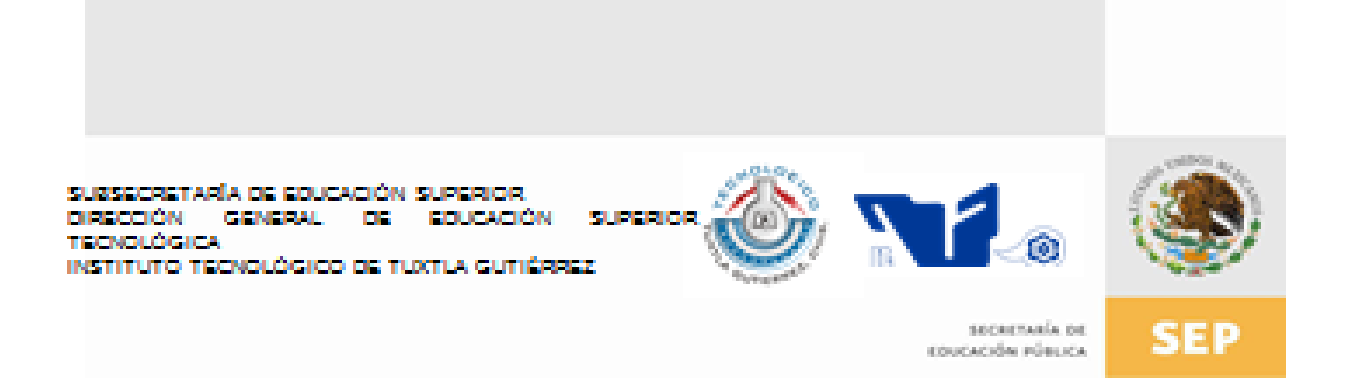

# **TRABAJO PROFESIONAL**

# **COMO REQUISITO PARA OBTENER EL TITULO DE:**

# LICENCIADO EN INFORMÁTICA

# **QUE PRESENTA:**

# **GABRIEL ALBERTO BARRIOS LOPEZ**

# **CON EL TEMA:**

# "SISEG (Sistema de Control de Eventos del C. Gobernador del Estado.)"

# **MEDIANTE:**

# **OPCION T.I.** (TITULACIÓN INTEGRAL)

**TUXTLA GUTIERREZ, CHIAPAS** 

**NOVIEMBRE 2010** 

#### \_\_\_\_\_\_\_\_\_\_\_\_\_\_\_\_\_\_\_\_\_\_\_\_\_\_\_\_\_\_\_\_\_\_\_\_\_\_\_\_\_\_\_\_\_\_\_\_\_\_\_\_\_\_\_\_\_\_\_\_\_\_\_ SISTEMA DE CONTROL DE EVENTOS DEL C. GOBERNADOR **CONTENIDO**

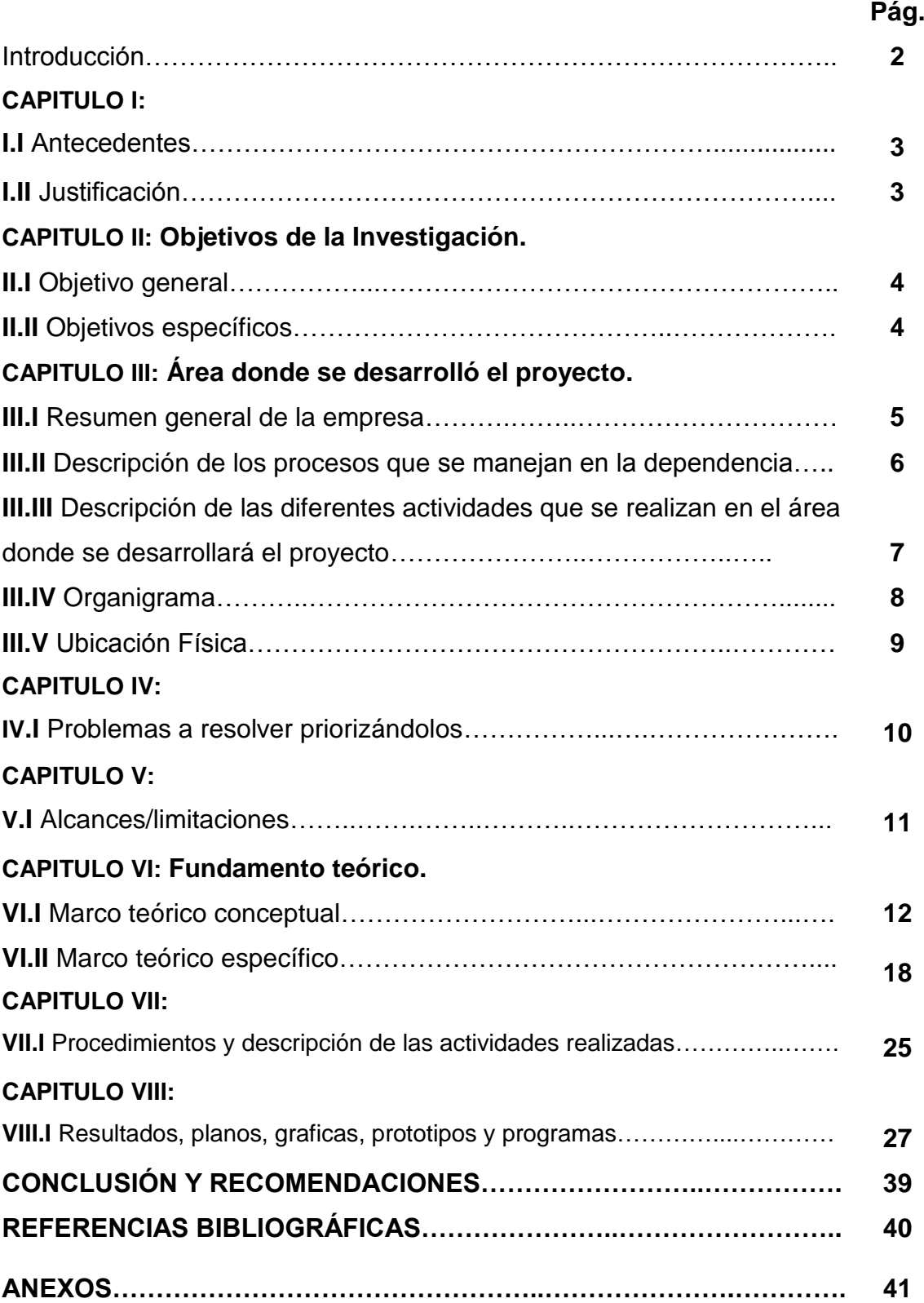

#### **INTRODUCCION**

SISTEMA DE CONTROL DE EVENTOS DEL C. GOBERNADOR

El presente trabajo correspondiente a la Residencia Profesional, de la Licenciatura en Informática cursada en el Instituto Tecnológico de Tuxtla Gutiérrez, presenta el desarrollo del Sistema de Control de Eventos, programa diseñado para registrar los eventos a posteriori del C. Gobernador del Estado de Chiapas, sistema que esta implementado en la Dirección Estratégica de la Coordinación de Giras del C. Gobernador y tiene la finalidad de tener un registro de cada una de las actividades que realice el Ejecutivo del Estado.

\_\_\_\_\_\_\_\_\_\_\_\_\_\_\_\_\_\_\_\_\_\_\_\_\_\_\_\_\_\_\_\_\_\_\_\_\_\_\_\_\_\_\_\_\_\_\_\_\_\_\_\_\_\_\_\_\_\_\_\_\_\_\_

Con la aplicación se pretende registrar y almacenar la información más relevante, para poder utilizarla en la planeación, logística y desarrollo de las actividades del Sr. Gobernador durante su periodo de Gestión.

# **CAPITULO I**

#### \_\_\_\_\_\_\_\_\_\_\_\_\_\_\_\_\_\_\_\_\_\_\_\_\_\_\_\_\_\_\_\_\_\_\_\_\_\_\_\_\_\_\_\_\_\_\_\_\_\_\_\_\_\_\_\_\_\_\_\_\_\_\_ SISTEMA DE CONTROL DE EVENTOS DEL C. GOBERNADOR

#### **ANTECEDENTES**

En este proyecto se plantea el mejoramiento y automatización del proceso de registro de información de los eventos agendados del C. Gobernador del Estado de Chiapas.

Ya que cumpliendo con las actividades correspondientes al servicio social, en la Coordinación de Giras del C. Gobernador, pudimos percatarnos que parte de las actividades referentes a la concentración y almacenamiento de información de los eventos del gobernador son realizados de manera antigua (escritura a mano en libros tabulados). Una vez identificada esta problemática, y lo expresamos como tal por la cantidad de herramientas que se pueden utilizar para mejorar este proceso, se platico con los dirigentes de la dependencia, quienes coincidieron con lo que pensamos pero por falta de tiempo y por el cumplimiento de otras actividades aun no habían solucionado.

# **HIPÓTESIS**

Una vez terminado el sistema será capaz de registrar los eventos del gobernador y llevar un control de las actividades que el realice, basados en el modulo denominado "Concentrado de Obras"

### **JUSTIFICACIÓN**

El desarrollo de este software se dio a petición de la Coordinación de Giras del C. Gobierno del Estado, como parte de las labores que corresponden al servicio social que estamos realizando. Una vez planteada la problemática por los encargados de esta dependencia, se hizo un análisis para ver si podíamos cumplir con este proyecto. El sistema tiene como finalidad registrar los eventos programados para el gobernador del estado, digitalizando los datos más relevantes de cada evento.

De esta manera se busca eliminar el proceso de concentración de información en papel para concentrarla de manera digital y así evitar la tardanza en la búsqueda de información.

# **CAPITULO II**

SISTEMA DE CONTROL DE EVENTOS DEL C. GOBERNADOR

# **OBJETIVOS DE LA INVESTIGACIÓN**

#### **OBJETIVO GENERAL**

Desarrollar un sistema en el que se registren los eventos del Gobernador del Estado de Chiapas, que permita almacenar en una base de datos la información necesaria de cada evento, con el fin de facilitar a la coordinación de giras del gobierno del estado.

\_\_\_\_\_\_\_\_\_\_\_\_\_\_\_\_\_\_\_\_\_\_\_\_\_\_\_\_\_\_\_\_\_\_\_\_\_\_\_\_\_\_\_\_\_\_\_\_\_\_\_\_\_\_\_\_\_\_\_\_\_\_\_

# **OBJETIVOS ESPECÍFICOS**

- Crear un software que registre los eventos del C. Gobernador.
- Que el software brinde resguardo a la información que se manipulará, dada la importancia de cada evento realizado por el C. Gobernador del Estado.
- Que el software maneje distintos niveles de seguridad dependiendo de la jerarquía del encargado de la coordinación.
- Que el software facilite y reduzca tiempo en el manejo de la información.

# **CAPITULO III**

SISTEMA DE CONTROL DE EVENTOS DEL C. GOBERNADOR

# **ÁREA DONDE SE DESARROLLÓ EL PROYECTO**

#### **RESUMEN GENERAL DE LA EMPRESA**

Se desarrolla en la Dirección Estratégica y/o Informática de la Coordinación de Giras del C. Gobernador del Estado, Unidad Administrativa, Edificio Anexo "A", Tuxtla Gutiérrez Chiapas, organización que tiene como finalidad la recepción, manejo y organización de la información para realizar la logística y proveer de todos los apoyos necesarios en cada uno de los eventos del ejecutivo del estado.

\_\_\_\_\_\_\_\_\_\_\_\_\_\_\_\_\_\_\_\_\_\_\_\_\_\_\_\_\_\_\_\_\_\_\_\_\_\_\_\_\_\_\_\_\_\_\_\_\_\_\_\_\_\_\_\_\_\_\_\_\_\_\_

#### **Misión.**

Dirigir, coordinar, establecer, organizar, promover y programar la logística, mediante estrategias de trabajo, que permitan realizar el protocolo de diferentes actos políticos, sociales y cívicos del ejecutivo estatal, a fin de fortalecer la acción gubernamental en beneficio de la sociedad.

#### **Visión:**

Ser un organismo que proporcione con eficacia, los elementos necesarios para la realización de eventos, así como para el manejo correcto de la imagen pública en los diversos escenarios donde se presente el ejecutivo estatal.

#### SISTEMA DE CONTROL DE EVENTOS DEL C. GOBERNADOR **DESCRIPCIÓN DE LOS PROCESOS QUE SE MANEJAN EN LA DEPENDENCIA.**

\_\_\_\_\_\_\_\_\_\_\_\_\_\_\_\_\_\_\_\_\_\_\_\_\_\_\_\_\_\_\_\_\_\_\_\_\_\_\_\_\_\_\_\_\_\_\_\_\_\_\_\_\_\_\_\_\_\_\_\_\_\_\_

La dependencia como cualquiera otra tiene procesos administrativos y operativos, pero son en estos últimos en los que tiene su mayor enfoque, específicamente el área de la Dirección Estratégica y/o Informática se enfoca en el tratamiento de la información que envían las diferentes dependencias que tendrán participación en los eventos del C. Gobernador.

### **Solicitud y recepción de información:**

Se solicita información a la dependencia responsable del evento al que asistirá el C. Gobernador basado en la agenda de planeación que es enviada al área por la Secretaría Particular del Ejecutivo.

### **Procesamiento de la información:**

Se estructura y se organiza para darle formato imprimir y enviar la carpeta ejecutiva que cuenta tanto con información logística como técnica que el C. Gobernador y el personal de logística necesitan para la realización del evento, lo descrito anteriormente se realiza a priori de los eventos.

### **Salva guardar la información:**

Se almacena toda la información que llega como la que se origina a partir de ella, como control y para ser utilizada en el futuro cuando sea solicitada. Es el proceso en el cual tiene su mayor enfoque el proyecto realizado.

### **Apoyo en el evento:**

En el momento del evento el personal operativo de la Dirección Estratégica y/o Informática tiene la función de apoyar con personal y equipo informático para realizar algún cambio o agregar información que sea necesaria para el adecuado desarrollo del evento.

# SISTEMA DE CONTROL DE EVENTOS DEL C. GOBERNADOR **DESCRIPCIÓN DE LAS DIFERENTES ACTIVIDADES QUE SE REALIZAN EN EL ÁREA DONDE SE DESARROLLARÁ EL PROYECTO.**

\_\_\_\_\_\_\_\_\_\_\_\_\_\_\_\_\_\_\_\_\_\_\_\_\_\_\_\_\_\_\_\_\_\_\_\_\_\_\_\_\_\_\_\_\_\_\_\_\_\_\_\_\_\_\_\_\_\_\_\_\_\_\_

En el preámbulo del proyecto, en cada una de las pláticas nos remarcaron el manejo adecuado de la información para su almacenamiento y utilización debido a la importancia que implica en cuestiones de confidencialidad y seguridad de la misma.

Es por ello que el área de mayor importancia es el de la seguridad; el SICEG (Sistema de Control de Eventos del C. Gobernador) nombre que le fue asignado al proyecto está diseñado bajo un amplio análisis de operación y factibilidad para cumplir con los objetivos planteados.

El SICEG permite registrar la información a posteriori de los eventos, registro que realizara el personal del área de manera personalizada con la utilización de un LOGIN y un PASSWORD de esta manera se proporcionar al administrador una herramienta para que pueda saber y tener conocimiento de lo que realiza cada uno de los usuarios que asigne para la utilización del sistema.

Para implementar seguridad a la información esta es almacenada en una base de datos en desarrollada con tecnología SQL, por su seguridad.

### **ORGANIGRAMA:**

SISTEMA DE CONTROL DE EVENTOS DEL C. GOBERNADOR

El proyecto es desarrollado bajo la supervisión del Ingeniero Julio Alberto Arana Vargas, encargado de la Dirección Estratégica y/o Informática.

\_\_\_\_\_\_\_\_\_\_\_\_\_\_\_\_\_\_\_\_\_\_\_\_\_\_\_\_\_\_\_\_\_\_\_\_\_\_\_\_\_\_\_\_\_\_\_\_\_\_\_\_\_\_\_\_\_\_\_\_\_\_\_

A continuación presentamos el organigrama de la Coordinación de Giras del C. Gobernador

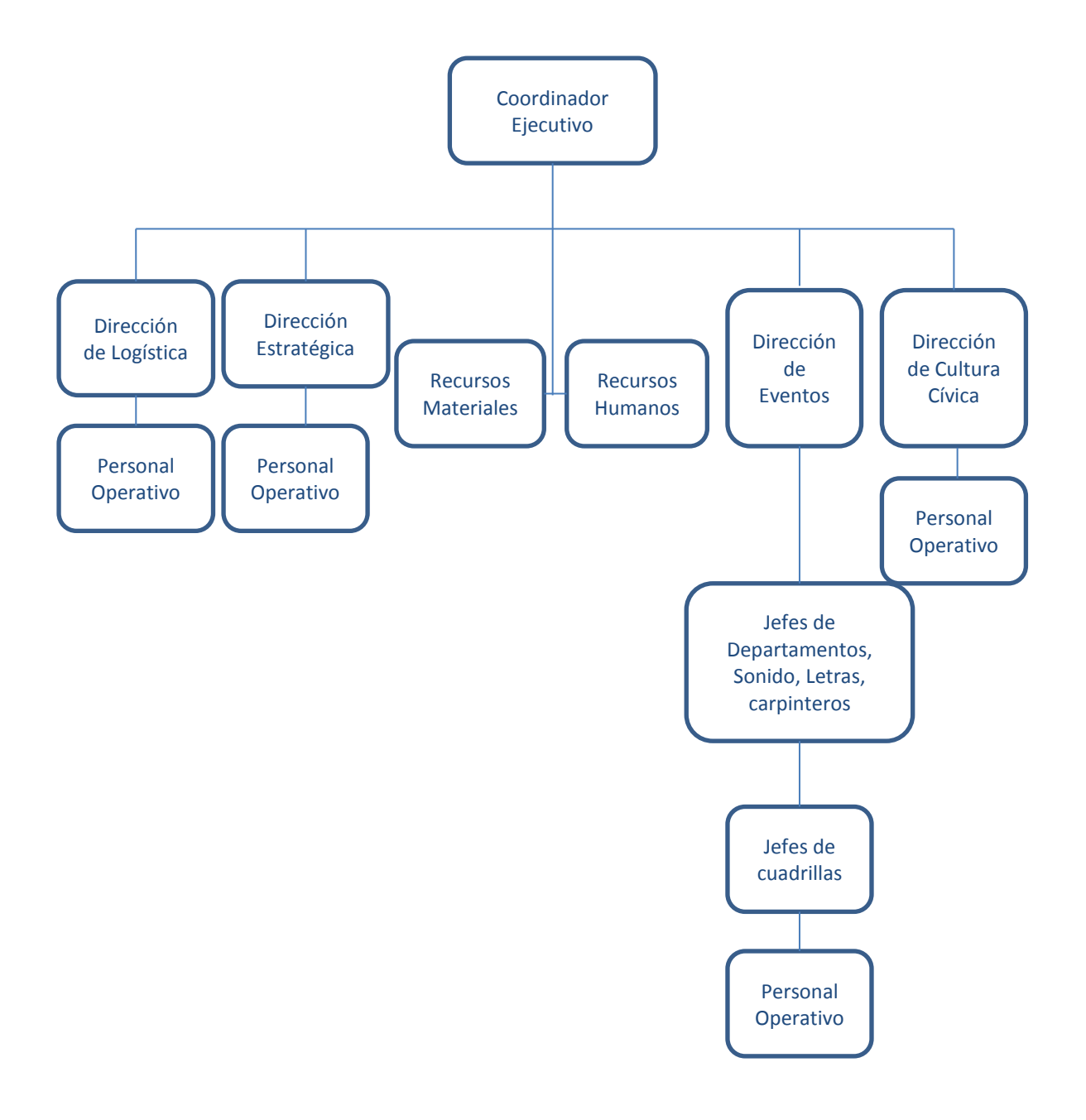

# **UBICACIÓN FISICA.**

SISTEMA DE CONTROL DE EVENTOS DEL C. GOBERNADOR

La coordinación de giras del c. Gobernador de Chiapas se encuentra en la Unidad Administrativa, anexo al edificio A, s/n., Col. Maya C.P. 29047 Tuxtla Gutiérrez, Chiapas, Teléfono: (961) 6114420 Ext: 102.

\_\_\_\_\_\_\_\_\_\_\_\_\_\_\_\_\_\_\_\_\_\_\_\_\_\_\_\_\_\_\_\_\_\_\_\_\_\_\_\_\_\_\_\_\_\_\_\_\_\_\_\_\_\_\_\_\_\_\_\_\_\_\_

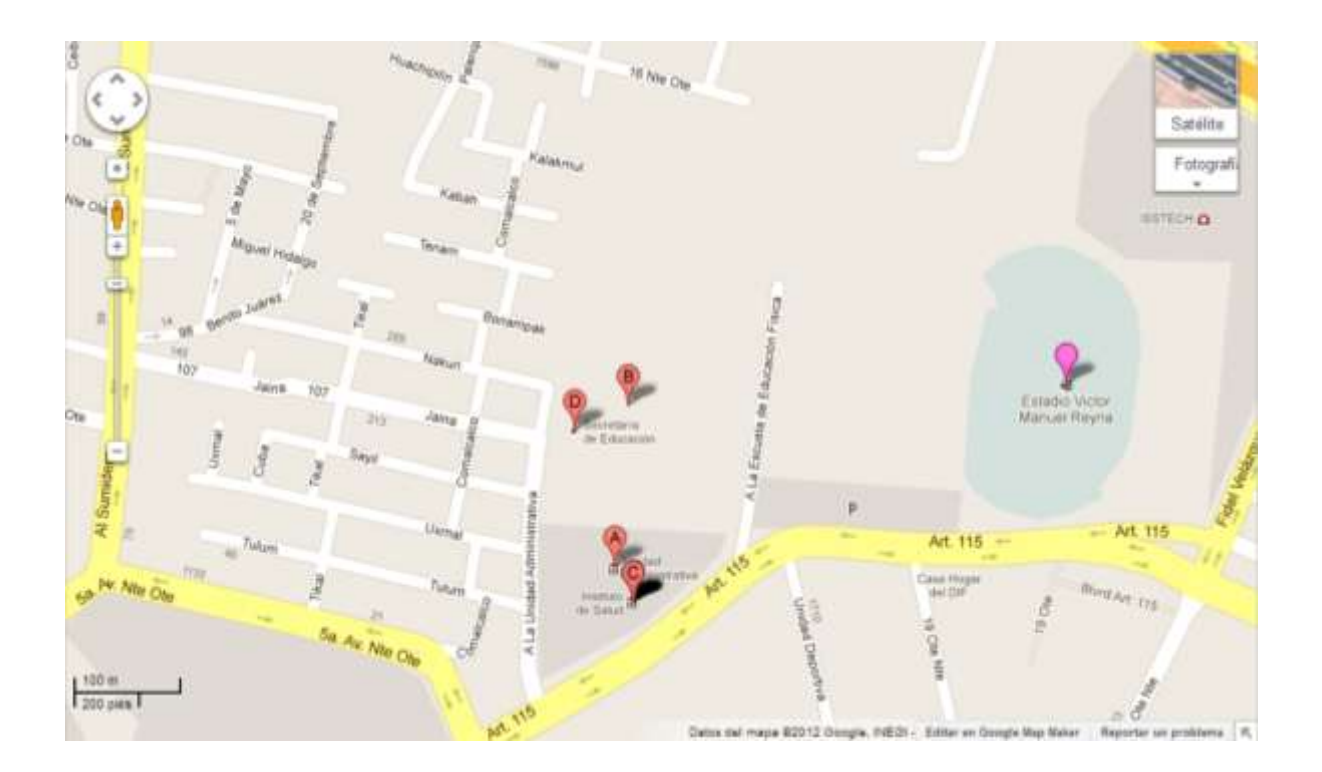

El departamento de informática, se ubica dentro del edificio A, dicho edificio se encuentra en las instalaciones de la Unidad Administrativa. El proyecto se desarrollará para el departamento de Informática. Actualmente el departamento utiliza las siguientes herramientas para la realización del proyecto:

#### -Windows 7

#### -Visual basic 2010 - Mysql

Como se observa el departamento no cuenta con equipo apropiado para llevar acabó las funciones de la misma.

# **CAPITULO IV**

SISTEMA DE CONTROL DE EVENTOS DEL C. GOBERNADOR

# **PROBLEMAS A RESOLVER PRIORIZÁNDOLOS.**

El objetivo que persigue es encontrar el proceso y metodología, que sea sistemática, predecible y repetible, a fin de mejorar la productividad en el desarrollo y la calidad del producto software.

\_\_\_\_\_\_\_\_\_\_\_\_\_\_\_\_\_\_\_\_\_\_\_\_\_\_\_\_\_\_\_\_\_\_\_\_\_\_\_\_\_\_\_\_\_\_\_\_\_\_\_\_\_\_\_\_\_\_\_\_\_\_\_

En este proyecto se plantea el mejoramiento y automatización del proceso de registro de información de los eventos agendados del c. Gobernador del Estado de Chiapas.

Cumpliendo con las actividades correspondientes al servicio social, en la Coordinación de Giras del C. Gobernador, pudimos percatarnos que parte de las actividades referentes a la concentración y almacenamiento de información de los eventos del Gobernador son realizados de manera antigua (escritura a mano en libros tabulados).

Una vez identificada esta problemática, y lo expresamos como tal por la cantidad de herramientas que se pueden utilizar para mejorar este proceso, se platicó con los dirigentes de la dependencia, quienes coincidieron con lo que pensamos pero por falta de tiempo y por el cumplimiento de otras actividades aún no habían solucionado.

# **CAPITULO V**

\_\_\_\_\_\_\_\_\_\_\_\_\_\_\_\_\_\_\_\_\_\_\_\_\_\_\_\_\_\_\_\_\_\_\_\_\_\_\_\_\_\_\_\_\_\_\_\_\_\_\_\_\_\_\_\_\_\_\_\_\_\_\_ SISTEMA DE CONTROL DE EVENTOS DEL C. GOBERNADOR

# **ALCANCES/LIMITACIONES**

Se determina que los alcances del sistema desarrollado deberán ser capaces de:

- Proporcionar una herramienta que facilite el registro de la información más importante de los eventos del Gobernador del Estado.
- Cubrir la necesidad de almacenar la información de los eventos gubernamentales en un medio digital.
- Que el sistema permita la interacción de 2 tipos de usuarios (administrador y usuarios comunes).
- Se pretende que la interfaz del sistema sea funcional e intuitiva para los usuarios.
- Que la utilización del sistema no requiera de conocimientos especializados en computación para ser utilizado.

#### **Sus limitaciones son:**

- El desarrollo del sistema, originalmente estaba pensado para plataforma web.
- Por cuestiones de licencias la base de datos fue desarrollada en Microsoft Access.
- La idea original no está totalmente cubierta, ya que en esta primera etapa el sistema aún no genera reportes de la información manipulada.

### **CAPITULO VI**

#### SISTEMA DE CONTROL DE EVENTOS DEL C. GOBERNADOR

### **FUNDAMENTO TEÓRICO**

#### **VI.I MARCO TEÓRICO CONCEPTUAL.**

El objetivo que persigue es encontrar el proceso y metodología, que sea sistemática, predecible y repetible, a fin de mejorar la productividad en el desarrollo y la calidad del producto software.

\_\_\_\_\_\_\_\_\_\_\_\_\_\_\_\_\_\_\_\_\_\_\_\_\_\_\_\_\_\_\_\_\_\_\_\_\_\_\_\_\_\_\_\_\_\_\_\_\_\_\_\_\_\_\_\_\_\_\_\_\_\_\_

A continuación se hace una descripción de las herramientas necesarias para el desarrollo del proyecto:

#### **MySQL.**

#### **HISTORIA DE MYSQL**

MySQL surgió alrededor de la década del 90, Michael Windenis comenzó a usar mSQL para conectar tablas usando sus propias rutinas de bajo nivel (ISAM). Tras unas primeras pruebas, llegó a la conclusión de que mSQL no era lo bastante flexible ni rápido para lo que necesitaba, por lo que tuvo que desarrollar nuevas funciones.

Esto resultó en una interfaz SQL a su base de datos, totalmente compatible a mSQL.

El origen del nombre MySQL no se sabe con certeza de donde proviene, por un lado se dice que en sus librerías han llevado el prefijo "my" durante los diez últimos años, por otra parte, la hija de uno de los desarrolladores se llama My.

Así que no está claramente definido cual de estas dos causas han dado lugar al nombre de este conocido gestor de bases de datos.

SISTEMA DE CONTROL DE EVENTOS DEL C. GOBERNADOR Es un sistema de gestión de bases de datos relacional, fue creada por la empresa sueca MySQL AB, la cual tiene el copyright del código fuente del servidor SQL, así como también de la marca.

\_\_\_\_\_\_\_\_\_\_\_\_\_\_\_\_\_\_\_\_\_\_\_\_\_\_\_\_\_\_\_\_\_\_\_\_\_\_\_\_\_\_\_\_\_\_\_\_\_\_\_\_\_\_\_\_\_\_\_\_\_\_\_

MySQL es un software de código abierto, licenciado bajo la GPL de la GNU, aunque MySQL AB distribuye una versión comercial, en lo único que se diferencia de la versión libre, es en el soporte técnico que se ofrece, y la posibilidad de integrar este gestor en un software propietario, ya que de otra manera, se vulneraría la licencia GPL.

El lenguaje de programación que utiliza MySQL es Structured Query Language (**SQL**) que fue desarrollado por IBM en 1981 y desde entonces es utilizado de forma generalizada en las bases de datos relacionales.

### **Características principales**

Inicialmente, MySQL carecía de algunos elementos esenciales en las bases de datos relacionales, tales como integridad referencial y transacciones. A pesar de esto, atrajo a los desarrolladores de páginas web con contenido dinámico, debido a su simplicidad, de tal manera que los elementos faltantes fueron complementados por la vía de las aplicaciones que la utilizan. Poco a poco estos elementos faltantes, están siendo incorporados tanto por desarrolladores internos, como por desarrolladores de software libre.

En las últimas versiones se pueden destacar las siguientes características principales:

- El principal objetivo de MySQL es velocidad y robustez.
- Soporta gran cantidad de tipos de datos para las columnas.
- Gran portabilidad entre sistemas, puede trabajar en distintas plataformas y sistemas operativos.
- Cada base de datos cuenta con 3 archivos: Uno de estructura, uno de datos y uno de índice y soporta hasta 32 índices por tabla.

SISTEMA DE CONTROL DE EVENTOS DEL C. GOBERNADOR Aprovecha la potencia de sistemas multiproceso, gracias a su implementación multihilo.

\_\_\_\_\_\_\_\_\_\_\_\_\_\_\_\_\_\_\_\_\_\_\_\_\_\_\_\_\_\_\_\_\_\_\_\_\_\_\_\_\_\_\_\_\_\_\_\_\_\_\_\_\_\_\_\_\_\_\_\_\_\_\_

- Flexible sistema de contraseñas (passwords) y gestión de usuarios, con un muy buen nivel de seguridad en los datos.
- El servidor soporta mensajes de error en distintas lenguas

# **VENTAJAS**

- Velocidad al realizar las operaciones, lo que le hace uno de los gestores con mejor rendimiento.
- Bajo costo en requerimientos para la elaboración de bases de datos, ya que debido a su bajo consumo puede ser ejecutado en una máquina con escasos recursos sin ningún problema.
- Facilidad de configuración e instalación.
- Soporta gran variedad de Sistemas Operativos
- Baja probabilidad de corromper datos, incluso si los errores no se producen en el propio gestor, sino en el sistema en el que está.
- Conectividad y seguridad

# **DESVENTAJAS**

- Un gran porcentaje de las utilidades de MySQL no están documentadas.
- No es intuitivo, como otros programas (ACCESS).

#### \_\_\_\_\_\_\_\_\_\_\_\_\_\_\_\_\_\_\_\_\_\_\_\_\_\_\_\_\_\_\_\_\_\_\_\_\_\_\_\_\_\_\_\_\_\_\_\_\_\_\_\_\_\_\_\_\_\_\_\_\_\_\_ SISTEMA DE CONTROL DE EVENTOS DEL C. GOBERNADOR **MICROSOFT VISUAL STUDIO**:

Un poco de historia sobre Microsoft Visual Studio

Microsoft Visual Studio 97 fue la primera versión que salió al mercado, ésta incluía Visual Basic 5.0 y Visual C++ 5.0 para realizar software para Windows específicamente, mientras que Visual J++ 1.1 era para Java y Windows. Los otros lenguajes eran Visual Fox Pro 5.0 para la Bases de Datos y Visual InterDev 1.0 para crear sitios dinámicos con ASP. Esto, como se puede adivinar por la versión del producto, se realizó en 1997.

Microsoft Visual Studio 6.0 salió al siguiente año, en 1998. Con esto se movieron los números de versión de todos los Lenguajes de Programación y fue la última versión que Visual J++ y Visual InterDev aparecieron en una paquetería de Visual Studio.

Microsoft Visual Studio .NET 2002 fue un salto completamente drástico, ya que se cambia completamente la estructura. Ahora con .NET los programas no se compilan para generar un ejecutable máquina (un archivo .EXE conocido comúnmente para el ambiente Microsoft Windows), sino que se genera un archivo intermedio para poder ser ejecutado en diferentes Plataformas (al decir Plataforma me refiero a distintas Arquitecturas de Software y Hardware, como GNU/Linux, Solaris de Sun Microsystems o Mac OS X de Apple Inc.). A esta versión se le agregan nuevos lenguajes que son: Visual J# (sucesor del desaparecido Visual J++), Visual C# (no confundir con Visual C++) y Visual Basic .NET. Mencionamos a Visual Basic .NET porque aunque Visual Basic es parte del paquete de Visual Studio desde su primera versión, ahora se convirtió en un Lenguaje de Programación Orientado a Objetos (que es completamente diferente en lo que a Abstracción se refiere), por tal motivo ahora se le conoce como Visual Basic .NET.

Microsoft Visual Studio .NET 2003 no tuvo un fuerte cambio, lo tuvo la versión anterior; tan determinante fue el cambio, que internamente se le conoció como la versión 7.1, mientras que la versión del 2002 era la versión 7.

Microsoft Visual Studio 2005 tuvo un cambio muy importante, ahora es posible trabajar con el Framework .NET 2.0, compilar hacia aplicaciones de 32 bits y 64 bits

SISTEMA DE CONTROL DE EVENTOS DEL C. GOBERNADOR (por ejemplo para procesadores AMD64 de Advanced Micro Devices, Inc.) y trabajar con Microsoft SQL Server 2005.

\_\_\_\_\_\_\_\_\_\_\_\_\_\_\_\_\_\_\_\_\_\_\_\_\_\_\_\_\_\_\_\_\_\_\_\_\_\_\_\_\_\_\_\_\_\_\_\_\_\_\_\_\_\_\_\_\_\_\_\_\_\_\_

Microsoft Visual Studio 2008 es una Nueva Herramienta para los Desarrolladores, ya que presenta nuevas funcionalidades como el IntelliSense para JavaScript, que ayudará a los programadores de Aplicaciones Web a realizar sus Proyectos mucho más rápido; también el hecho de tener la posibilidad de cambiar entre versiones del Framework .NET ayuda a las empresas a elegir el tipo de estructura que ocuparán sus nuevos Sistemas.

Microsoft Visual Studio 2008 se encuentra enfocado a las nuevas necesidades que involucra un nuevo mundo dentro del Desarrollo de Software, dirigido hacia el nuevo Sistema Operativo de Microsoft Corporation, Microsoft Windows Vista y Microsoft Windows 7.

# **Microsoft Visual Studio 2010**

Visual Studio 2010 es la versión más reciente de esta herramienta, acompañada por .NET Framework 4.0. La fecha del lanzamiento de la versión final fue el 12 de abril de 2010.

Hasta ahora, uno de los mayores logros de la versión 2010 de Visual Studio ha sido el de incluir las herramientas para desarrollo de aplicaciones para Windows 7, tales como herramientas para el desarrollo de las características de Windows 7.

Entre sus más destacables características, se encuentran la capacidad para utilizar múltiples monitores, así como la posibilidad de desacoplar las ventanas de su sitio original y acoplarlas en otros sitios de la interfaz de trabajo.

Además ofrece la posibilidad de crear aplicaciones para muchas plataformas de Microsoft, como Windows, Azure, Windows Phone 7 o Sharepoint. Microsoft ha sido sensible a la nueva tendencia de las pantallas táctiles y con este Visual Studio 2010 también es posible desarrollar aplicativos para pantallas multitáctiles.

SISTEMA DE CONTROL DE EVENTOS DEL C. GOBERNADOR Entre las ediciones disponibles de Visual Studio 2010 que podemos adquirir se encuentran:

\_\_\_\_\_\_\_\_\_\_\_\_\_\_\_\_\_\_\_\_\_\_\_\_\_\_\_\_\_\_\_\_\_\_\_\_\_\_\_\_\_\_\_\_\_\_\_\_\_\_\_\_\_\_\_\_\_\_\_\_\_\_\_

**Visual Studio 2010 Ultimate:** Conjunto completo de herramientas de gestión del ciclo de vida de una aplicación para los equipos que garantizan unos resultados de calidad, desde el diseño hasta la implementación. Ya sea creando nuevas soluciones o mejorando las aplicaciones existentes, Visual Studio 2010 Ultimate le permite llevar sus ideas a la vida en un número creciente de plataformas y tecnologías - incluyendo la nube y la computación paralela.

**Visual Studio 2010 Premium:** Un conjunto de herramientas completo que simplifica el desarrollo de aplicaciones para personas o equipos que entregan aplicaciones escalables de alta calidad. Que este escribiendo código de aplicaciones o de bases de datos, creando bases de datos, o quitando los errores, puede aumentar su productividad usando herramientas poderosas que funcionan de la manera que usted trabaja.

**Visual Studio 2010 Professional:** La herramienta esencial para las personas que realizan tareas de desarrollo básico. Visual Studio 2010 Professional simplifica la compilación, la depuración y el despliegue de las aplicaciones en una variedad de plataformas incluyendo SharePoint y la Nube. También viene con el soporte integrado para el desarrollo con pruebas y con las herramientas de depuración que ayudan a garantizar unas soluciones de alta calidad.

#### SISTEMA DE CONTROL DE EVENTOS DEL C. GOBERNADOR **VI.II MARCO TEÓRICO ESPECÍFICO.**

\_\_\_\_\_\_\_\_\_\_\_\_\_\_\_\_\_\_\_\_\_\_\_\_\_\_\_\_\_\_\_\_\_\_\_\_\_\_\_\_\_\_\_\_\_\_\_\_\_\_\_\_\_\_\_\_\_\_\_\_\_\_\_

# **¿QUÉ ES VISUAL BASIC 2010 ULTIMATE?**

Microsoft Visual Studio 2010 Ultimate es el exhaustivo paquete de herramientas de administración del ciclo de vida de las aplicaciones para equipos. Con este paquete puede garantizar la calidad de los resultados, desde el diseño hasta la implementación. Tanto si crea soluciones nuevas como si quiere mejorar las aplicaciones ya existentes, Visual Studio 2010 Ultimate le permite hacer realidad su idea gracias a que admite un número cada vez mayor de plataformas y tecnologías (incluidos los sistemas informáticos en cloud y en paralelo).

La novedosa característica IntelliTrace hace que el argumento "no reproducible" sea cosa del pasado. Los evaluadores pueden archivar errores enriquecidos y modificables con información del sistema e incluir, incluso, una instantánea del entorno. De ese modo, los desarrolladores pueden reproducir el error informado en el estado en el que se encontró.

### **Conozca la arquitectura existente:**

El Explorador de arquitectura ayuda a conocer y liberar el valor de los activos de código existentes y sus interdependencias. Se pueden producir modelos detallados de cómo está construida exactamente una aplicación e, incluso, analizar en profundidad áreas específicas para conocerlas mejor.

#### **Adopte pruebas manuales**

Visual Studio Test Professional 2010, parte de Visual Studio 2010 Ultimate, proporciona una herramienta única para capturar y actualizar requisitos de pruebas, automatizar la navegación de pruebas manuales y acelerar la solución, y aceptar el ciclo mediante la captura de todo el contexto de la prueba. Esto proporciona a los desarrolladores todo lo que necesitan para garantizar que pueda reproducirse cualquier error. Visual Studio 2010 Ultimate está optimizado para el proceso de

\_\_\_\_\_\_\_\_\_\_\_\_\_\_\_\_\_\_\_\_\_\_\_\_\_\_\_\_\_\_\_\_\_\_\_\_\_\_\_\_\_\_\_\_\_\_\_\_\_\_\_\_\_\_\_\_\_\_\_\_\_\_\_ SISTEMA DE CONTROL DE EVENTOS DEL C. GOBERNADOR desarrollo iterativo actual con características que ayudan a mantener la productividad y a reaccionar frente a posibles riesgos antes de que se produzcan. Puede supervisar el estado del proyecto mediante informes que se generan automáticamente. Además, administre la capacidad del proyecto con datos históricos y documentos de planificación basados en Microsoft Excel.

Características de Visual Studio 2010 Ultimate Microsoft Visual Studio 2010 Ultimate incluye potentes herramientas que simplifican todo el proceso de desarrollo de aplicaciones, de principio a fin. Los equipos pueden observar una mayor productividad y ahorro de costes al utilizar características de colaboración avanzadas, así como herramientas de pruebas y depuración integradas que le ayudarán a crear siempre un código de gran calidad.

#### **Administración del ciclo de vida de las aplicaciones (ALM)**

La creación de aplicaciones de éxito requiere un proceso de ejecución uniforme que beneficie a todos los componentes del equipo. Las herramientas de ALM integradas en Visual Studio 2010 Ultimate contribuyen a que las organizaciones colaboren y se comuniquen de forma efectiva en todos los niveles, y a que se hagan una idea precisa del estado real del proyecto, lo que garantiza que se ofrezcan soluciones de gran calidad al tiempo que se reducen los costos.

#### **Depuración y diagnóstico**

Visual Studio 2010 Ultimate presenta IntelliTrace, una valiosa característica de depuración que hace que el argumento "no reproducible" sea cosa del pasado. Los evaluadores pueden archivar errores enriquecidos y modificables para que los desarrolladores puedan reproducir siempre el error del que se informe en el estado en el que se encontró. Otras características incluyen análisis de código estático, métricas de código y creación de perfiles.

#### SISTEMA DE CONTROL DE EVENTOS DEL C. GOBERNADOR **Arquitectura y modelado**

\_\_\_\_\_\_\_\_\_\_\_\_\_\_\_\_\_\_\_\_\_\_\_\_\_\_\_\_\_\_\_\_\_\_\_\_\_\_\_\_\_\_\_\_\_\_\_\_\_\_\_\_\_\_\_\_\_\_\_\_\_\_\_

El Explorador de arquitectura de Visual Studio 2010 Ultimate ayuda a entender los activos de código existentes y otras interdependencias. Los diagramas por capas ayudan a garantizar el cumplimiento de la arquitectura y permiten validar artefactos de código con respecto al diagrama. Además, Visual Studio 2010 Ultimate admite los cinco diagramas de UML más comunes que conviven junto con su código.

### **Desarrollo de bases de datos**

El desarrollo de bases de datos requiere el mismo cuidado y atención que el desarrollo de aplicaciones. Visual Studio 2010 Ultimate es consciente de ello y proporciona potentes herramientas de implementación y administración de cambios que garantizan que la base de datos y la aplicación estén siempre sincronizadas.

#### **Entorno de desarrollo integrado**

Visual Studio 2010 Ultimate le permite ponerse al mando. Aprovéchese de las características personalizables como, por ejemplo, compatibilidad con varios monitores, de modo que pueda organizar y administrar su trabajo como quiera. También puede dar rienda suelta a su creatividad utilizando los diseñadores visuales para mejorar las últimas plataformas, incluido Windows 7.

### **Compatibilidad con la plataforma de desarrollo**

Tanto si crea soluciones nuevas como si quiere mejorar las aplicaciones ya existentes, Visual Studio 2010 Ultimate le permite hacer realidad su idea en una gran variedad de plataformas, entre las que se incluyen Windows, Windows Server, Web, Cloud, Office y SharePoint, entre otras, todo en un único entorno de desarrollo integrado.

#### \_\_\_\_\_\_\_\_\_\_\_\_\_\_\_\_\_\_\_\_\_\_\_\_\_\_\_\_\_\_\_\_\_\_\_\_\_\_\_\_\_\_\_\_\_\_\_\_\_\_\_\_\_\_\_\_\_\_\_\_\_\_\_ SISTEMA DE CONTROL DE EVENTOS DEL C. GOBERNADOR

# **Team Foundation Server**

Team Foundation Server (TFS) es la plataforma de colaboración sobre la que se asienta la solución de administración de ciclo de vida de aplicaciones de Microsoft. TFS automatiza y simplifica el proceso de entrega de software, y proporciona rastreabilidad completa y la posibilidad de comprobar en tiempo real el estado de los proyectos (para todos los miembros del equipo) con potentes herramientas de elaboración de informes y paneles.

### **Lab Management**

Visual Studio 2010 Ultimate ofrece un conjunto completo de características de laboratorio de pruebas, incluido el aprovisionamiento de entornos a partir de plantillas, la configuración y el desmontaje de entornos virtuales y entornos de puntos de comprobación. (Lab Management estará disponible como candidato a la versión comercial como RTM y se distribuirá posteriormente.)

### **Suscripción a MSDN**

Visual Studio 2010 Ultimate con MSDN es la oferta más completa para los desarrolladores. Además de todas las características incluidas en Visual Studio 2010 Professional con MSDN y Visual Studio 2010 Premium con MSDN, Ultimate con MSDN incluye más horas de uso de Azure, acceso no Visual Studio a Team Foundation Server a través de Teamprise y software de administración de pruebas y laboratorio.

#### **¿Qué es MySQL?**

SISTEMA DE CONTROL DE EVENTOS DEL C. GOBERNADOR

MySQL es el servidor de bases de datos relacionales más popular, desarrollado y proporcionado por MySQL AB. MySQL AB es una empresa cuyo negocio consiste en proporcionar servicios en torno al servidor de bases de datos MySQL.

\_\_\_\_\_\_\_\_\_\_\_\_\_\_\_\_\_\_\_\_\_\_\_\_\_\_\_\_\_\_\_\_\_\_\_\_\_\_\_\_\_\_\_\_\_\_\_\_\_\_\_\_\_\_\_\_\_\_\_\_\_\_\_

MySQL es un sistema de administración de bases de datos Una base de datos es una colección estructurada de datos. La información que puede almacenar una base de datos puede ser tan simple como la de una agenda, un contador, o un libro de visitas, ó tan vasta como la de una tienda en línea, un sistema de noticias, un portal, o la información generada en una red corporativa. Para agregar, accesar, y procesar los datos almacenados en una base de datos, se necesita un sistema de administración de bases de datos, tal como MySQL.

MySQL es un sistema de administración de bases de datos relacionales Una base de datos relacional almacena los datos en tablas separadas en lugar de poner todos los datos en un solo lugar. Esto agrega velocidad y flexibilidad. Las tablas son enlazadas al definir relaciones que hacen posible combinar datos de varias tablas cuando se necesitan consultar datos. La parte SQL de "MySQL" significa "Lenguaje Estructurado de Consulta", y es el lenguaje más usado y estandarizado para accesar a bases de datos relacionales.

#### \_\_\_\_\_\_\_\_\_\_\_\_\_\_\_\_\_\_\_\_\_\_\_\_\_\_\_\_\_\_\_\_\_\_\_\_\_\_\_\_\_\_\_\_\_\_\_\_\_\_\_\_\_\_\_\_\_\_\_\_\_\_\_ SISTEMA DE CONTROL DE EVENTOS DEL C. GOBERNADOR **¿Qué es Crystal Reports?**

El software Crystal Reports le permite diseñar con facilidad reportes interactivos y conectarlos prácticamente a cualquier fuente de datos. Sus usuarios pueden aprovechar las funciones de clasificación y filtro en el reporte, lo que les brinda la posibilidad de tomar decisiones al instante.

Además, con Crystal Reports Visual Advantage, usted podrá obtener una mayor funcionalidad para los reportes urgentes. Este paquete de productos incluye Crystal Reports y Xcelsius Engage, lo cual le permite crear reportes formateados con modelos de escenarios hipotéticos, tableros interactivos y cuadros, además de permitirle enviarlos por medio de la Web, por correo electrónico, Microsoft Office, Adobe PDF o incorporarlos en aplicaciones empresariales. Como consecuencia, usted podrá aprovechar sus reportes para tomar mejores decisiones operativas y estratégicas.

# **CON CRYSTAL REPORTS, USTED PODRÁ:**

- Generar reportes profesionales a un precio accesible.
- Permitir a los usuarios finales explorar los reportes mediante clasificaciones y parámetros en reportes.
- Minimizar los esfuerzos de TI y de desarrollo por medio de reportes interactivos.
- Desarrollar poderosas aplicaciones web híbridas ("mashups") de datos.
- Ahorrar tiempo valioso en el diseño del reporte.
- Incorporar reportes de aspecto profesional en aplicaciones Java y .NET.
- Personalizar su solución agregando las herramientas de visualización y administración de reportes.

#### SISTEMA DE CONTROL DE EVENTOS DEL C. GOBERNADOR **¿MySQL es Open Source?**

\_\_\_\_\_\_\_\_\_\_\_\_\_\_\_\_\_\_\_\_\_\_\_\_\_\_\_\_\_\_\_\_\_\_\_\_\_\_\_\_\_\_\_\_\_\_\_\_\_\_\_\_\_\_\_\_\_\_\_\_\_\_\_

Open Source significa que la persona que quiera puede usar y modificar MySQL. Cualquiera puede descargar el software de MySQL de Internet y usarlo sin pagar por ello. Inclusive, cualquiera que lo necesite puede estudiar el código fuente y cambiarlo de acuerdo a sus necesidades. MySQL usa la licencia GPL (Licencia Pública General GNU), para definir qué es lo que se puede y no se puede hacer con el software para diferentes situaciones. Sin embargo, si uno está incómodo con la licencia GPL o tiene la necesidad de incorporar código de MySQL en una aplicación comercial es posible comprar una versión de MySQL con una licencia comercial. Para mayor información, ver la página oficial de MySQL en la cual se proporciona mayor información acerca de los tipos de licencias.

# **¿POR QUÉ USAR MYSQL?**

El servidor de bases de datos MySQL es muy rápido, seguro, y fácil de usar. Si eso es lo que se está buscando, se le debe dar una oportunidad a MySQL. Se pueden encontrar comparaciones de desempeño con algunos otros manejadores de bases de datos en la página de MySQL.

El servidor MySQL fue desarrollado originalmente para manejar grandes bases de datos mucho más rápido que las soluciones existentes y ha estado siendo usado exitosamente en ambientes de producción sumamente exigentes por varios años. Aunque se encuentra en desarrollo constante, el servidor MySQL ofrece hoy un conjunto rico y útil de funciones. Su conectividad, velocidad, y seguridad hacen de MySQL un servidor bastante apropiado para accesar a bases de datos en Internet.

## **CAPITULO VII**

SISTEMA DE CONTROL DE EVENTOS DEL C. GOBERNADOR

#### **PROCEDIMIENTOS Y DESCRIPCIÓN DE LAS ACTIVIDADES REALIZADAS.**

\_\_\_\_\_\_\_\_\_\_\_\_\_\_\_\_\_\_\_\_\_\_\_\_\_\_\_\_\_\_\_\_\_\_\_\_\_\_\_\_\_\_\_\_\_\_\_\_\_\_\_\_\_\_\_\_\_\_\_\_\_\_\_

Cada una de las actividades realizadas para el desarrollo de este proyecto es basada en el cronograma de actividades que establecimos con la dependencia, las cuales se mencionan a continuación.

# **RECAUDACIÓN DE LA INFORMACIÓN NECESARIA PARA EL DESARROLLO DEL SISTEMA**

Para esto fue necesario involucrarse con las áreas de la dependencia para conocer los procesos que se utilizan y el equipo de hardware con el que cuenta la dependencia y en base a los conocimientos teóricos y prácticos, adquiridos en el transcurso de la licenciatura, definir las tecnologías a utilizar en el desarrollo del software, las fuentes de consultas fueron apuntes, libros internet, etc.

### **ORGANIZACIÓN Y ANÁLISIS DE LA INFORMACIÓN.**

En esta etapa seleccionamos la información más importante se realizo una revisión de los equipos de cómputos y nos encontramos con una diversidad de hardware hecho que fue fundamental para para adecuar las tecnologías a utilizar en el diseño de la base de datos y la programación del sistema, para que pudiera ser ejecutado en la mayoría de las arquitecturas existentes en el área de la dirección estratégica, que es donde se implementara el Software.

### **DESARROLLO DEL SOFTWARE Y LA BASE DE DATOS.**

Teniendo toda la información necesaria y entendidas las necesidades de la dependencia, se realizaron los diagramas que a su vez fuimos implementando en la tecnología MySql para diseñar la Base de Datos, una vez realizado lo anterior procedimos a la programación del sistema utilizando la tecnología de Visual Estudio 2010.

#### \_\_\_\_\_\_\_\_\_\_\_\_\_\_\_\_\_\_\_\_\_\_\_\_\_\_\_\_\_\_\_\_\_\_\_\_\_\_\_\_\_\_\_\_\_\_\_\_\_\_\_\_\_\_\_\_\_\_\_\_\_\_\_ SISTEMA DE CONTROL DE EVENTOS DEL C. GOBERNADOR **PRUEBAS E IMPLEMENTACIÓN**

Se realizaron pruebas en conjunto con el personal de la dirección estratégica para verificar que el sistema cumpliera con las necesidades requeridas, para realizar su implementación.

# **PRESENTACIÓN FINAL DEL INFORME.**

Unas ves implementadas el sistema en la dependencia cumpliendo con los tiempos acordados con el encargado de la dirección estratégica se realizo la entrega final del sistema en la institución educativa proporcionándoles un manual de usuario y con este punto se dio por terminado el desarrollo del sistema.

# **CAPITULO VIII**

SISTEMA DE CONTROL DE EVENTOS DEL C. GOBERNADOR

# **RESULTADOS, PLANOS, GRAFICAS, PROTOTIPOS Y PROGRAMAS.**

\_\_\_\_\_\_\_\_\_\_\_\_\_\_\_\_\_\_\_\_\_\_\_\_\_\_\_\_\_\_\_\_\_\_\_\_\_\_\_\_\_\_\_\_\_\_\_\_\_\_\_\_\_\_\_\_\_\_\_\_\_\_\_

Estandarización de Parámetros de equipos de cómputo.

#### **REQUERIMIENTOS DE HARDWARE Y SOFTWARE**

- PC´S con SISTEMA OPERATIVO Windows de 32 bits (Microsoft Windows XP, Microsoft Windows Vista, Microsoft Windows 7)
- Mínimo de memoria de disco 40GB
- Memoria mínima RAM de 1GB.

# **MEDIOS, MATERIAL Y TECNOLOGÍAS A UTILIZAR:**

- Equipo de computo
- Visual Basic 2010
- MvSQL
- Configuración de una red local y grupo de trabajo

#### SISTEMA DE CONTROL DE EVENTOS DEL C. GOBERNADOR **DIAGRAMAS DE FLUJO DE DATOS**

Con estos diagramas se da una idea gráfica del funcionamiento del sistema.

\_\_\_\_\_\_\_\_\_\_\_\_\_\_\_\_\_\_\_\_\_\_\_\_\_\_\_\_\_\_\_\_\_\_\_\_\_\_\_\_\_\_\_\_\_\_\_\_\_\_\_\_\_\_\_\_\_\_\_\_\_\_\_

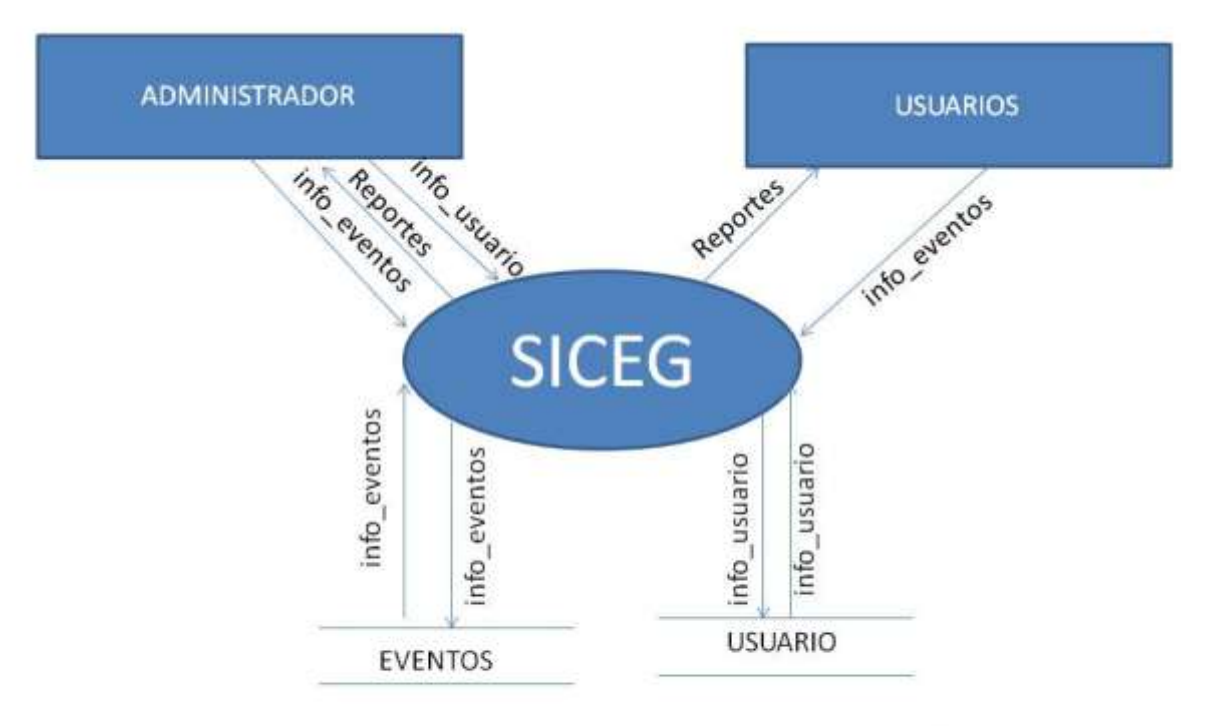

# DIAGRAMA DE CONTEXTO

#### SISTEMA DE CONTROL DE EVENTOS DEL C. GOBERNADOR **DIAGRAMA DE FLUJO ACTUAL PARA LA CONSULTA DE EVENTOS.**

\_\_\_\_\_\_\_\_\_\_\_\_\_\_\_\_\_\_\_\_\_\_\_\_\_\_\_\_\_\_\_\_\_\_\_\_\_\_\_\_\_\_\_\_\_\_\_\_\_\_\_\_\_\_\_\_\_\_\_\_\_\_\_

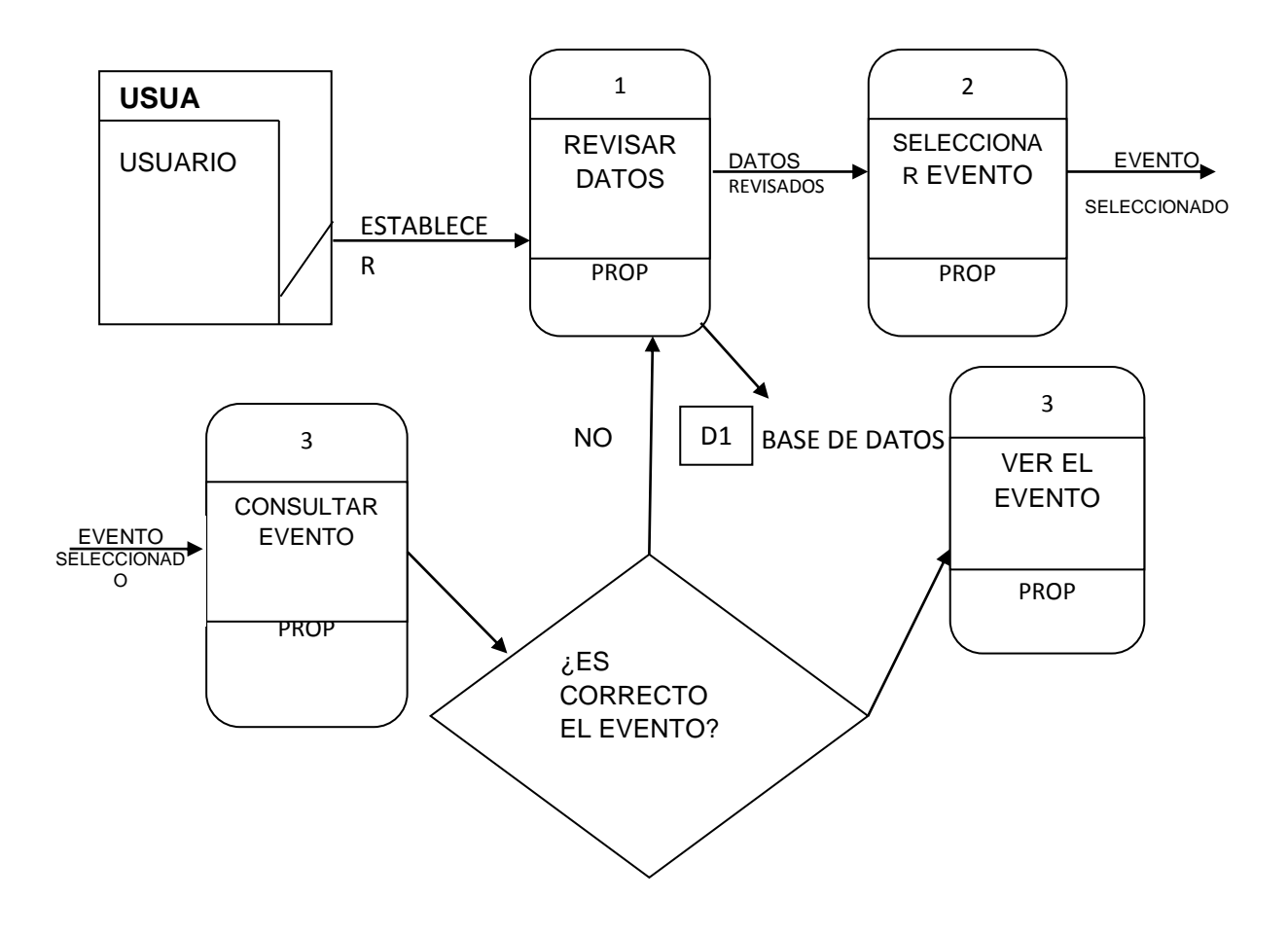

#### SISTEMA DE CONTROL DE EVENTOS DEL C. GOBERNADOR **DICCIONARIO DE DATOS (DIAGRAMA DE FLUJO DE DATOS ACTUAL)**

\_\_\_\_\_\_\_\_\_\_\_\_\_\_\_\_\_\_\_\_\_\_\_\_\_\_\_\_\_\_\_\_\_\_\_\_\_\_\_\_\_\_\_\_\_\_\_\_\_\_\_\_\_\_\_\_\_\_\_\_\_\_\_

**USUA:** Simboliza al usuario del departamento quien revisa los datos, en busca de un evento el cual quiere consultar.

# **FLUJOS:**

- **ESTABLECER EVENTO A CONSULTAR:** El usuario establece un evento a consultar.
- **EVENTOS REVISADOS:** El usuario revisa cada uno de los eventos que se encuentran en la base de datos.
- **EVENTO SELECCIONADO:** El usuario ya ha seleccionado un evento y lo abre por medio de una pc para ver si se encuentra el evento que necesita.
- **EVENTO CONSULTADO:** El usuario ya ha consultado el evento y determina si se encuentra o no el evento.
- **SI:** El usuario queda conforme con el evento consultado y hace lo propio.
- **NO:** El usuario vuelve a buscar el evento en la base de datos que se encuentran en ella.

### **ARCHIVOS:**

**Base de Datos:** Almacén de datos los cuales contienen los eventos realizados.

### **DECISIONES:**

**¿ES CORRECTO EL EVENTO?:** Decisión que toma el usuario al consultar un evento que se encuentran en la base de datos.

# **DIAGRAMA DE NIVEL 0**

\_\_\_\_\_\_\_\_\_\_\_\_\_\_\_\_\_\_\_\_\_\_\_\_\_\_\_\_\_\_\_\_\_\_\_\_\_\_\_\_\_\_\_\_\_\_\_\_\_\_\_\_\_\_\_\_\_\_\_\_\_\_\_ SISTEMA DE CONTROL DE EVENTOS DEL C. GOBERNADOR

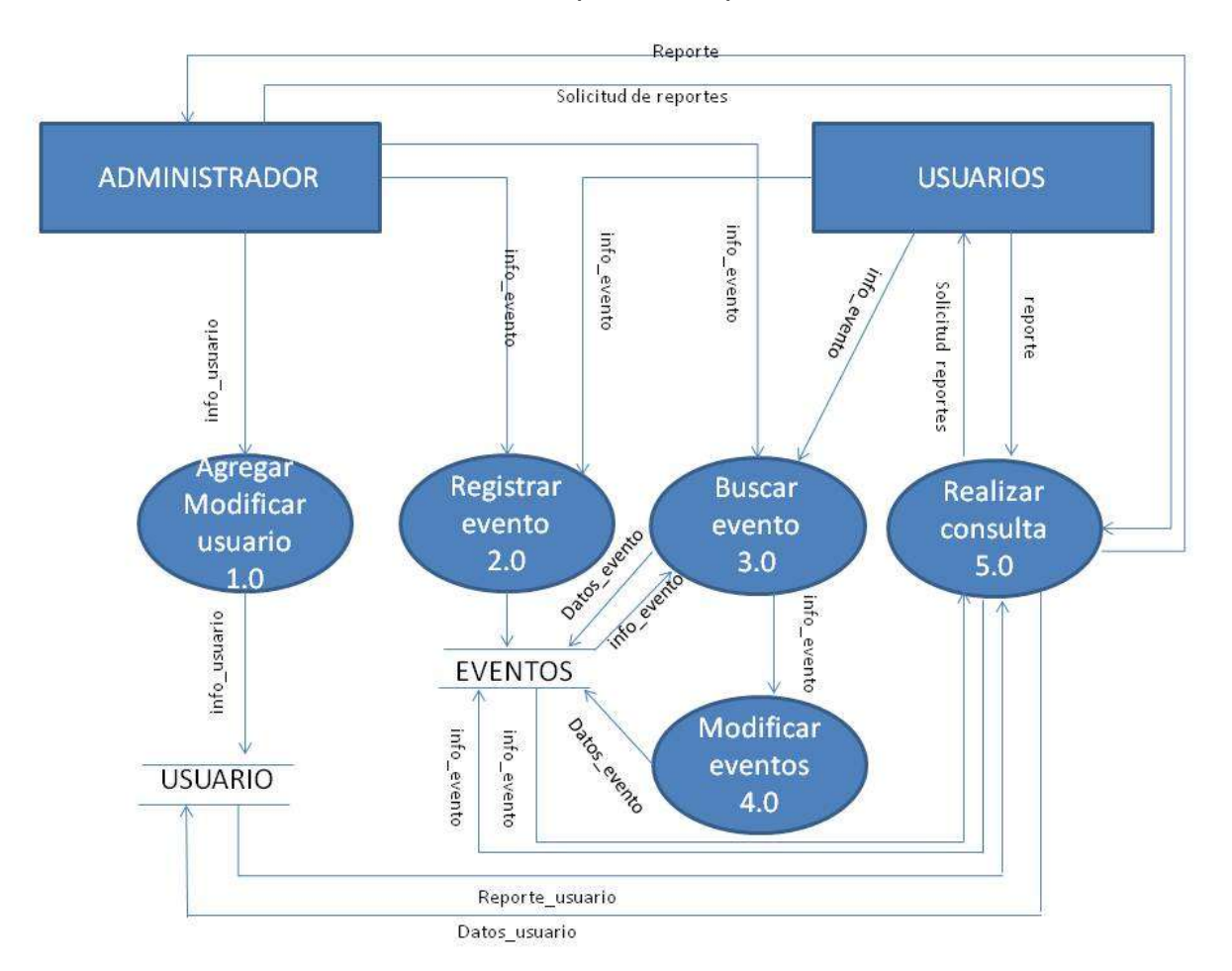

Presenta el funcionamiento de los procesos que realiza el sistema.

# **PRIMITIVA TERMINAL**

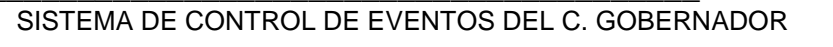

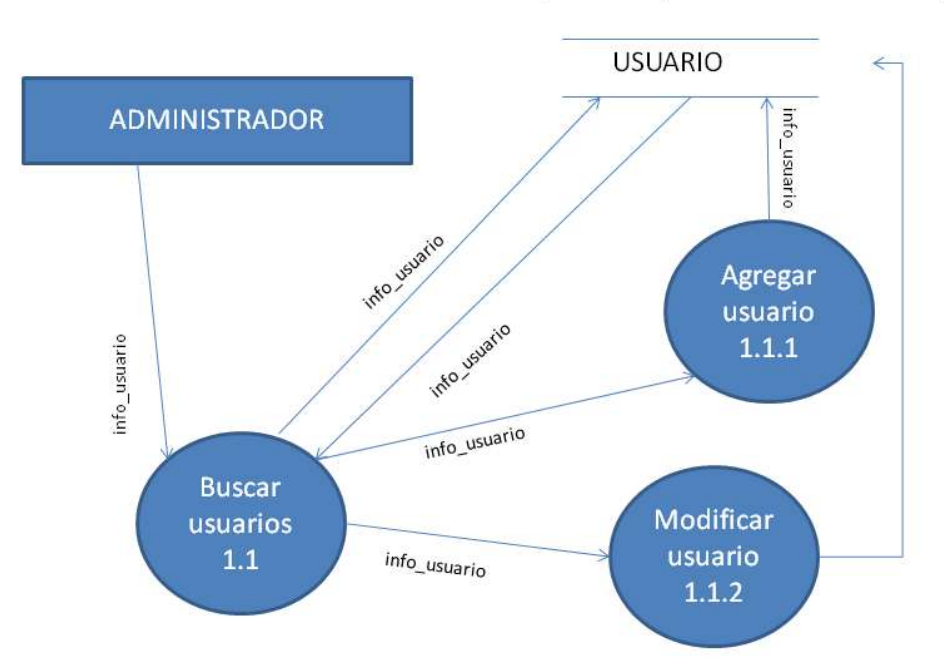

#### PRIMITIVA TERMINAL PROCESO 1.0 (AGREGAR, MODIFICAR USUARIO)

\_\_\_\_\_\_\_\_\_\_\_\_\_\_\_\_\_\_\_\_\_\_\_\_\_\_\_\_\_\_\_\_\_\_\_\_\_\_\_\_\_\_\_\_\_\_\_\_\_\_\_\_\_\_\_\_\_\_\_\_\_\_\_

#### Dirección General de Educación Tecnológica Instituto Tecnológico de Tuxtla Gutiérrez

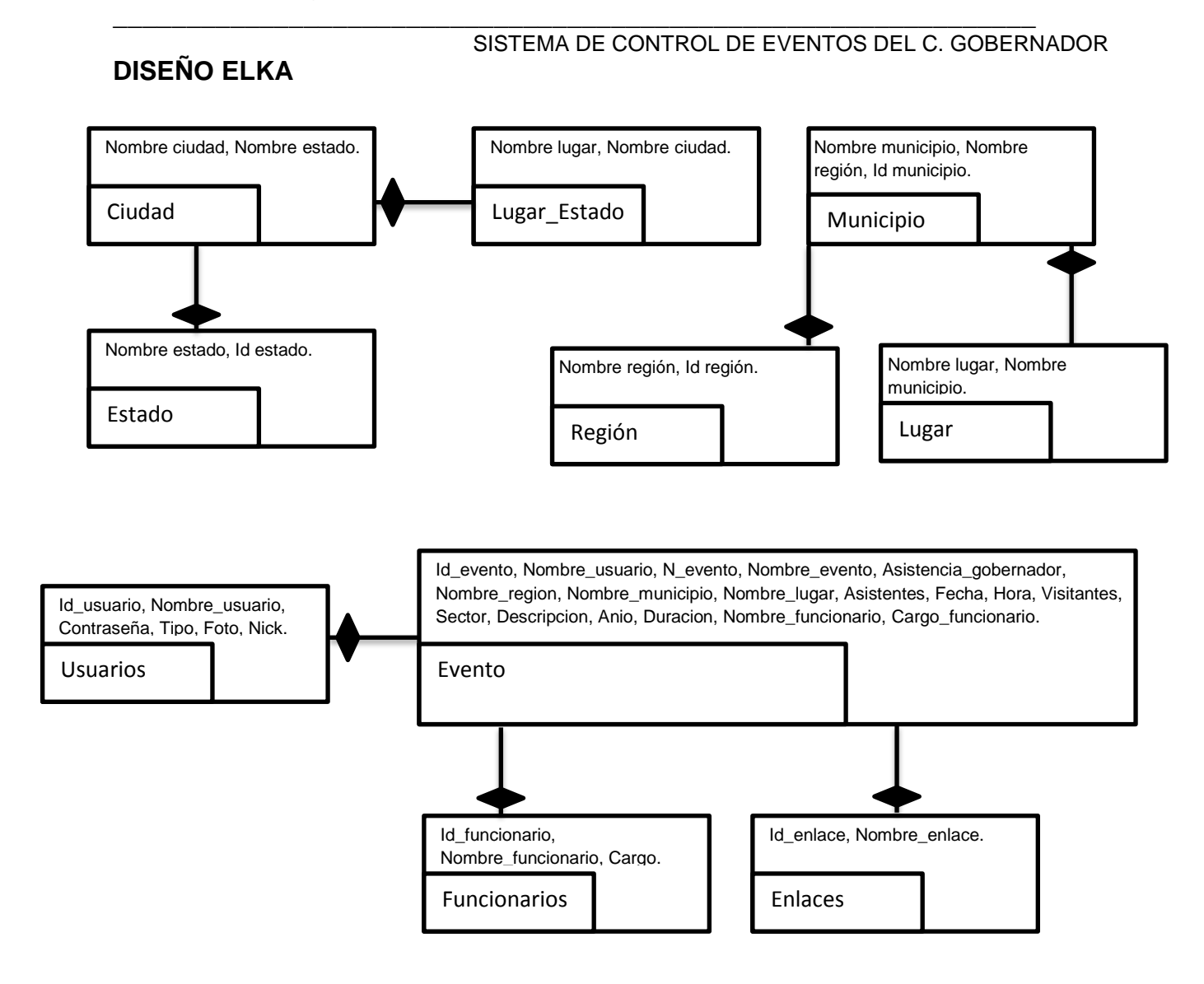

# **RELACIONES MySQL**

SISTEMA DE CONTROL DE EVENTOS DEL C. GOBERNADOR

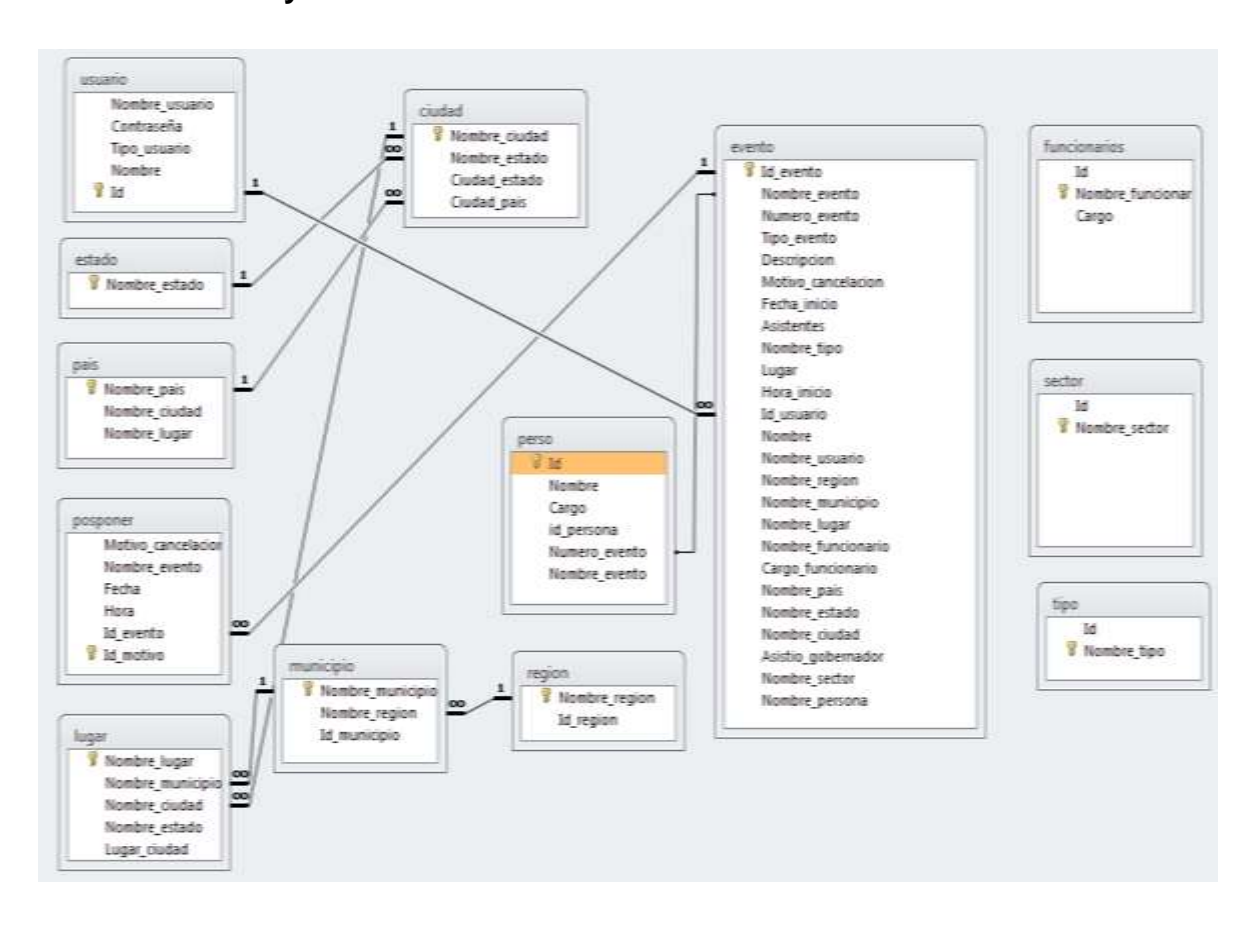

\_\_\_\_\_\_\_\_\_\_\_\_\_\_\_\_\_\_\_\_\_\_\_\_\_\_\_\_\_\_\_\_\_\_\_\_\_\_\_\_\_\_\_\_\_\_\_\_\_\_\_\_\_\_\_\_\_\_\_\_\_\_\_

#### SISTEMA DE CONTROL DE EVENTOS DEL C. GOBERNADOR

# **DISEÑO DETALLADO**

# **DICCIONARIO DE DATOS LÓGICO**

info\_usuario=id\_usuario+Nombre\_usuario+Nick+Contraseña

Nombre\_usuario=1erNombre+[2doNombre]+Apellido\_Paterno+Apellido\_Materno

\_\_\_\_\_\_\_\_\_\_\_\_\_\_\_\_\_\_\_\_\_\_\_\_\_\_\_\_\_\_\_\_\_\_\_\_\_\_\_\_\_\_\_\_\_\_\_\_\_\_\_\_\_\_\_\_\_\_\_\_\_\_\_

info\_evento=Num\_Evento+Nombre\_Evento+[asistio\_gobernador]Lugar\_Evento+Num\_asistentes+ Fecha\_hora+Tipo\_Evento+Asistentes\_destacados+Reseña

Lugar\_Evento=Region+Municipio+Lugar

Tipo\_Evento=Visitant+Sector

Reportes=|Nombre\_Evento|Num\_Evento|Fecha\_Evento|
#### \_\_\_\_\_\_\_\_\_\_\_\_\_\_\_\_\_\_\_\_\_\_\_\_\_\_\_\_\_\_\_\_\_\_\_\_\_\_\_\_\_\_\_\_\_\_\_\_\_\_\_\_\_\_\_\_\_\_\_\_\_\_\_ SISTEMA DE CONTROL DE EVENTOS DEL C. GOBERNADOR **DICCIONARIO DE DATOS FÍSICO**

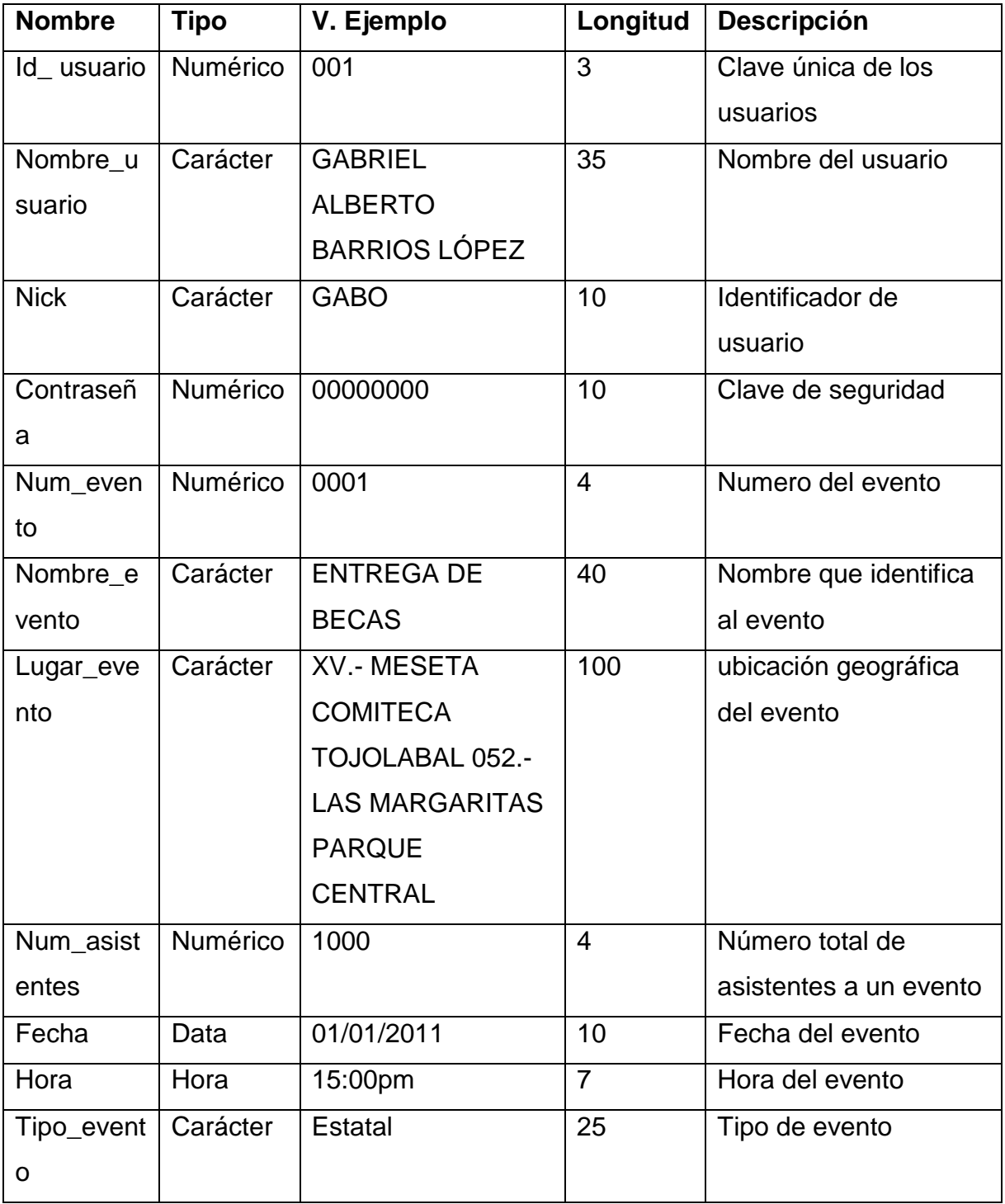

#### \_\_\_\_\_\_\_\_\_\_\_\_\_\_\_\_\_\_\_\_\_\_\_\_\_\_\_\_\_\_\_\_\_\_\_\_\_\_\_\_\_\_\_\_\_\_\_\_\_\_\_\_\_\_\_\_\_\_\_\_\_\_\_ SISTEMA DE CONTROL DE EVENTOS DEL C. GOBERNADOR **TABLA DE MINIESPECIFICACIONES**

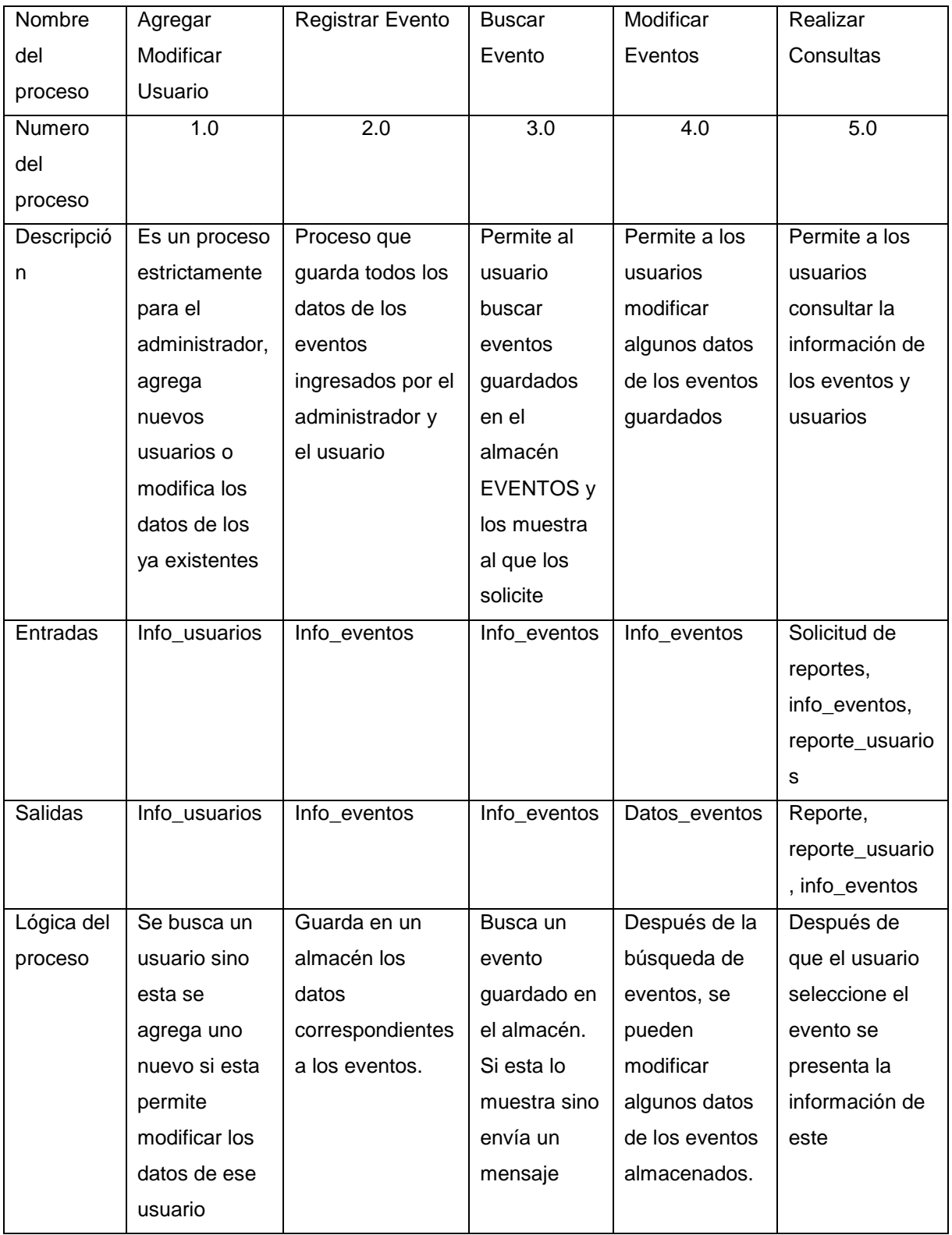

### **CASOS DE USO.**

SISTEMA DE CONTROL DE EVENTOS DEL C. GOBERNADOR

En este apartado se presenta en forma de lista los objetivos que se cumplen con el sistema.

\_\_\_\_\_\_\_\_\_\_\_\_\_\_\_\_\_\_\_\_\_\_\_\_\_\_\_\_\_\_\_\_\_\_\_\_\_\_\_\_\_\_\_\_\_\_\_\_\_\_\_\_\_\_\_\_\_\_\_\_\_\_\_

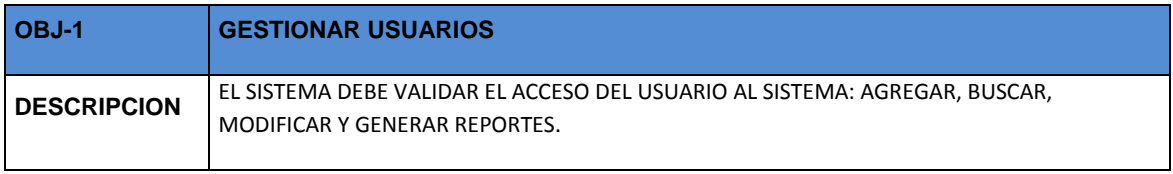

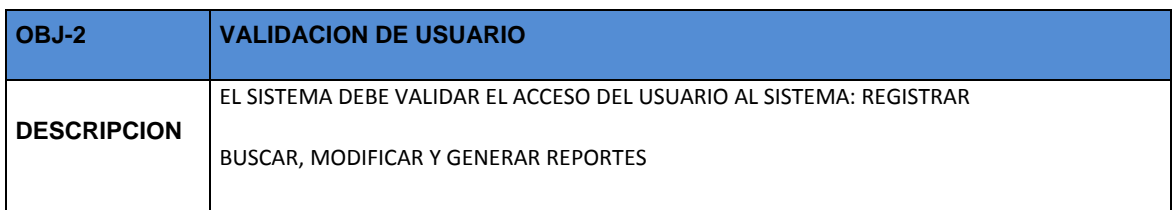

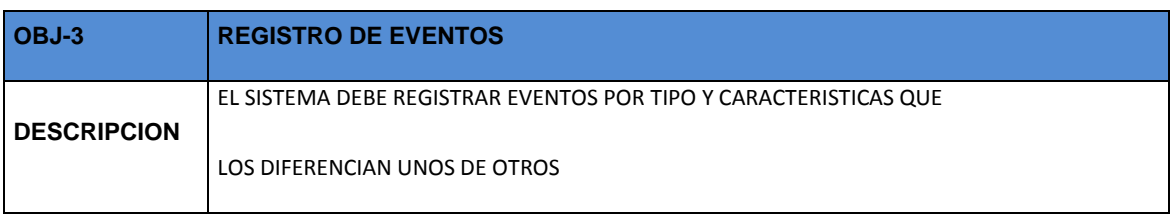

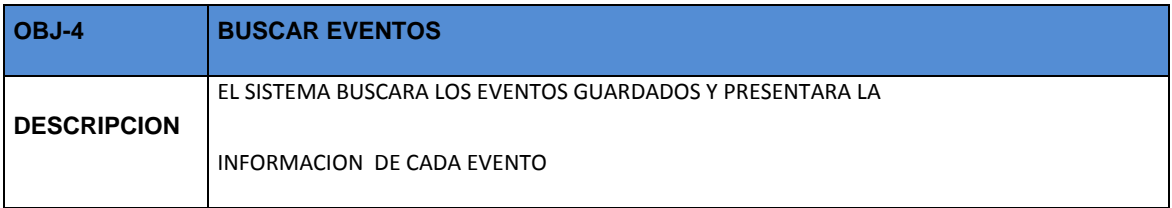

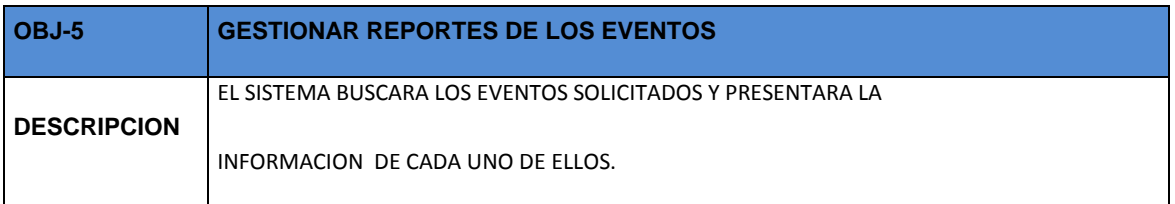

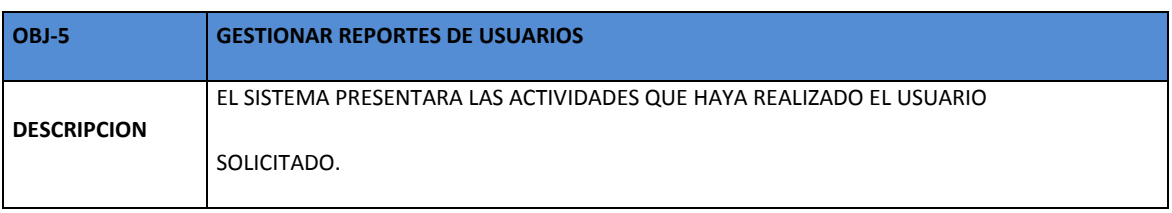

#### \_\_\_\_\_\_\_\_\_\_\_\_\_\_\_\_\_\_\_\_\_\_\_\_\_\_\_\_\_\_\_\_\_\_\_\_\_\_\_\_\_\_\_\_\_\_\_\_\_\_\_\_\_\_\_\_\_\_\_\_\_\_\_ SISTEMA DE CONTROL DE EVENTOS DEL C. GOBERNADOR **CONCLUSIÓN Y RECOMENDACIONES.**

Utilizando las técnicas de análisis, desarrollo e implementación de software, en coordinación con la Dependencia y en particular con la Dirección Estratégica, quien nos facilitó y apoyo en todo momento se logró el desarrollo del sistema, cumpliendo con los objetivos que se plantearon al inicio de la Residencia Profesional y con un resultado satisfactorio, cumplimos en tiempo y forma el desarrollo de la Aplicación.

Con el módulo de concentrado de obras, se rebasaron las expectativas y se logró pláticas con la dependencia, para el desarrollo de aplicaciones en un futuro, logrando una relación cordial y formal con ellos.

Se dio por finiquitada la expansión de la aplicación, logrando con ello un trabajo completo y satisfactorio.

El Sistema se desarrolló en el último año del Sexenio 2006-2012, del Gobierno del Estado de Chiapas, probado y utilizado en los últimos días de Gestión del C. Gobernador en turno y gracias al apoyo del Encargado de la Dirección Estratégica el proyecto se presentó a las nuevas autoridades del periodo 2012-2018 del Gobierno del estado, quienes dieron autorización a la Dirección Estratégica para la Utilización del Sistema.

\_\_\_\_\_\_\_\_\_\_\_\_\_\_\_\_\_\_\_\_\_\_\_\_\_\_\_\_\_\_\_\_\_\_\_\_\_\_\_\_\_\_\_\_\_\_\_\_\_\_\_\_\_\_\_\_\_\_\_\_\_\_\_ SISTEMA DE CONTROL DE EVENTOS DEL C. GOBERNADOR **REFERENCIAS BIBLIOGRÁFICAS.**

 $\Box$ **VISUAL BASIC 2010:** LOS FUNDAMENTOS DEL LENGUAJE DESARROLLO CON VISUAL STUDIO 2010. POR THIERRY GROUSSARD. EDITORIAL: ENI EDICIONES.

**APRENDA VISUAL BASIC PRACTICANDO:** POR JOSÉ FELIPE RAMÍREZ  $\Box$ R. EDITORIAL PEARSON PRENTICE HALL.

**MYSQL 5:** INSTALACIÓN, IMPLEMENTACIÓN, ADMINISTRACIÓN,  $\Box$ PROGRAMACIÓN. POR CYRIL THIBAUM. EDITORIAL: ENI EDICIONES.

**VISUAL BASIC NET (PROGRAME CON VISUAL STUDIO 2008):** POR  $\Box$ THIERRY GROUSSARD. EDITORIAL ENI EDICIONES.

\_\_\_\_\_\_\_\_\_\_\_\_\_\_\_\_\_\_\_\_\_\_\_\_\_\_\_\_\_\_\_\_\_\_\_\_\_\_\_\_\_\_\_\_\_\_\_\_\_\_\_\_\_\_\_\_\_\_\_\_\_\_\_

SISTEMA DE CONTROL DE EVENTOS DEL C. GOBERNADOR

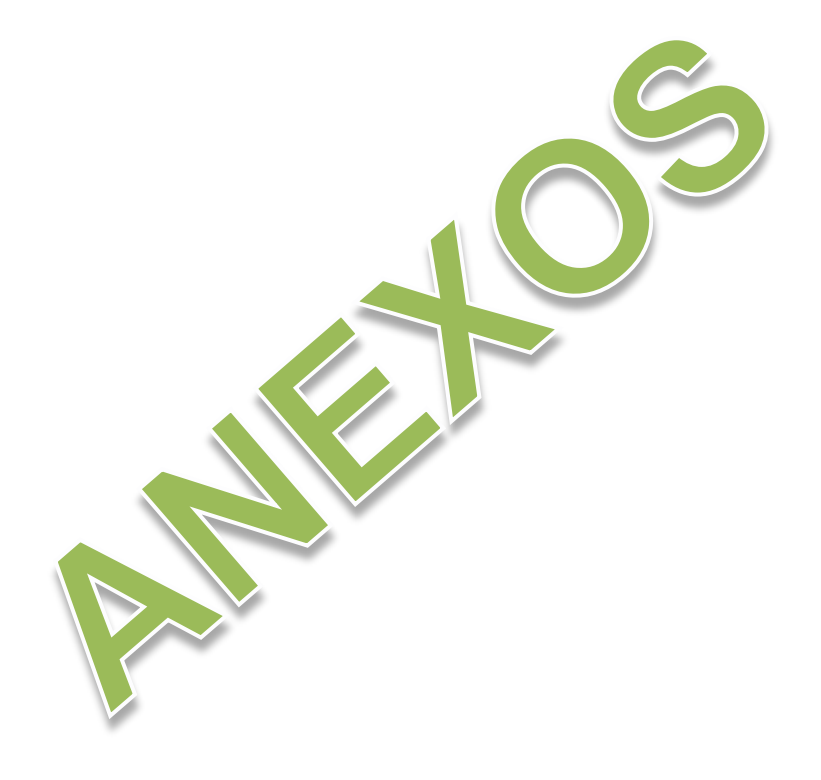

SISTEMA DE CONTROL DE EVENTOS DEL C. GOBERNADOR

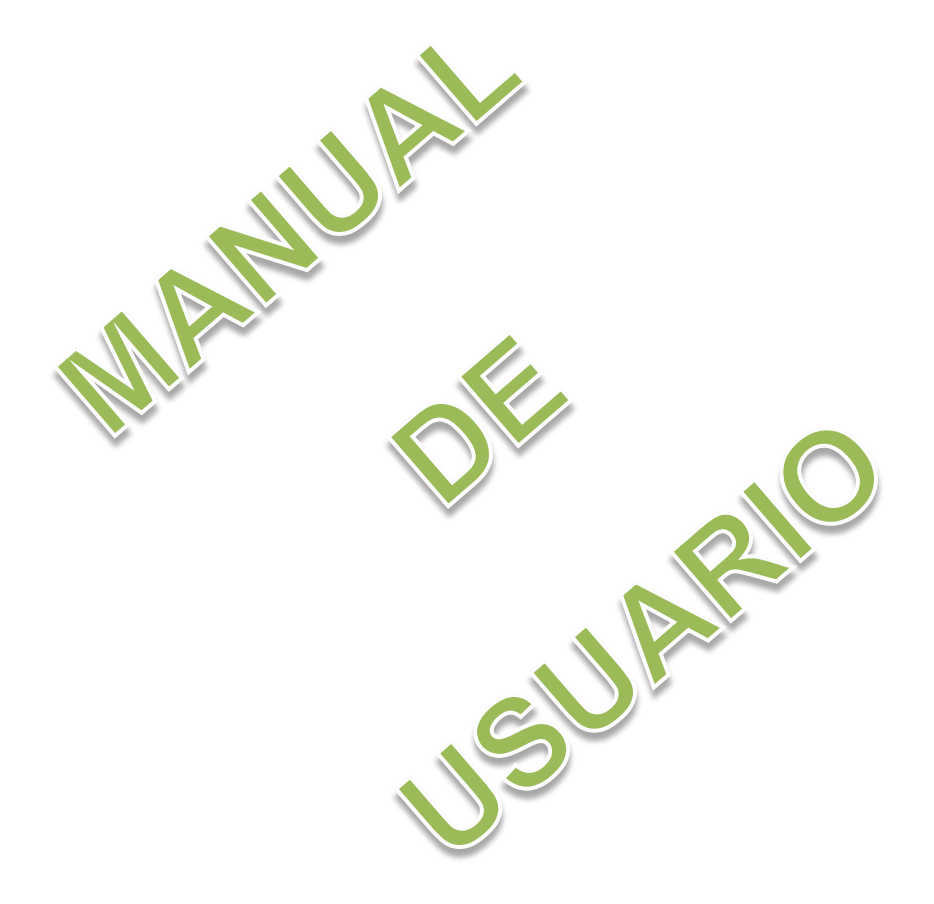

\_\_\_\_\_\_\_\_\_\_\_\_\_\_\_\_\_\_\_\_\_\_\_\_\_\_\_\_\_\_\_\_\_\_\_\_\_\_\_\_\_\_\_\_\_\_\_\_\_\_\_\_\_\_\_\_\_\_\_\_\_\_\_

### **MANUAL DE USUARIO**

SISTEMA DE CONTROL DE EVENTOS DEL C. GOBERNADOR

Para poder iniciar una sesión en la aplicación de SICEG se debe dar clic en el botón de inicio y posteriormente seleccionar programas, en donde se muestra las suites de todas las aplicaciones que están instaladas en la maquina, hay se debe de buscar "SIC" que al momento de seleccionar nos muestra un submenú donde daremos clic para el acceso a la aplicación. O bien buscar el acceso directo del SIC que se encuentra en el escritorio.

\_\_\_\_\_\_\_\_\_\_\_\_\_\_\_\_\_\_\_\_\_\_\_\_\_\_\_\_\_\_\_\_\_\_\_\_\_\_\_\_\_\_\_\_\_\_\_\_\_\_\_\_\_\_\_\_\_\_\_\_\_\_\_

## **Al entrar a la aplicación se mostrara la siguiente pantalla:**

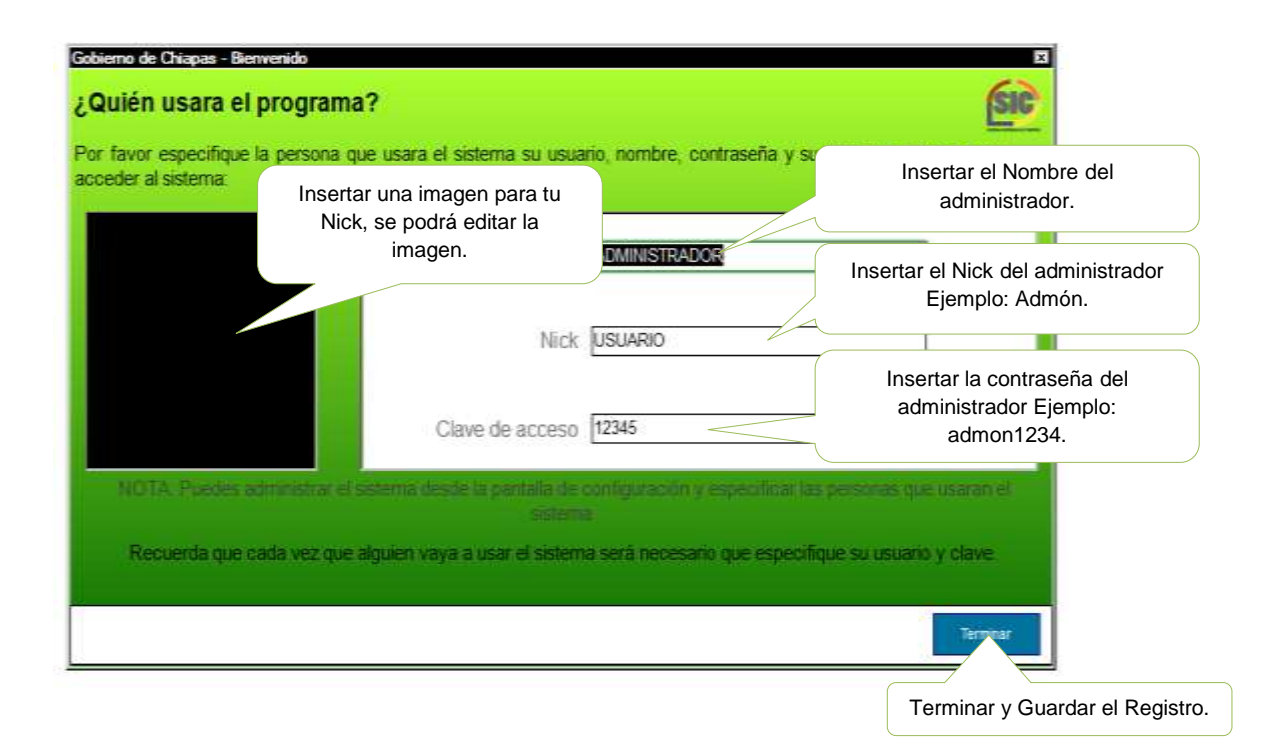

En la cual usted determinara, que usuario administrara el sistema una ves de registrarse el administrador tendrá el privilegio de otorgara privilegios a los demás usuarios.

SISTEMA DE CONTROL DE EVENTOS DEL C. GOBERNADOR **DESCRIPCIÓN DE LA PANTALLA PRINCIPAL.**

\_\_\_\_\_\_\_\_\_\_\_\_\_\_\_\_\_\_\_\_\_\_\_\_\_\_\_\_\_\_\_\_\_\_\_\_\_\_\_\_\_\_\_\_\_\_\_\_\_\_\_\_\_\_\_\_\_\_\_\_\_\_\_

Al iniciar la aplicación, automáticamente nos mostrara la pantalla principal que se muestra a continuación.

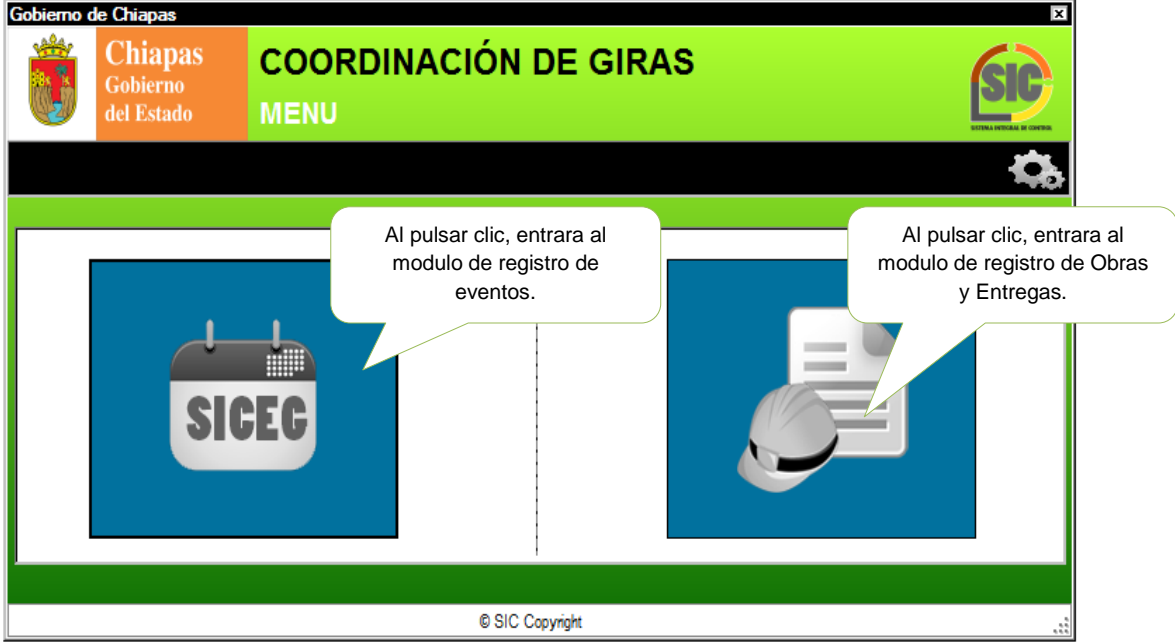

## **ACCESO AL SISTEMA.**

SISTEMA DE CONTROL DE EVENTOS DEL C. GOBERNADOR

Para poder acceder al sistema se necesita teclear la clave de Usuario posteriormente se pulsa la tecla del tabulador, donde el cursor se posicionara en la ventana de Contraseña se procede a teclear la contraseña, (que es la clave secreta y única proporcionada por el Administrador, posteriormente puede cambiarlo), y una vez aceptada se debe dar clic en Aceptar o pulsar la tecla ENTER, si no se requiere entrar al sistema puede pulsar el botón Cancelar.

\_\_\_\_\_\_\_\_\_\_\_\_\_\_\_\_\_\_\_\_\_\_\_\_\_\_\_\_\_\_\_\_\_\_\_\_\_\_\_\_\_\_\_\_\_\_\_\_\_\_\_\_\_\_\_\_\_\_\_\_\_\_\_

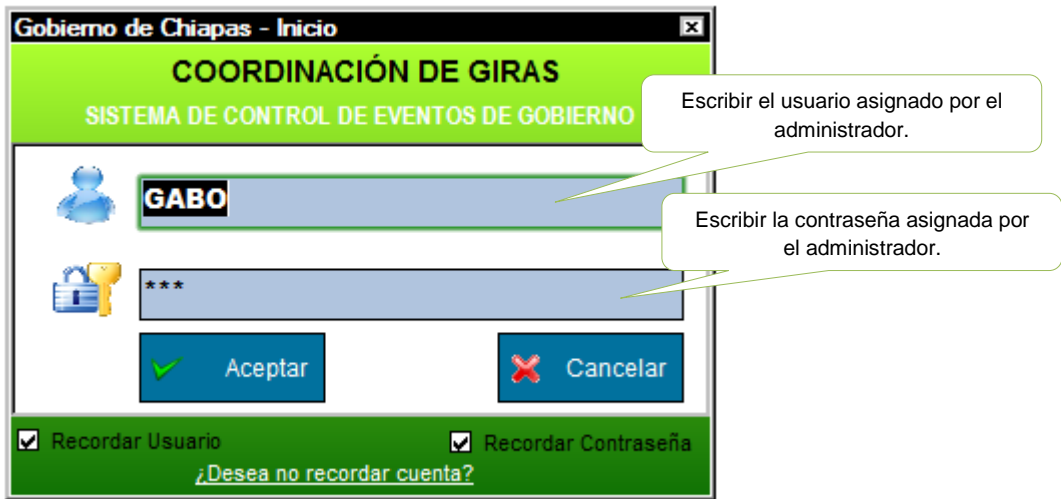

**SI EL USUARIO TECLEA MAL SE DESPLEGARA EL SIGUIENTE MENSAJE:**

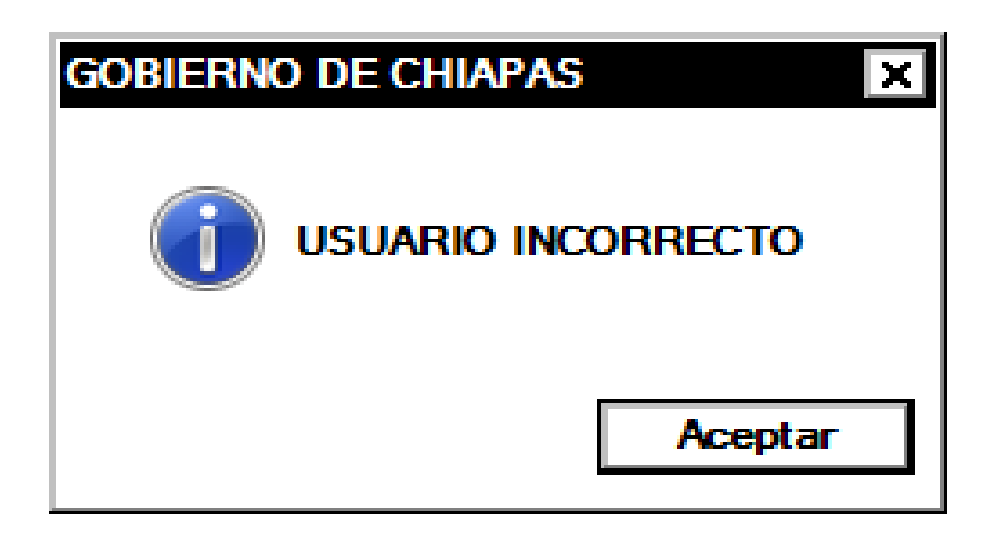

#### **OPCIONES DEL SISTEMA.**

Si los datos son validados correctamente, se accederá al sistema y aparecerá la siguiente pantalla, en la que podemos apreciar que el menú cuenta con las siguientes opciones:

SISTEMA DE CONTROL DE EVENTOS DEL C. GOBERNADOR

\_\_\_\_\_\_\_\_\_\_\_\_\_\_\_\_\_\_\_\_\_\_\_\_\_\_\_\_\_\_\_\_\_\_\_\_\_\_\_\_\_\_\_\_\_\_\_\_\_\_\_\_\_\_\_\_\_\_\_\_\_\_\_

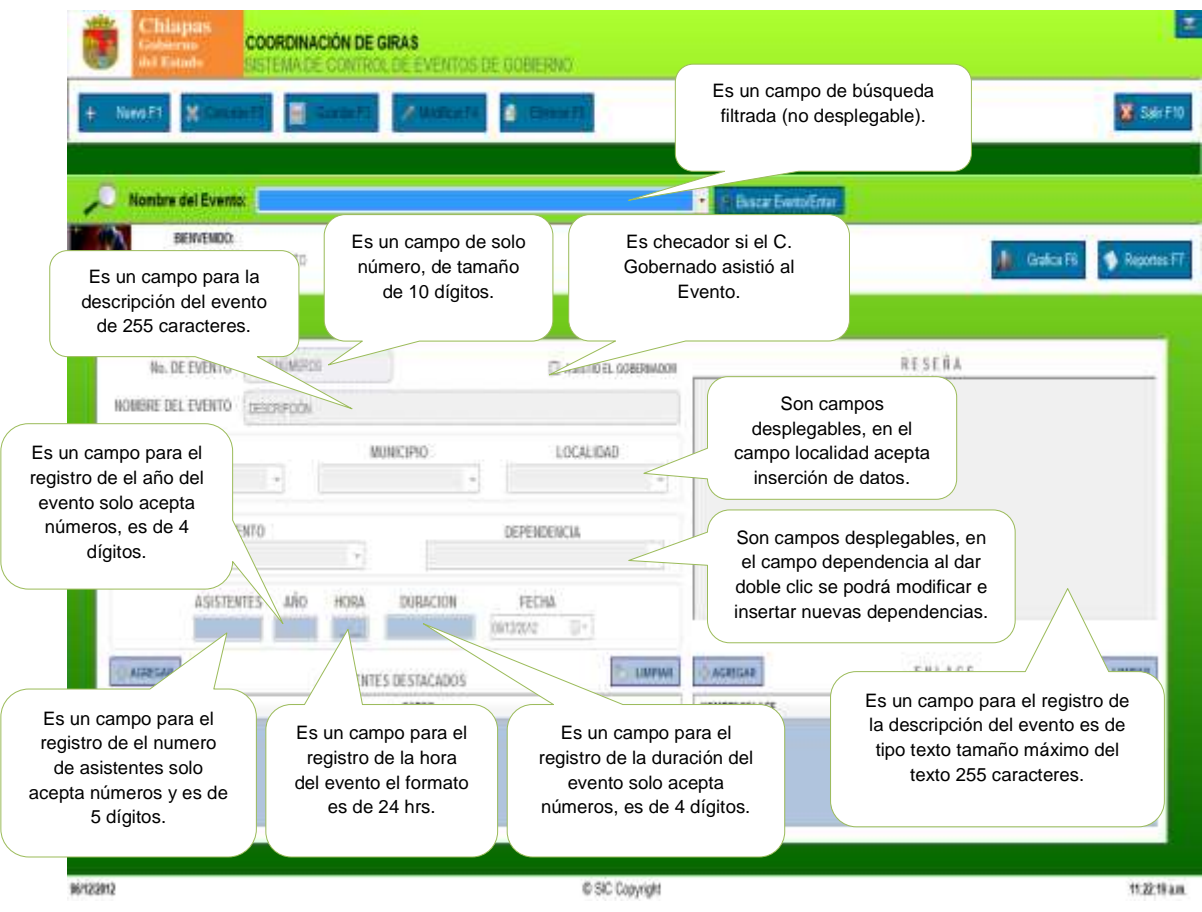

### SISTEMA DE CONTROL DE EVENTOS DEL C. GOBERNADOR **OPERACIONES DE LAS PANTALLAS.**

\_\_\_\_\_\_\_\_\_\_\_\_\_\_\_\_\_\_\_\_\_\_\_\_\_\_\_\_\_\_\_\_\_\_\_\_\_\_\_\_\_\_\_\_\_\_\_\_\_\_\_\_\_\_\_\_\_\_\_\_\_\_\_

Antes de comenzar con las operaciones especificas dentro del Sistema de Control de Eventos, en necesario tener conocimiento de las opciones de acción general.

## **NAVEGANDO EN EL SISTEMA.**

El sistema esta diseñado de manera que evita el uso de comandos difíciles por lo que cualquier persona, aun sin conocimiento de computación, puede operar eficientemente el sistema con buenos resultados.

## **COMO SELECCIONAR OPCIONES USANDO TECLAS DE FUNCIÓN.**

Una ves que se ha tenido acceso al sistema y que presenta el menú principal, su operación es similar al modo de operación de Windows; la selección de opciones se puede realizar utilizando el ratón (Mouse), las teclas de desplazamiento.

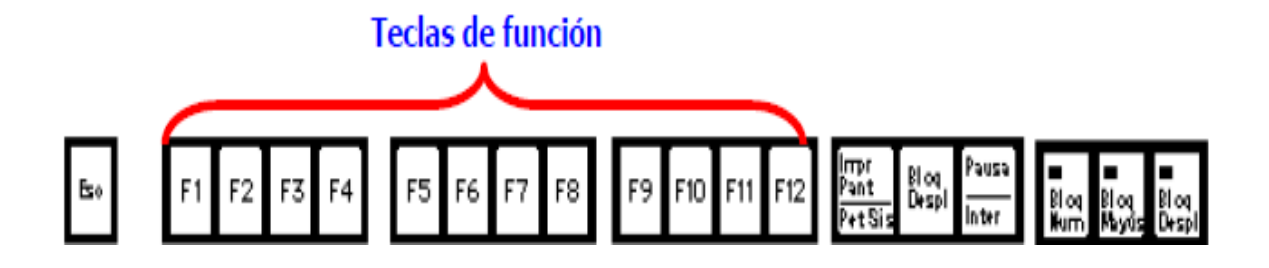

#### \_\_\_\_\_\_\_\_\_\_\_\_\_\_\_\_\_\_\_\_\_\_\_\_\_\_\_\_\_\_\_\_\_\_\_\_\_\_\_\_\_\_\_\_\_\_\_\_\_\_\_\_\_\_\_\_\_\_\_\_\_\_\_ SISTEMA DE CONTROL DE EVENTOS DEL C. GOBERNADOR **LAS OPCIONES SE PUEDEN SELECCIONAR DE DOS MANERAS.**

## **1.- Utilizando el teclado.**

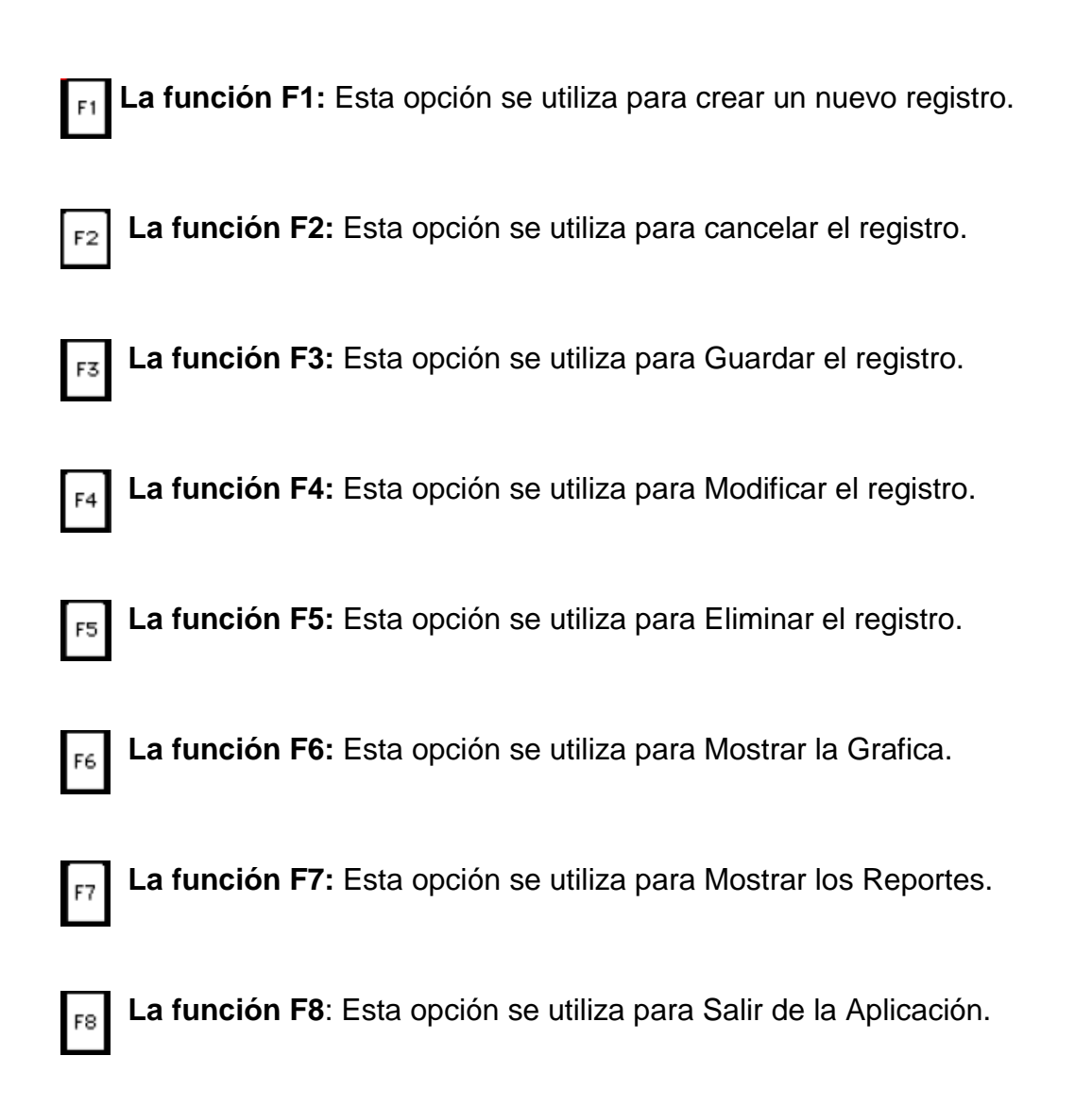

# **2.- Utilizando el ratón: Se hace clic en la opción deseada.**

### SISTEMA DE CONTROL DE EVENTOS DEL C. GOBERNADOR **BARRA DE HERRAMIENTAS (BOTONES).**

\_\_\_\_\_\_\_\_\_\_\_\_\_\_\_\_\_\_\_\_\_\_\_\_\_\_\_\_\_\_\_\_\_\_\_\_\_\_\_\_\_\_\_\_\_\_\_\_\_\_\_\_\_\_\_\_\_\_\_\_\_\_\_

Son botones que realizan acciones rápidas previamente definidas con solo presionarlos. Las imágenes o iconos que los representan, son una descripción visual de la acción que realizan. Al colocar el puntero del mouse sobre el icono deseado despliega el comando a ejecutar de manera breve.

Para poder realizar las operaciones de inserción, modificación, borrado, búsqueda y reportes en cada una de las pantallas se cuenta con una barra de botones, los cuales facilitan la ejecución de las tareas antes mencionadas solo se pueden ejecutar las acciones de los botones que se encuentran activados. Para ejecutar un botón, basta con hacer clic sobre el.

Se utiliza para insertar un nuevo registro en la base de datos. Al pulsar el sistema presenta la pantalla sin información y posiciona el cursor en el primer campo para que el usuario teclee la información requerida, para pasar a los siguientes campos.

Se utilizara para cancelar la inserción o modificación además para X Cancelar F2 limpiar.

**El Guardar F3** Se utiliza para guardar en la base de datos nuevos registros o las modificaciones hechas a un registro que se estaba editando. Al accionar este botón, el sistema despliega un mensaje pidiendo al usuario que confirme la modificación o la inserción del registro o cancela la operación.

**Z Modificar F4** Se utiliza para poner un registro en modo de edición y poder efectuar las modificaciones permitidas a la información del mismo.

BE Eliminar F5 Se utiliza para eliminar de la base de datos el registro actual. Al accionar este botón, el sistema despliega un mensaje pidiendo al usuario que confirme la eliminación del registro o cancela la operación.

### SISTEMA DE CONTROL DE EVENTOS DEL C. GOBERNADOR

Buscar Evento/Enter Se utiliza para buscar algún registro de la base de datos.

\_\_\_\_\_\_\_\_\_\_\_\_\_\_\_\_\_\_\_\_\_\_\_\_\_\_\_\_\_\_\_\_\_\_\_\_\_\_\_\_\_\_\_\_\_\_\_\_\_\_\_\_\_\_\_\_\_\_\_\_\_\_\_

**Ill** Grafica F6 **Se Reportes F7** Se utilizan para obtener vistas previas de los reportes y graficas de los registros y visitas del de eventos.

 $\bigoplus$  AGREGAR Se utilizan para mostrar la tabla de los asistentes destacados y los enlaces de cada evento.

**SECONFILIAN** Se utiliza para limpiar de la base de datos los nombres de los destacados y enlaces, de cada evento.

Se utiliza para salir de la aplicación.

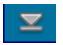

Se utiliza para minimizar la aplicación.

### SISTEMA DE CONTROL DE EVENTOS DEL C. GOBERNADOR **MENSAJES ENVIADOS POR EL SISTEMA.**

\_\_\_\_\_\_\_\_\_\_\_\_\_\_\_\_\_\_\_\_\_\_\_\_\_\_\_\_\_\_\_\_\_\_\_\_\_\_\_\_\_\_\_\_\_\_\_\_\_\_\_\_\_\_\_\_\_\_\_\_\_\_\_

El sistema de control de personal envía diferentes mensajes con objeto de advertirle sobre algún posible error en los datos, recordar al usuario realizar un proceso o indicarle el término de este, con ello se busca que el sistema sea sencillo de comprender y utilizar.

Estos mensajes se muestran como una ventana sobre la pantalla activa, dentro de la cual basta con hacer clic sobre el botón que convenga según el dialogo presentado, para cerrarla.

Los distintos mensajes de error o de advertencia, sus causas y la forma de corregirlos, están explícitos en las ventanas donde aparecen.

#### **Formato de fechas:**

Las fechas tienen un formato estándar de día, mes y año con diagonales (dd/mm/aaaa), por lo general, a menos que se indique lo contrario dentro de la pantalla. Ejemplo: 23/12/2012.

#### **Formato de hora:**

La hora tiene un formato estándar de horas, minutos (hh:mm) en un formato de 24 horas, por lo general, a menos que se indique lo contrario dentro de la pantalla. Ejemplo: 09:10, 13:09.

#### SISTEMA DE CONTROL DE EVENTOS DEL C. GOBERNADOR **OPERACIONES SOBRE REGISTROS DE MANERA GENERAL.**

\_\_\_\_\_\_\_\_\_\_\_\_\_\_\_\_\_\_\_\_\_\_\_\_\_\_\_\_\_\_\_\_\_\_\_\_\_\_\_\_\_\_\_\_\_\_\_\_\_\_\_\_\_\_\_\_\_\_\_\_\_\_\_

El SIC permite una serie de operaciones sobre los registros que lo conforman, dichas operaciones estarán habilitadas de acuerdo a la funcionalidad del apartado en que se encuentre.

### **Las operaciones básicas son:**

- Insertar un nuevo registro.
- Modificar un registro que ya existente en los campos que así lo permitan.
- Eliminar un registro, siempre y cuando no este asociado a algún otro.
- Guardar información de un registro recién insertada o bien modificada.
- Cancelar los cambios realizados en algún registro.

#### **El detalle de cada una de las operaciones:**

#### **INSERTAR.**

#### **Para insertar un nuevo registro se realiza las siguientes funciones:**

Dar clic en el botón de insertar nuevo registro  $\begin{bmatrix} + \\ - \end{bmatrix}$  Nuevo F1 o bien presionar la tecla F1 del teclado. Al hacerlo se muestra el registro en blanco para la captura de la información necesaria.

Nota: habrá apartados en los que se tienen que seleccionar de manera automática y otros en los que el usuario deberá introducir una clave o número de eventos, en cada apartado se indicara que elementos son los mínimos necesarios.

Una ves terminada la captura se da clic sobre el botón de **PED** Guardar F3 para quardar el registro o presionando la tecla F3 del teclado.

SISTEMA DE CONTROL DE EVENTOS DEL C. GOBERNADOR Al hacerlo aparece la siguiente pantalla en la que se seleccionara aceptar y se guardara el registro.

\_\_\_\_\_\_\_\_\_\_\_\_\_\_\_\_\_\_\_\_\_\_\_\_\_\_\_\_\_\_\_\_\_\_\_\_\_\_\_\_\_\_\_\_\_\_\_\_\_\_\_\_\_\_\_\_\_\_\_\_\_\_\_

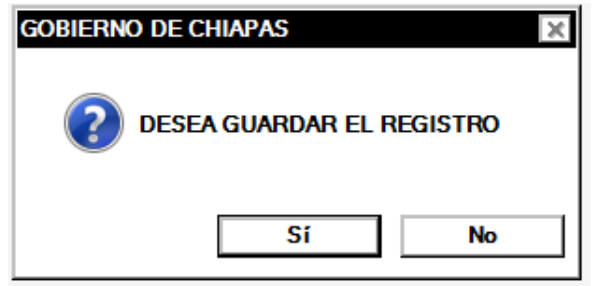

#### **EDITAR.**

#### **Para editar un registro se realizaran las siguientes funciones:**

Dar clic en el botón de Editar Registro en la barra de herramientas **For Modificar F4** o bien presionar la tecla de funciones F4 del teclado. Al hacerlo el cursor se posiciona en el número de evento y se desactivan los campos, con el tabulador se desplaza sobre el registro para poder hacer las modificaciones necesarias.

Una ves terminada la captura se da un clic sobre el botón de **para cuardar F3** para guardar las modificaciones efectuadas en el registro.

Al hacerlo aparece la siguiente pantalla en la que se seleccionara aceptar y se modificara el registro.

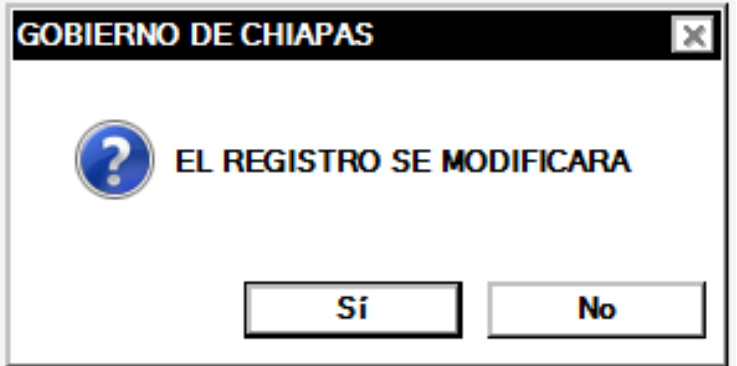

### **ELIMINAR.**

SISTEMA DE CONTROL DE EVENTOS DEL C. GOBERNADOR

### **Para eliminar un registro se realizan las siguientes funciones:**

Dar clic en el botón de eliminar en la barra de herramientas  $\frac{1}{2}$  Eliminar F5 o bien la tecla de función F5 del teclado.

\_\_\_\_\_\_\_\_\_\_\_\_\_\_\_\_\_\_\_\_\_\_\_\_\_\_\_\_\_\_\_\_\_\_\_\_\_\_\_\_\_\_\_\_\_\_\_\_\_\_\_\_\_\_\_\_\_\_\_\_\_\_\_

Al hacerlo aparece la siguiente pantalla en la que se seleccionara aceptar y se eliminara el registro.

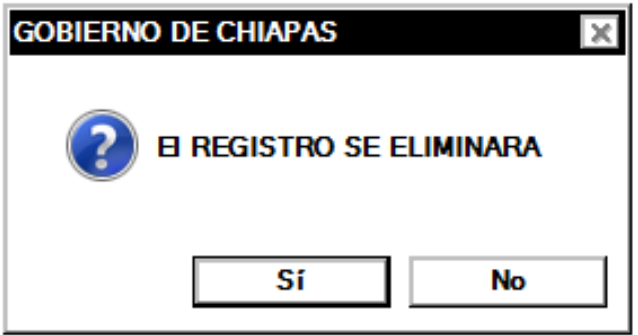

## **MÓDULOS DEL SISTEMA.**

El SICEG esta conformado por una serie de módulos, donde se engloba la funcionalidad:

- Invitados.
- Enlace.

### **INVITADOS.**

## SISTEMA DE CONTROL DE EVENTOS DEL C. GOBERNADOR

En el modulo de invitados se encuentra la información de los asistentes destacados que asistieron al evento, es por ello que el personal encargado del llenado y la administración de esta información, debe encargarse de que la información que aquí se tenga sea confiable, congruente, integra y completa.

\_\_\_\_\_\_\_\_\_\_\_\_\_\_\_\_\_\_\_\_\_\_\_\_\_\_\_\_\_\_\_\_\_\_\_\_\_\_\_\_\_\_\_\_\_\_\_\_\_\_\_\_\_\_\_\_\_\_\_\_\_\_\_

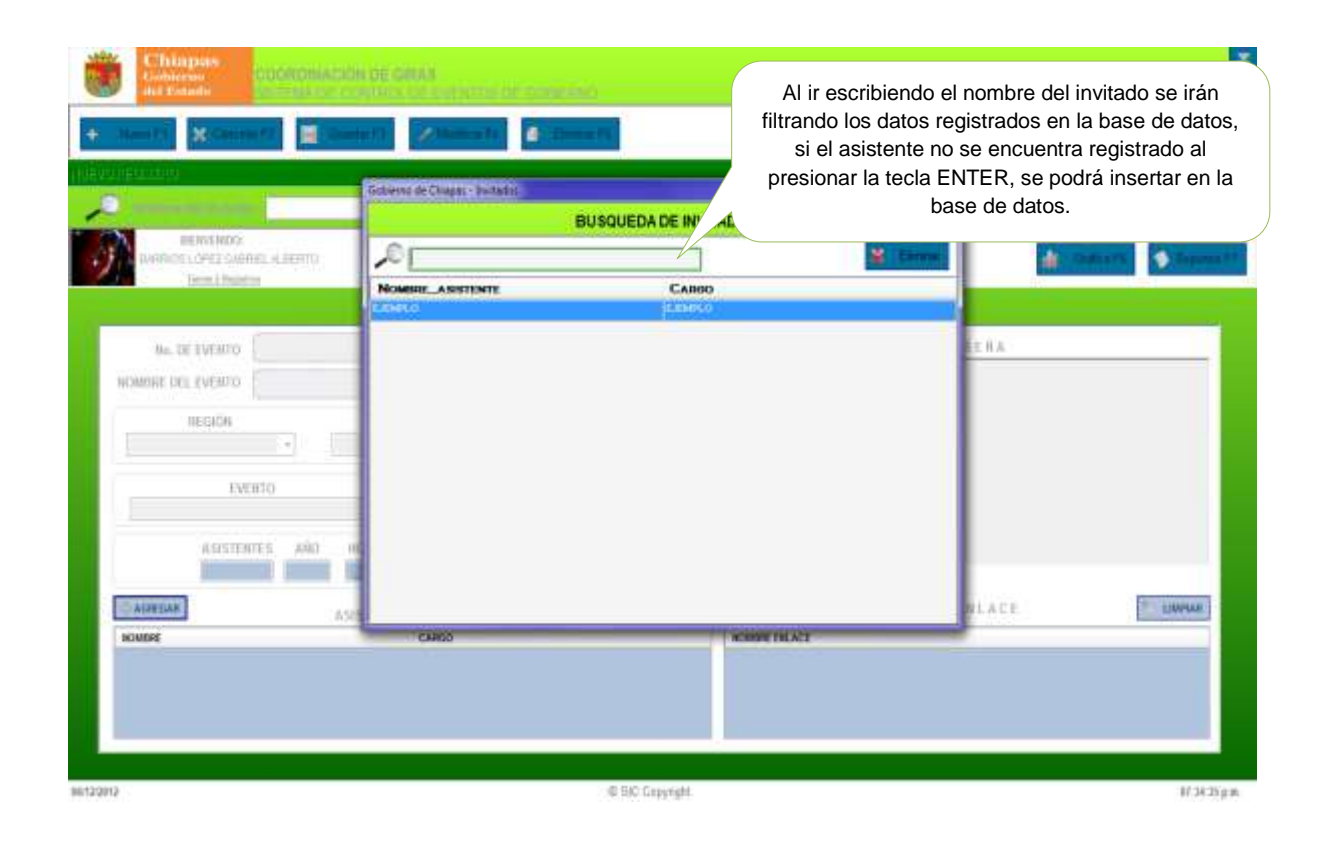

**Nota:** en este modulo se podrá agregar y eliminar registros mediante la búsqueda y al seleccionar un registro ya existente y presionando la tecla de eliminar se podrá borrar el registro de la base de datos.

### **ENLACE.**

### SISTEMA DE CONTROL DE EVENTOS DEL C. GOBERNADOR

En el modulo de invitados se encuentra la información de distintos enlaces que asistieron al evento, es por ello que el personal encargado del llenado y la administración de esta información, debe encargarse de que la información que aquí se tenga sea confiable, congruente, integra y completa.

\_\_\_\_\_\_\_\_\_\_\_\_\_\_\_\_\_\_\_\_\_\_\_\_\_\_\_\_\_\_\_\_\_\_\_\_\_\_\_\_\_\_\_\_\_\_\_\_\_\_\_\_\_\_\_\_\_\_\_\_\_\_\_

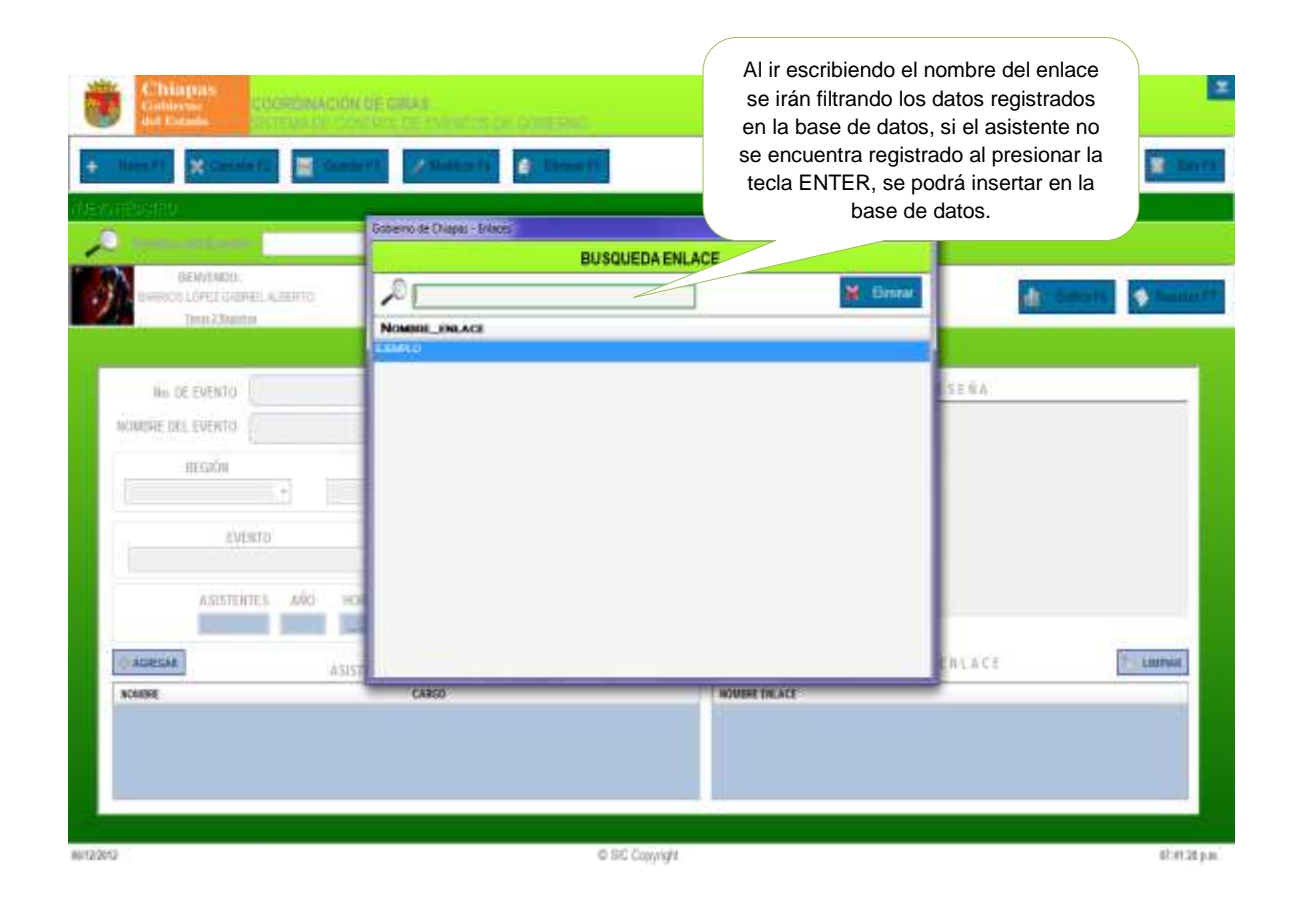

**Nota:** En este modulo se podrá agregar y eliminar registros mediante la búsqueda y al seleccionar un registro ya existente y presionando la tecla de eliminar se podrá borrar el registro de la base de datos.

## **NUEVO EVENTO.**

SISTEMA DE CONTROL DE EVENTOS DEL C. GOBERNADOR

Se mostrara la forma en la que están conformados los elementos de manera general las pantallas que integran el SICEG.

\_\_\_\_\_\_\_\_\_\_\_\_\_\_\_\_\_\_\_\_\_\_\_\_\_\_\_\_\_\_\_\_\_\_\_\_\_\_\_\_\_\_\_\_\_\_\_\_\_\_\_\_\_\_\_\_\_\_\_\_\_\_\_

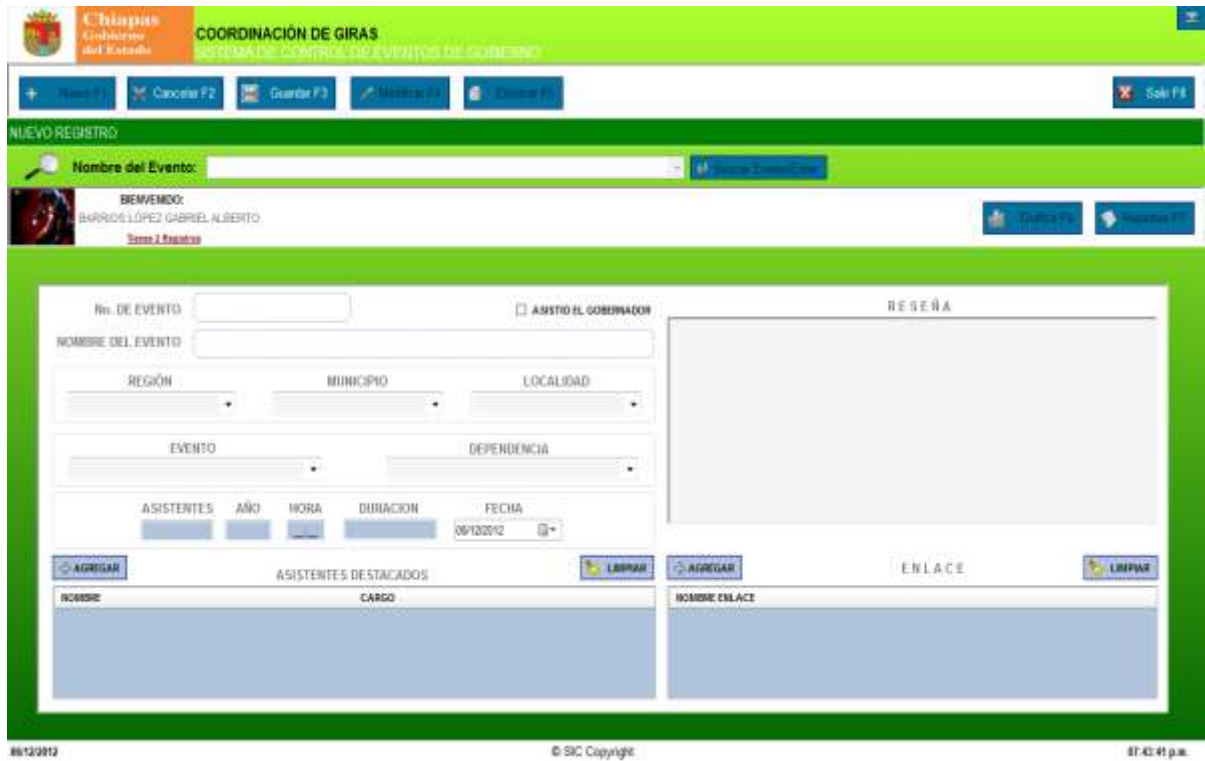

En cuanto a la funcionalidad de este apartado, en esta pantalla se registraran los eventos posteriores del C. gobernador de Chiapas, incluyendo el numero de evento, el nombre del evento la región, el municipio y la localidad del evento, así como la dependencia, el tipo de evento, el número de asistentes, el año, la hora, la duración, fecha, una breve descripción o reseña del evento, los asistentes destacados y los nombres de los distintos enlaces del evento.

#### SISTEMA DE CONTROL DE EVENTOS DEL C. GOBERNADOR **DESCRIPCIÓN DE LOS CAMPOS.**

\_\_\_\_\_\_\_\_\_\_\_\_\_\_\_\_\_\_\_\_\_\_\_\_\_\_\_\_\_\_\_\_\_\_\_\_\_\_\_\_\_\_\_\_\_\_\_\_\_\_\_\_\_\_\_\_\_\_\_\_\_\_\_

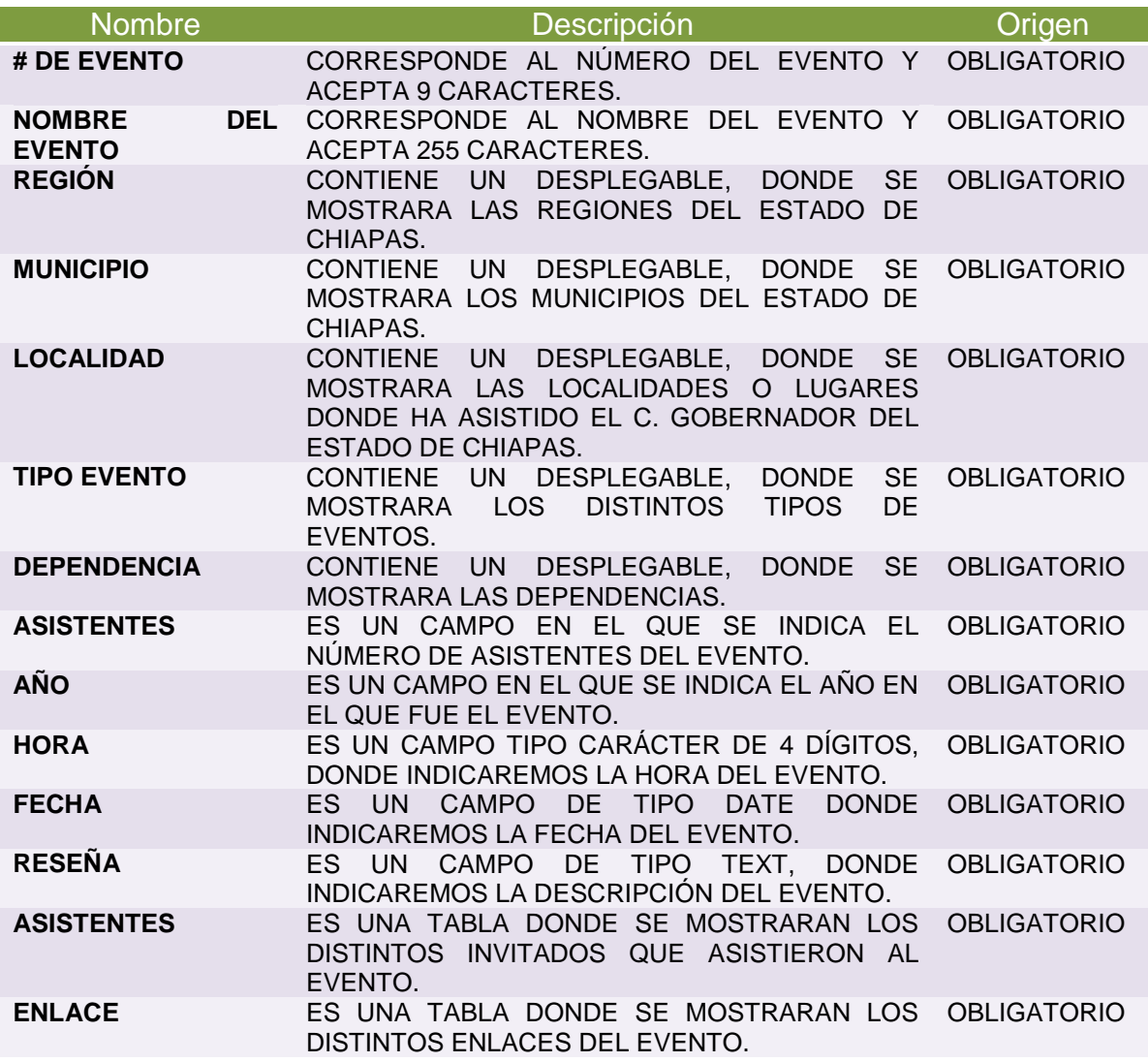

**NOTA:** En esta pantalla se podrán realizar las operaciones básicas.

#### SISTEMA DE CONTROL DE EVENTOS DEL C. GOBERNADOR **REGISTRO DE DEPENDENCIAS.**

\_\_\_\_\_\_\_\_\_\_\_\_\_\_\_\_\_\_\_\_\_\_\_\_\_\_\_\_\_\_\_\_\_\_\_\_\_\_\_\_\_\_\_\_\_\_\_\_\_\_\_\_\_\_\_\_\_\_\_\_\_\_\_

En cuanto a la funcionalidad de este apartado, en esta pantalla se registraran, modifican y eliminan las dependencias.

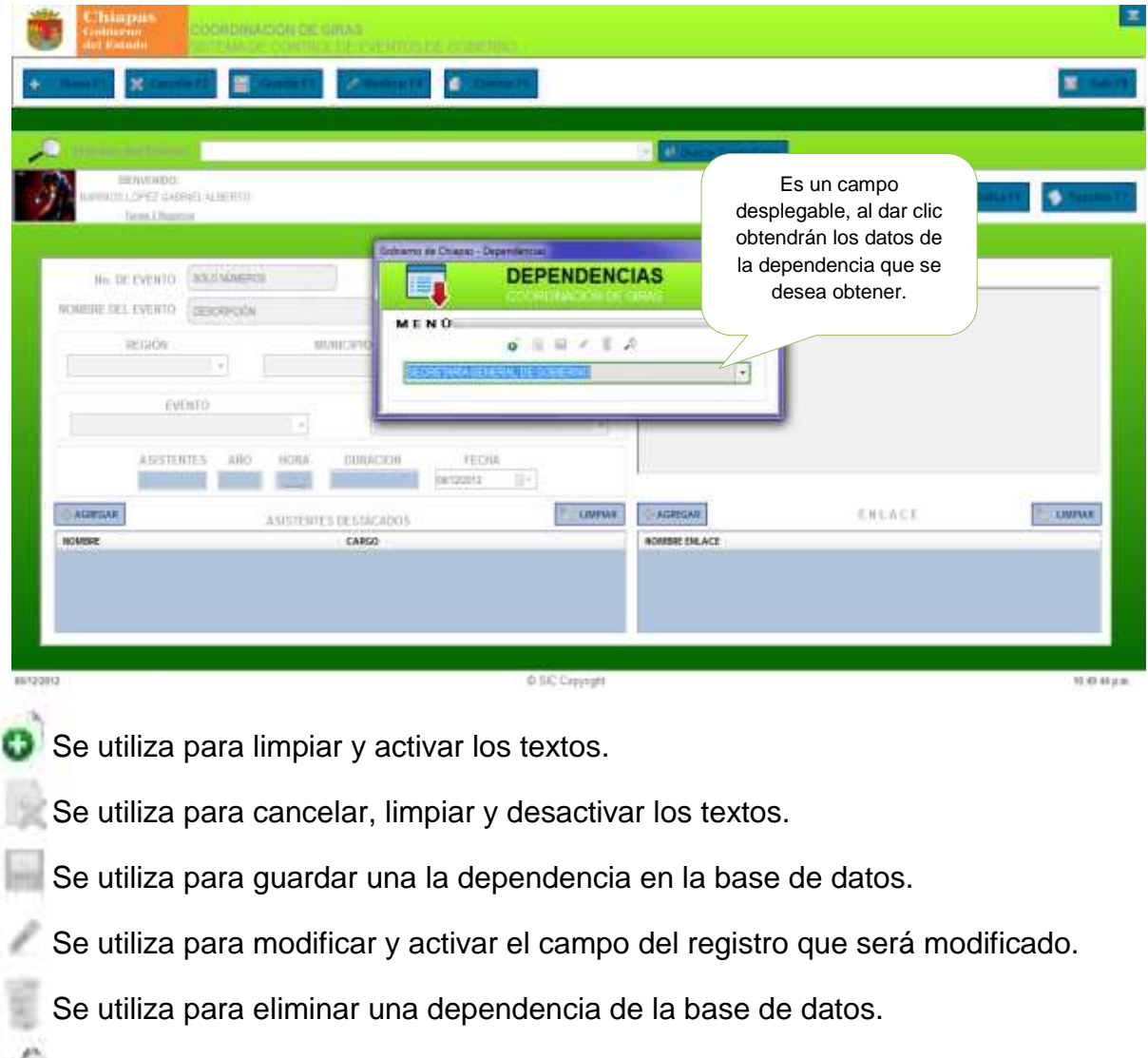

Se utiliza para buscar una dependencia de la base de datos.

## **Descripción del campo.**

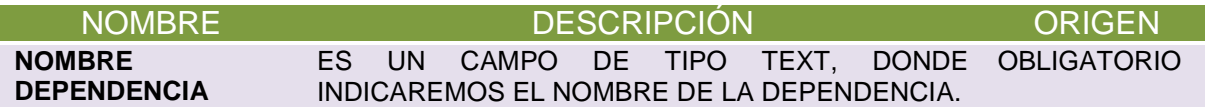

## SISTEMA DE CONTROL DE EVENTOS DEL C. GOBERNADOR **ASISTENTES DESTACADOS:**

\_\_\_\_\_\_\_\_\_\_\_\_\_\_\_\_\_\_\_\_\_\_\_\_\_\_\_\_\_\_\_\_\_\_\_\_\_\_\_\_\_\_\_\_\_\_\_\_\_\_\_\_\_\_\_\_\_\_\_\_\_\_\_

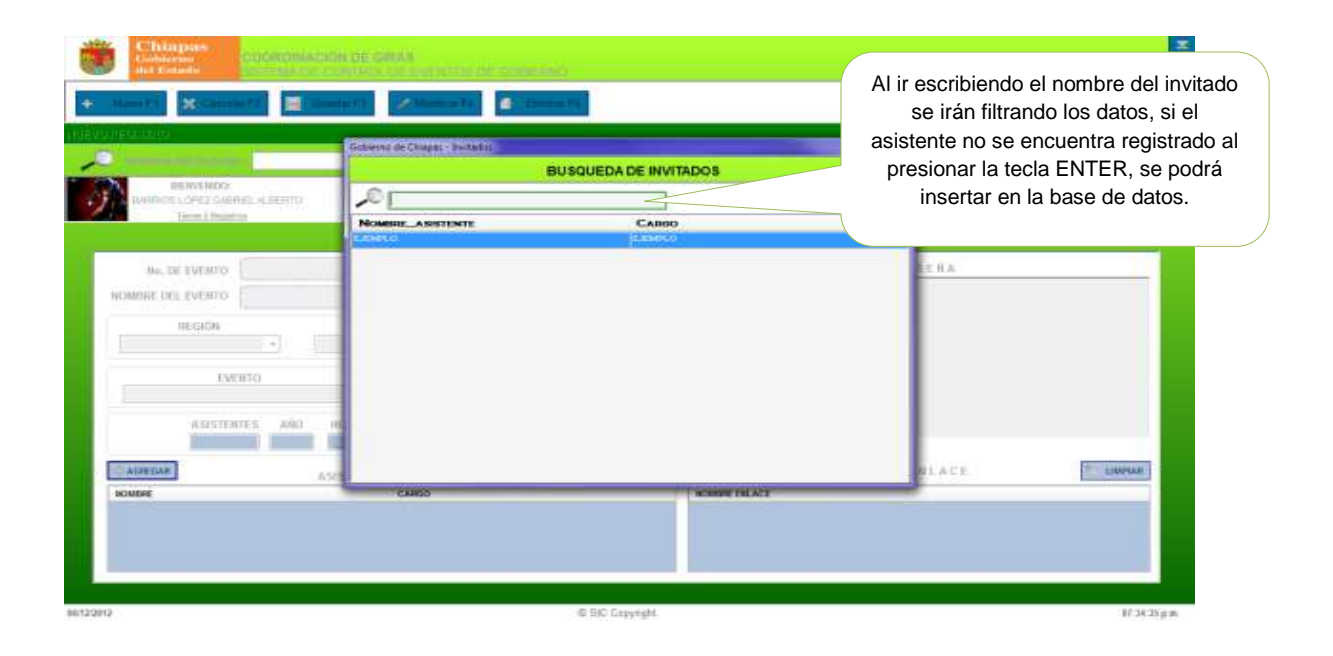

En cuanto a la funcionalidad de este apartado, en esta pantalla se registraran los invitados destacados del evento posteriores, incluyendo el nombre del asistente y el cargo del asistente. Si no se encuentra registrado el invitado al buscarlo se pulsa la tecla ENTER y enseguida aparecerá la siguiente pantalla:

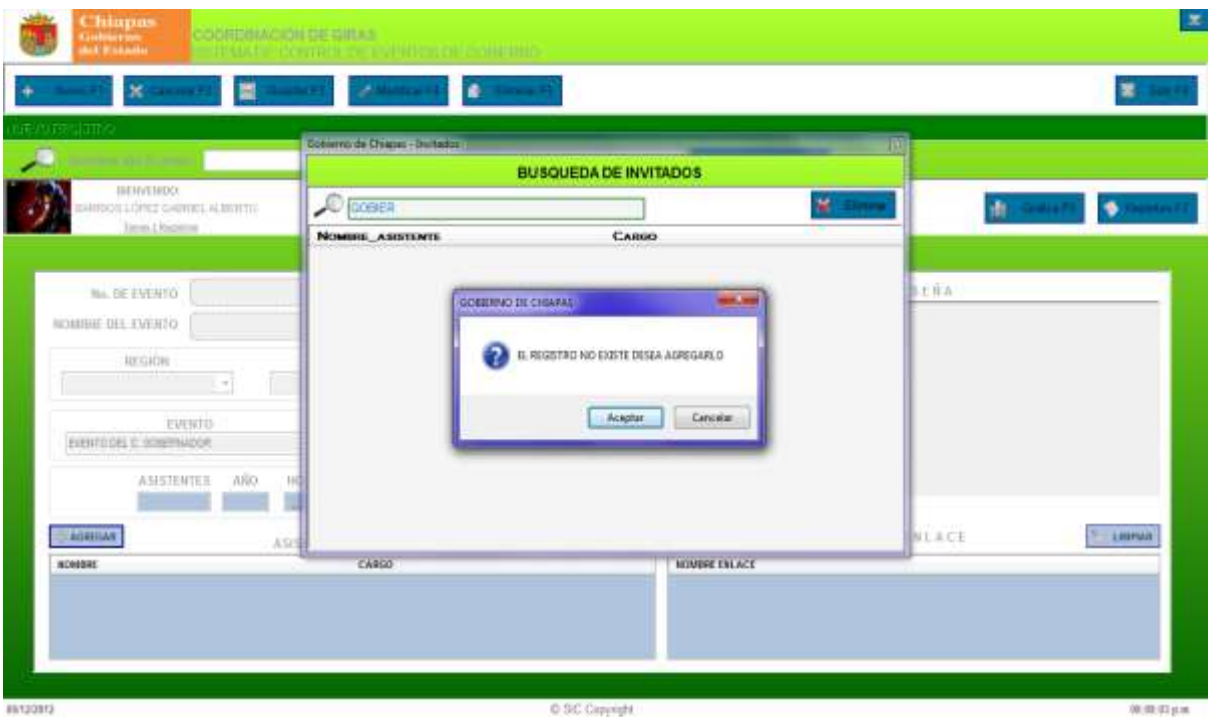

\_\_\_\_\_\_\_\_\_\_\_\_\_\_\_\_\_\_\_\_\_\_\_\_\_\_\_\_\_\_\_\_\_\_\_\_\_\_\_\_\_\_\_\_\_\_\_\_\_\_\_\_\_\_\_\_\_\_\_\_\_\_\_ SISTEMA DE CONTROL DE EVENTOS DEL C. GOBERNADOR **Al presionar la tecla de aceptar se mostrara el siguiente mensaje de texto:**

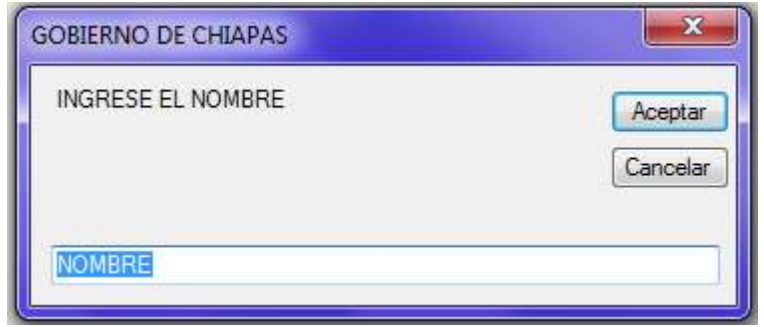

**En este apartado se registrara el nombre del invitado y posteriormente al dar clic en Aceptar se mostrara el siguiente texto:**

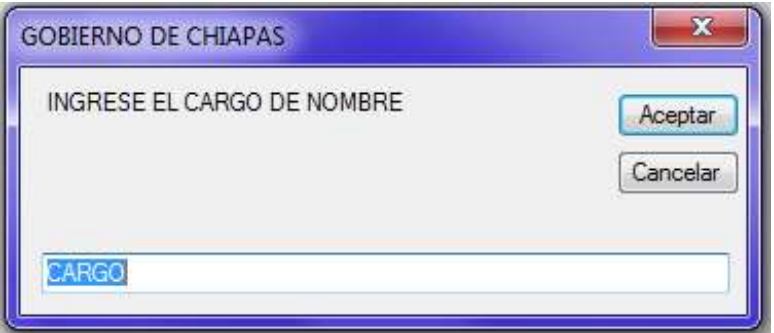

**Una ves ingresado los datos del invitado se mostrara el modulo de aceptar o cancelar el guardado de datos en la base.**

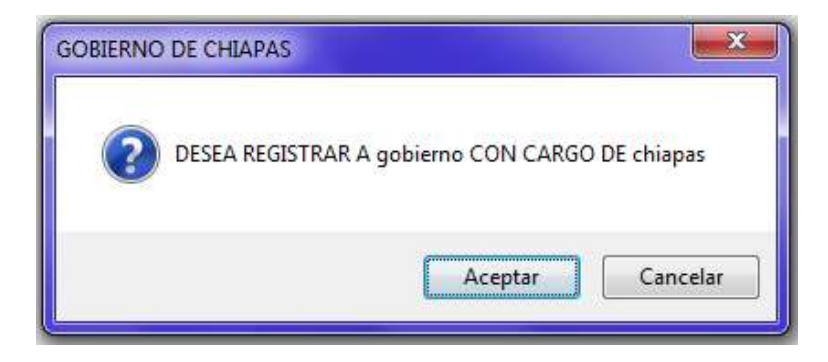

**Nota: el modulo de enlace, tiene la misma funcionalidad del modulo de invitado.**

#### SISTEMA DE CONTROL DE EVENTOS DEL C. GOBERNADOR **DESCRIPCIÓN DE LOS CAMPOS INVITADOS.**

\_\_\_\_\_\_\_\_\_\_\_\_\_\_\_\_\_\_\_\_\_\_\_\_\_\_\_\_\_\_\_\_\_\_\_\_\_\_\_\_\_\_\_\_\_\_\_\_\_\_\_\_\_\_\_\_\_\_\_\_\_\_\_

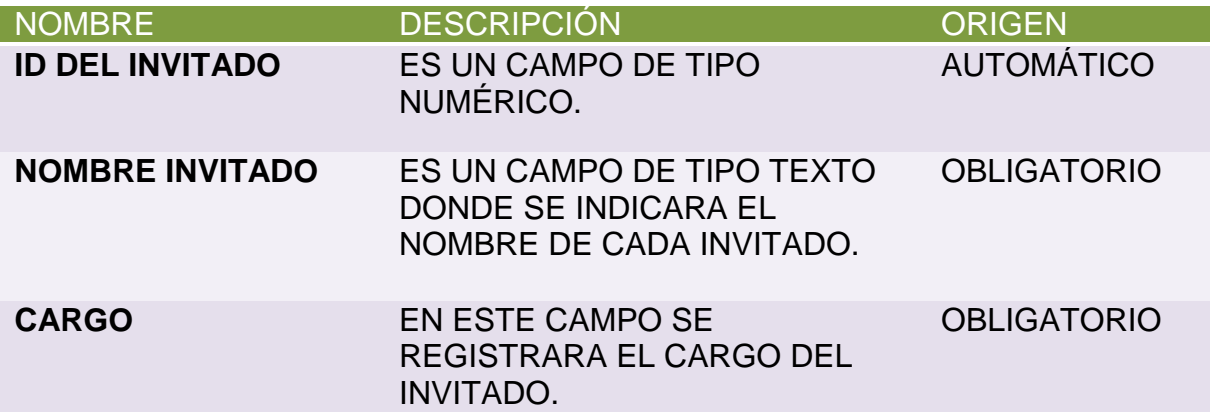

# **DESCRIPCIÓN DE LOS CAMPOS ENLACE:**

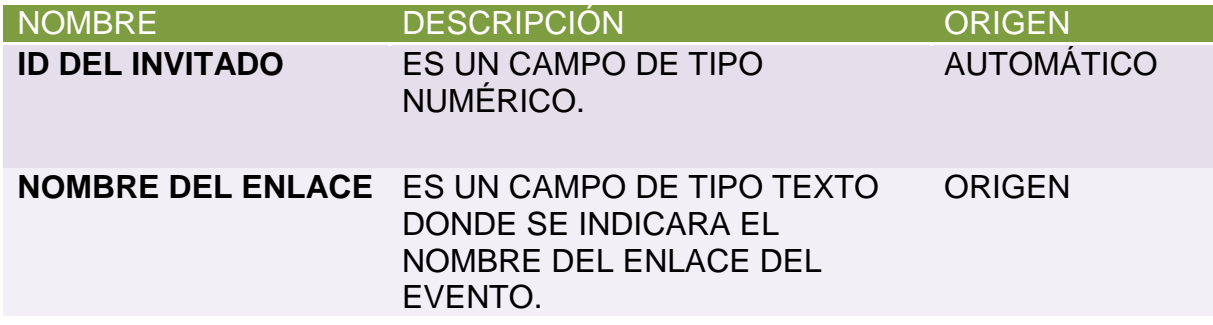

\_\_\_\_\_\_\_\_\_\_\_\_\_\_\_\_\_\_\_\_\_\_\_\_\_\_\_\_\_\_\_\_\_\_\_\_\_\_\_\_\_\_\_\_\_\_\_\_\_\_\_\_\_\_\_\_\_\_\_\_\_\_\_ SISTEMA DE CONTROL DE EVENTOS DEL C. GOBERNADOR **CATALOGO DE REGISTRO DE LOS EVENTOS.**

En esta pantalla se hace una búsqueda mas rápido de los registros que se encuentran agregados en la base de datos.

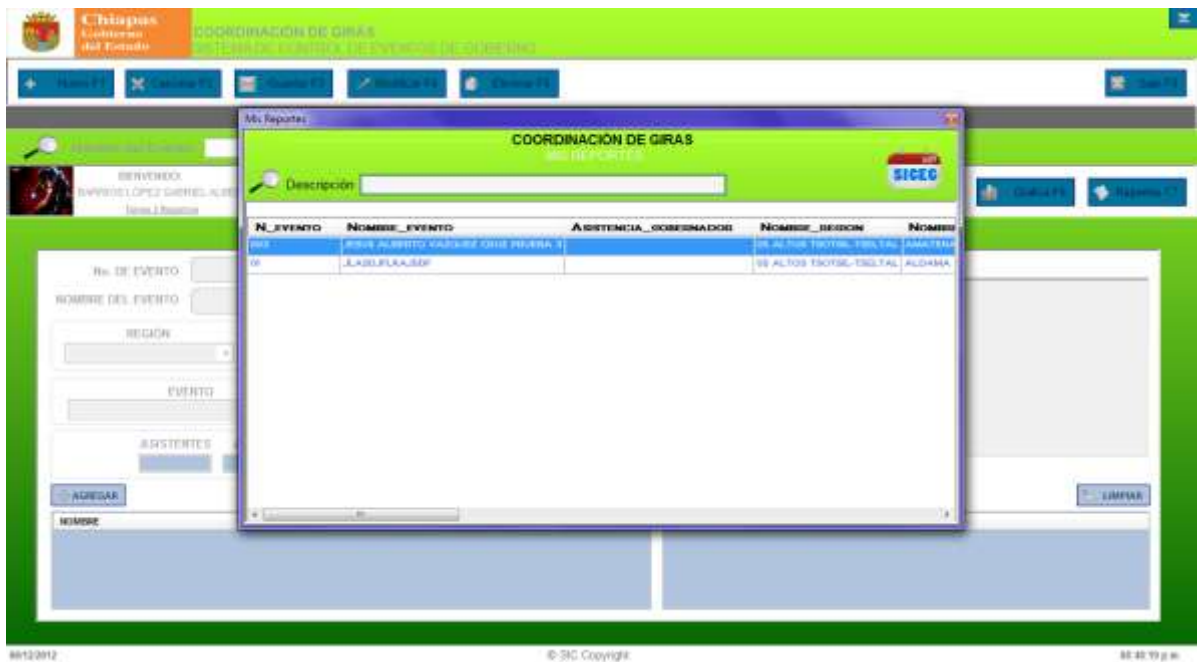

- En la descripción se escribirá el nombre o descripción del evento que se esta buscando los datos se irán filtrando.
- Al dar clic en la selección de cada evento que se desea modificar se agregara a la pantalla principal para realizar la función de modificar o eliminar registro como se muestra en la siguiente figura.

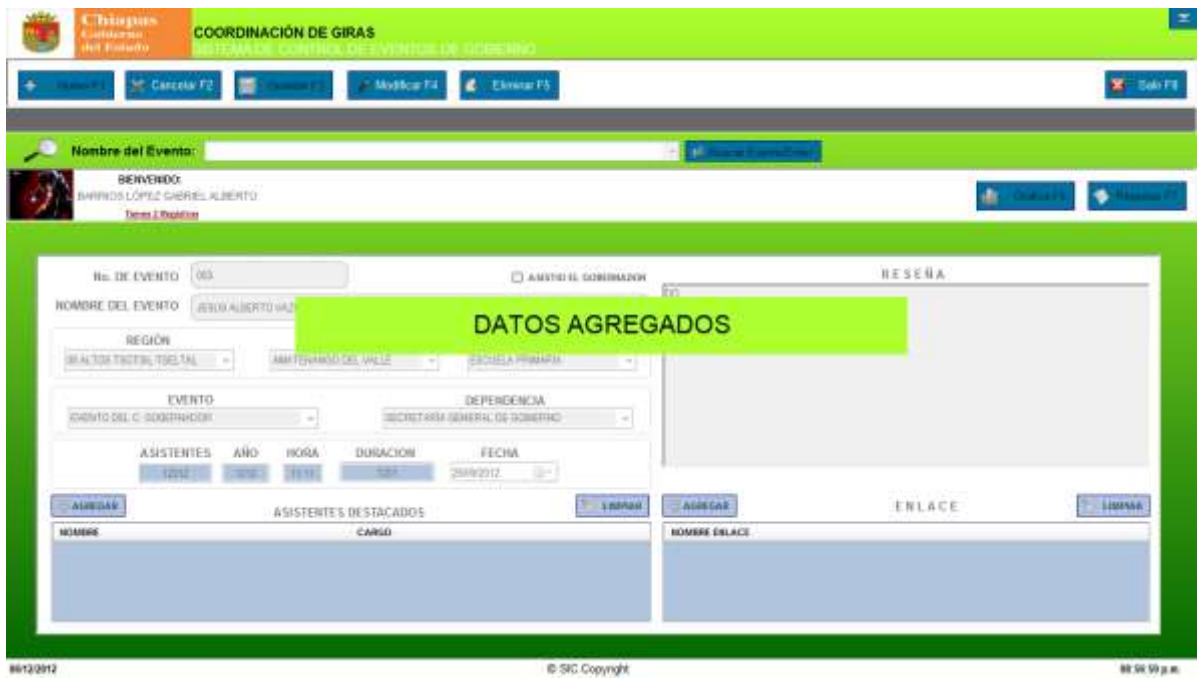

### **GRAFICA.**

SISTEMA DE CONTROL DE EVENTOS DEL C. GOBERNADOR

En esta pantalla se podrá hacer una búsqueda de la grafica por Región que se desea ver:

\_\_\_\_\_\_\_\_\_\_\_\_\_\_\_\_\_\_\_\_\_\_\_\_\_\_\_\_\_\_\_\_\_\_\_\_\_\_\_\_\_\_\_\_\_\_\_\_\_\_\_\_\_\_\_\_\_\_\_\_\_\_\_

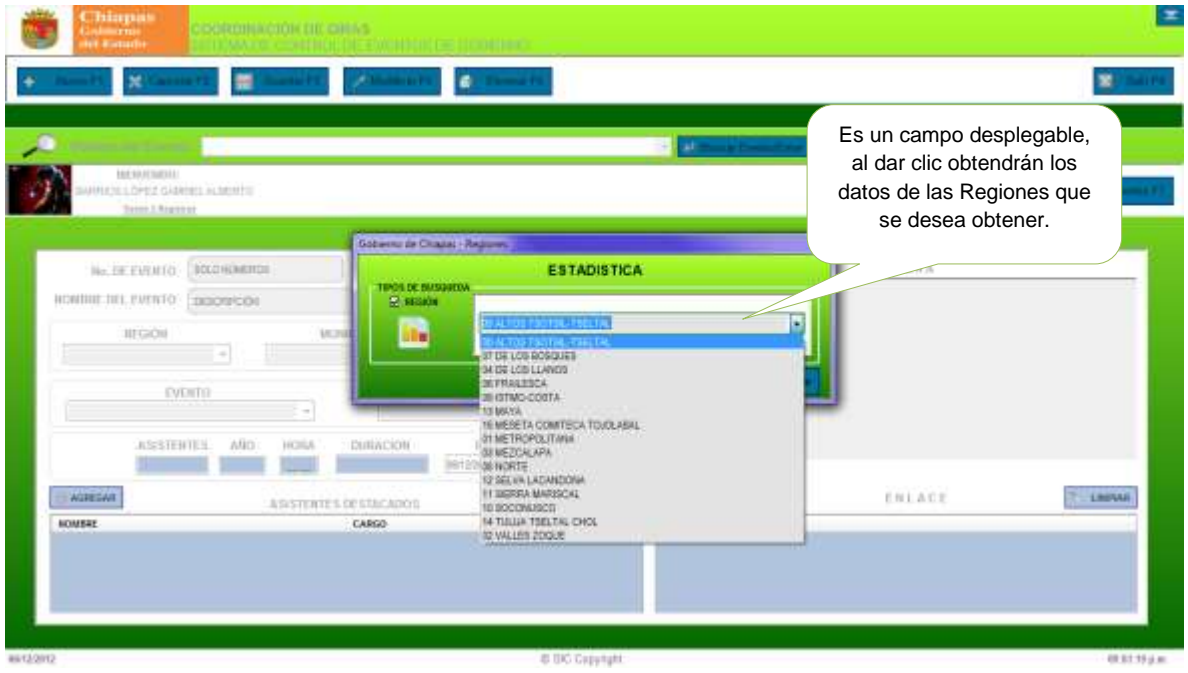

En la grafica contendrá el nombre, el número de visitas de cada municipio que ha asistido el C. Gobernador de Chiapas, y la última fecha que asistió.

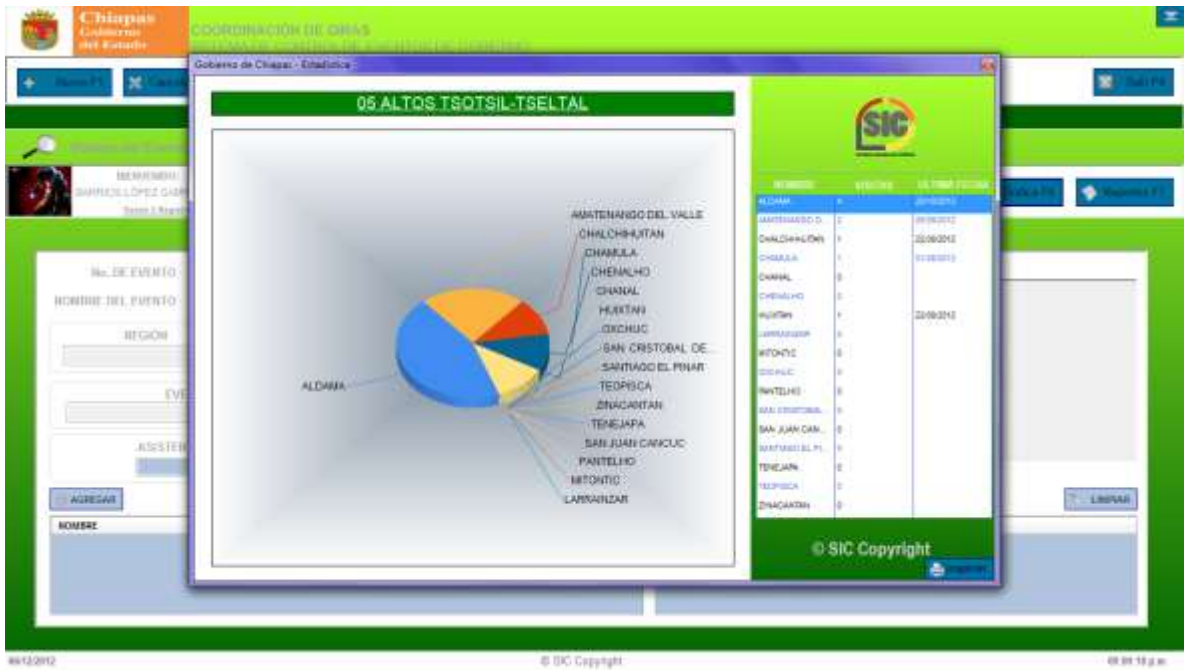

### **REPORTES.**

SISTEMA DE CONTROL DE EVENTOS DEL C. GOBERNADOR

En esta pantalla se mostrara la búsqueda de los municipios, para poder seleccionar de qué municipio se desea ver el reporte de las visitas del C. Gobernador por municipio.

\_\_\_\_\_\_\_\_\_\_\_\_\_\_\_\_\_\_\_\_\_\_\_\_\_\_\_\_\_\_\_\_\_\_\_\_\_\_\_\_\_\_\_\_\_\_\_\_\_\_\_\_\_\_\_\_\_\_\_\_\_\_\_

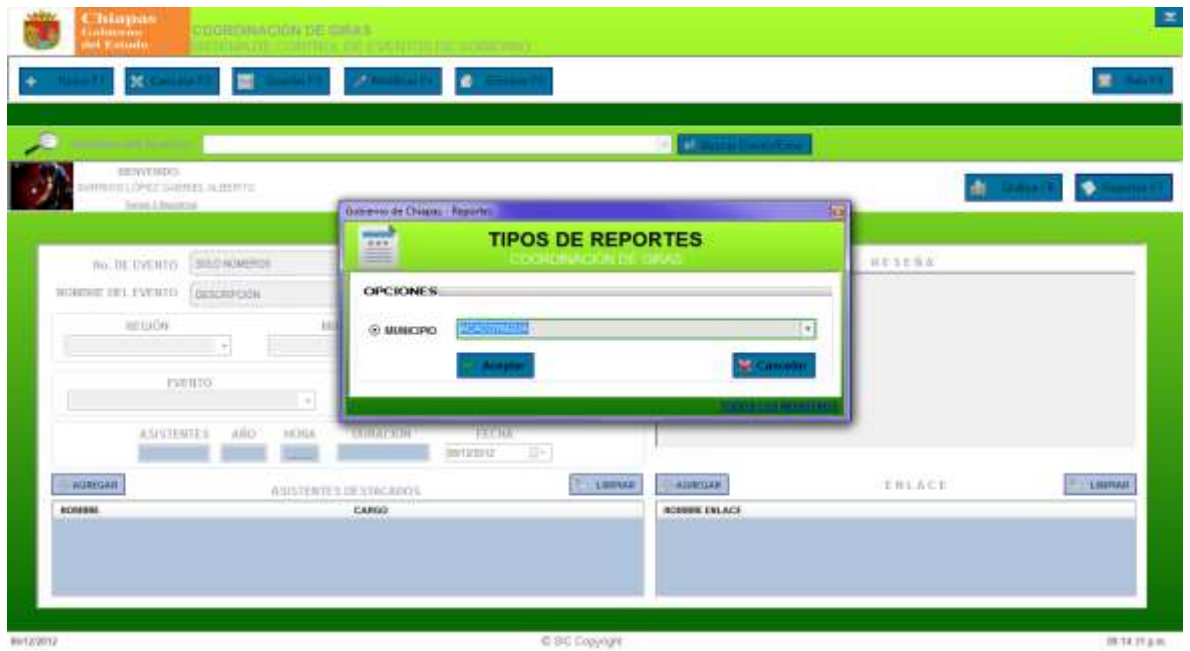

Una vez seleccionado el municipio se prosigue a dar clic a aceptar para mostrar el informe de dicho municipio donde contendrá la fecha, el nombre del evento, la descripción, el municipio y las visitas del C. Gobernador que ha realizado en el municipio seleccionado. Al presionar cancelar la búsqueda se cierra la pantalla de búsqueda.

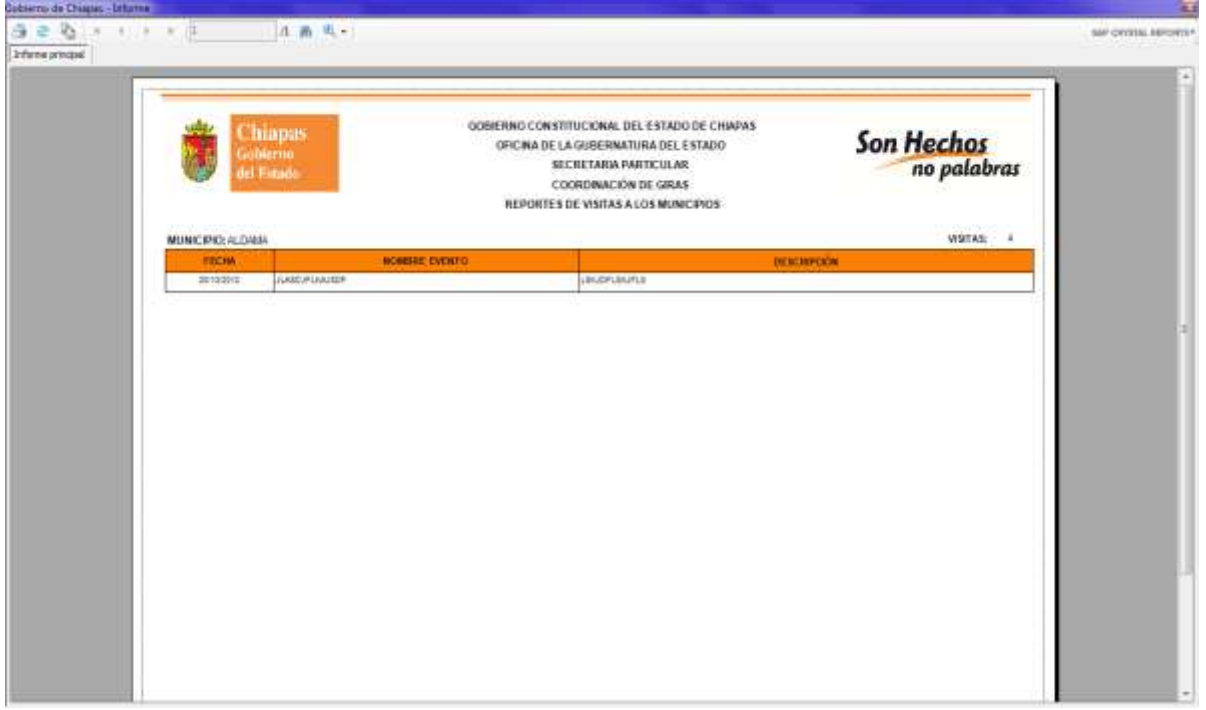

SISTEMA DE CONTROL DE EVENTOS DEL C. GOBERNADOR **NOTA:** Si el registro no tiene datos ni visitas, se mostrara el siguiente mensaje de advertencia.

\_\_\_\_\_\_\_\_\_\_\_\_\_\_\_\_\_\_\_\_\_\_\_\_\_\_\_\_\_\_\_\_\_\_\_\_\_\_\_\_\_\_\_\_\_\_\_\_\_\_\_\_\_\_\_\_\_\_\_\_\_\_\_

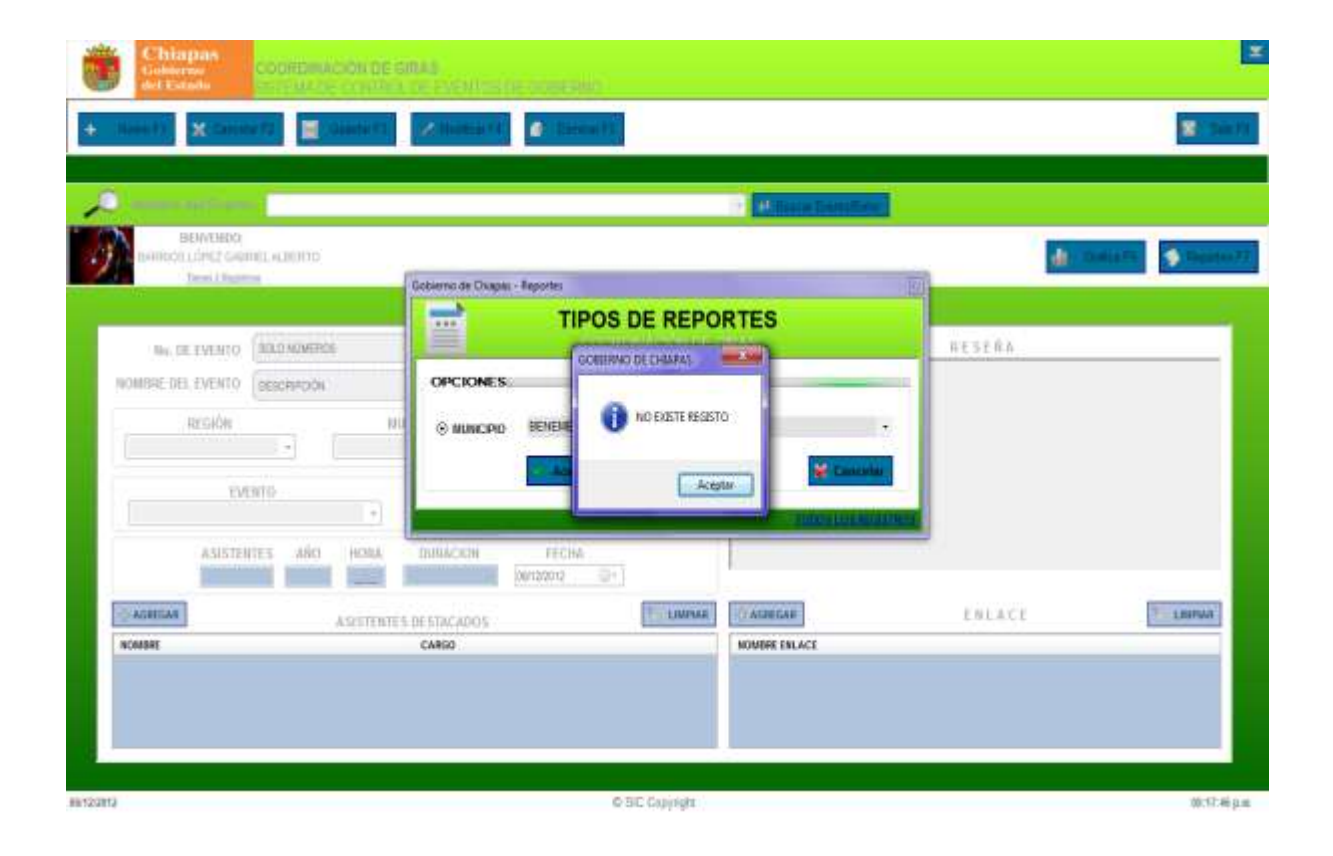

**NOTA:** Se mostrara un mensaje de advertencia donde podrás saber que no tienes información del reporte buscado.

### SISTEMA DE CONTROL DE EVENTOS DEL C. GOBERNADOR **CONCENTRADO DE OBRAS Y ENTREGAS.**

\_\_\_\_\_\_\_\_\_\_\_\_\_\_\_\_\_\_\_\_\_\_\_\_\_\_\_\_\_\_\_\_\_\_\_\_\_\_\_\_\_\_\_\_\_\_\_\_\_\_\_\_\_\_\_\_\_\_\_\_\_\_\_

En cuanto a la funcionalidad de este apartado, en esta pantalla se registraran las obras y entregas posteriores del C. gobernador de Chiapas, incluyendo el nombre de la obra, la inversión de la obra, la región. El municipio, la localidad, y la dependencia, así como las fechas de la obra, se podrán marcar las obras por sus distintas categorías y los tipos de obras.

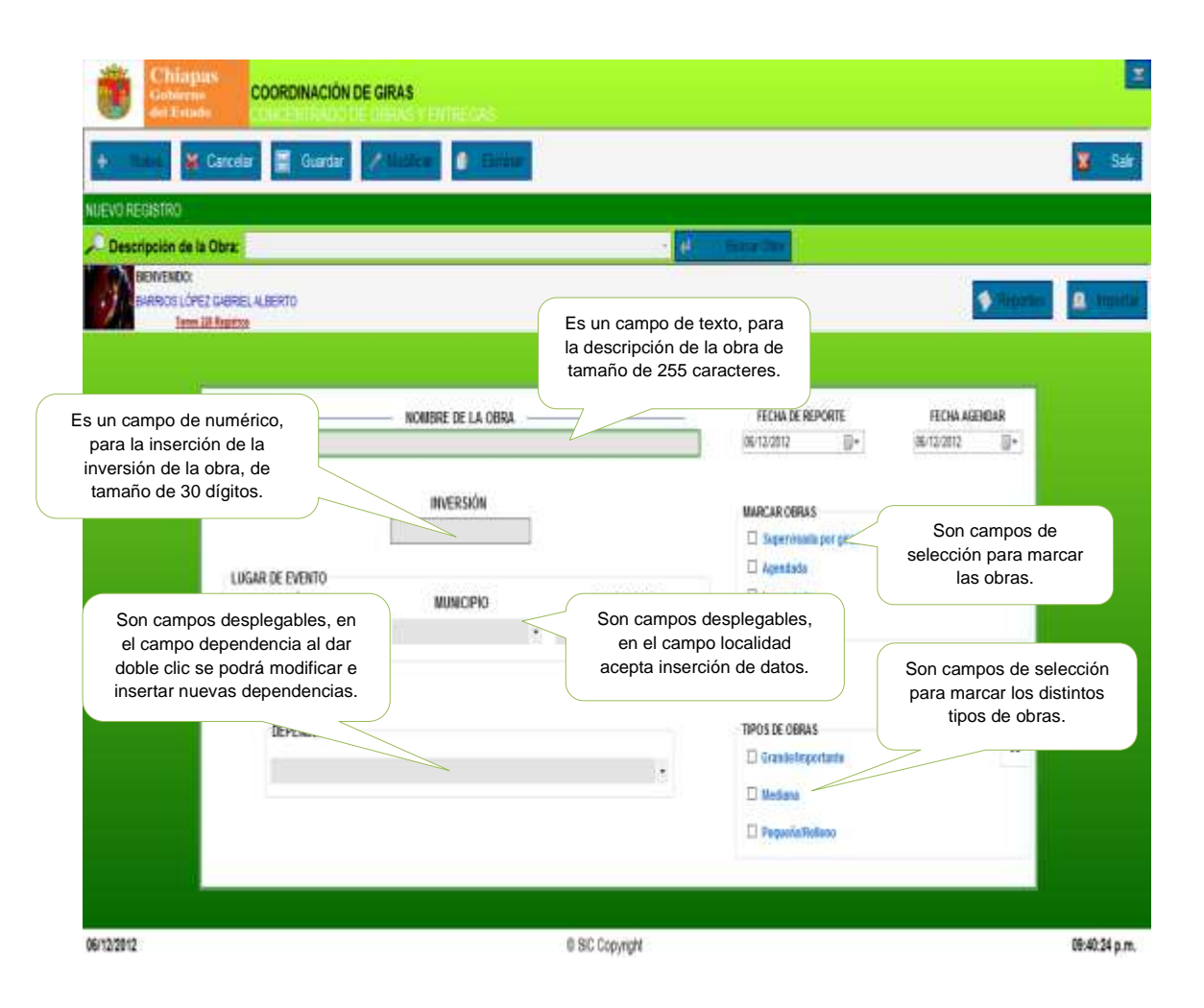

#### SISTEMA DE CONTROL DE EVENTOS DEL C. GOBERNADOR **DESCRIPCIÓN DE LOS CAMPOS.**

\_\_\_\_\_\_\_\_\_\_\_\_\_\_\_\_\_\_\_\_\_\_\_\_\_\_\_\_\_\_\_\_\_\_\_\_\_\_\_\_\_\_\_\_\_\_\_\_\_\_\_\_\_\_\_\_\_\_\_\_\_\_\_

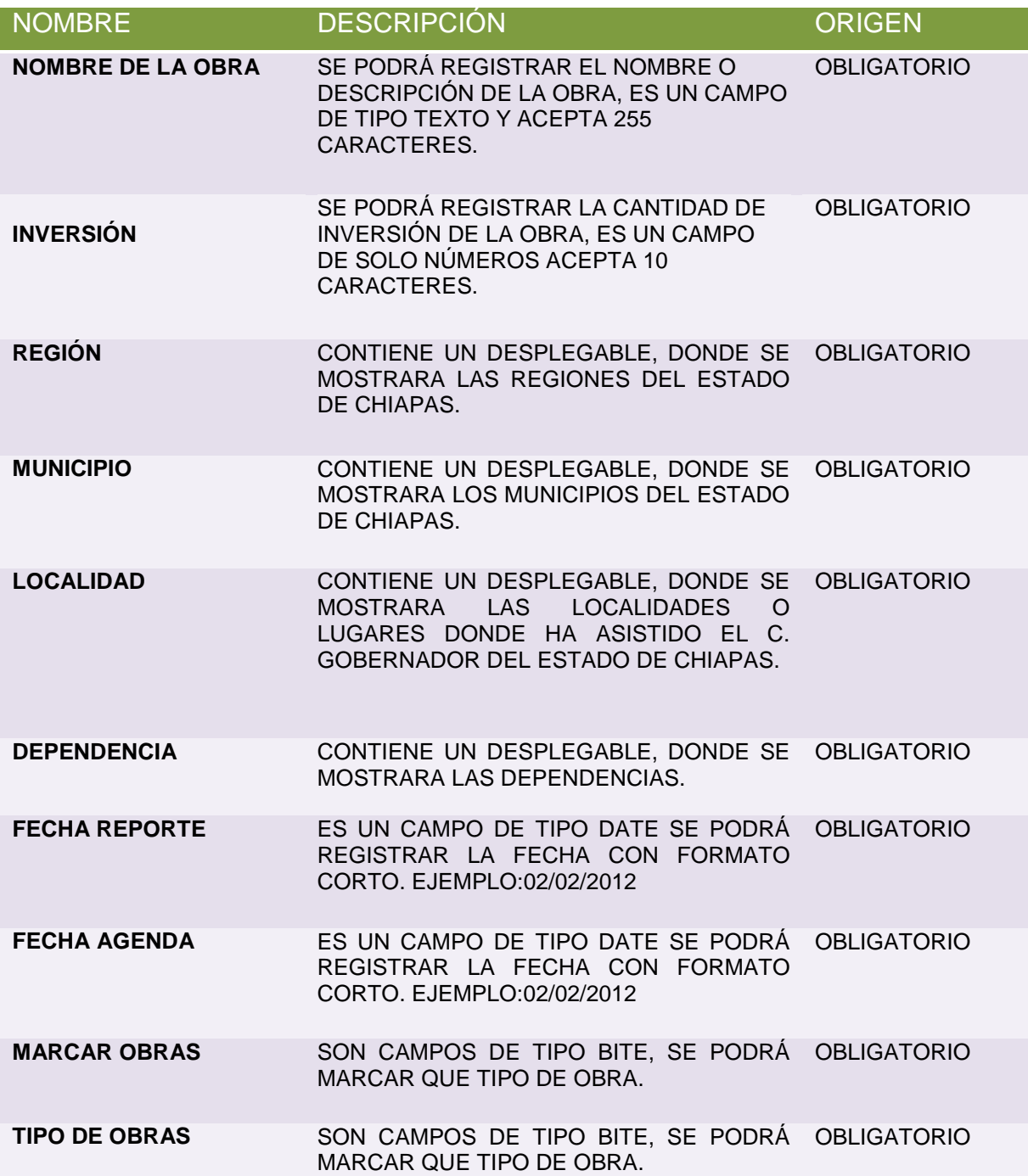

SISTEMA DE CONTROL DE EVENTOS DEL C. GOBERNADOR **BÚSQUEDA DE OBRAS Y ENTREGAS.**

\_\_\_\_\_\_\_\_\_\_\_\_\_\_\_\_\_\_\_\_\_\_\_\_\_\_\_\_\_\_\_\_\_\_\_\_\_\_\_\_\_\_\_\_\_\_\_\_\_\_\_\_\_\_\_\_\_\_\_\_\_\_\_

En esta pantalla se mostrara todos los registros que tiene la base de datos de las obras y entregas registradas.

Tiene distintos tipos de búsqueda por región, municipio, tipos y marcados unas ves seleccionado el nombre de la búsqueda se presiona la tecla ENTER para realizar la búsqueda.

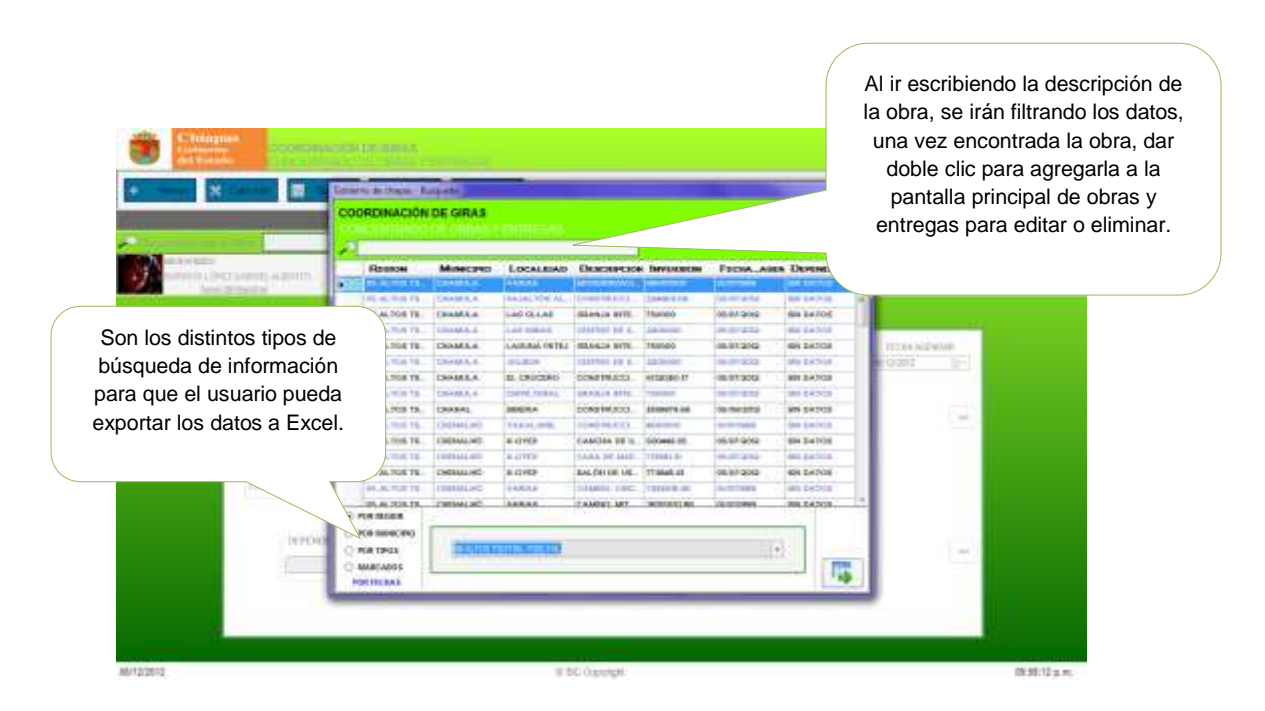

Al realizar la búsqueda se podrá exportar los datos a un formato en Excel como se muestra en la siguiente pantalla:

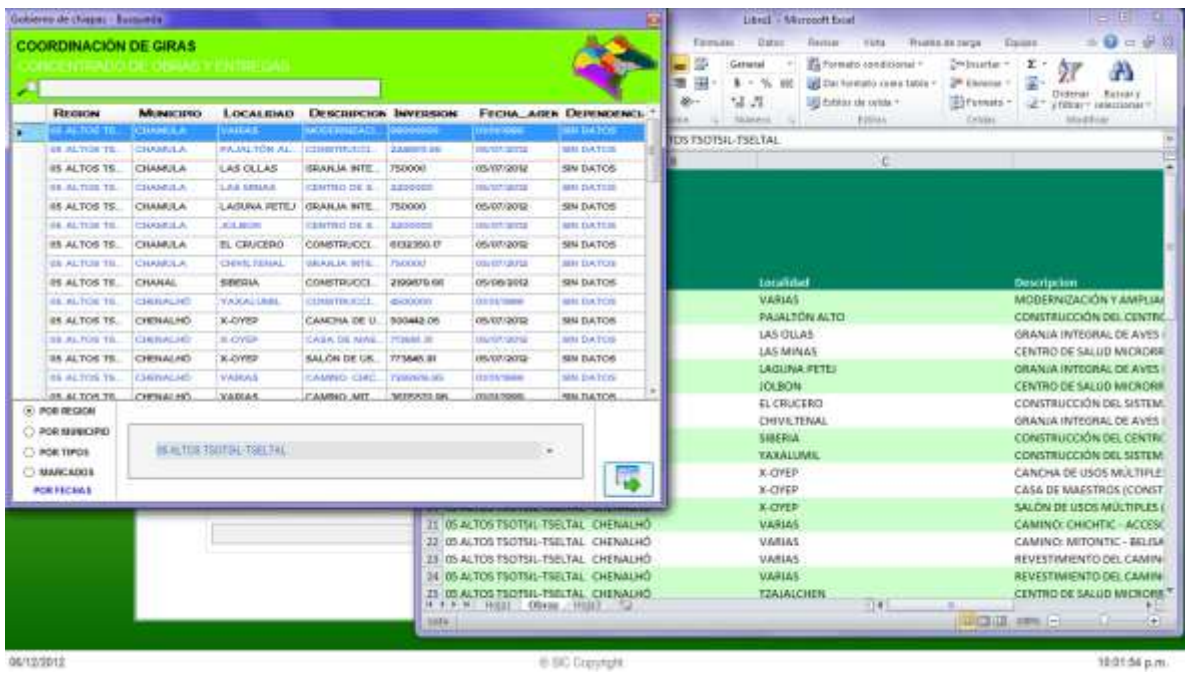

\_\_\_\_\_\_\_\_\_\_\_\_\_\_\_\_\_\_\_\_\_\_\_\_\_\_\_\_\_\_\_\_\_\_\_\_\_\_\_\_\_\_\_\_\_\_\_\_\_\_\_\_\_\_\_\_\_\_\_\_\_\_\_ SISTEMA DE CONTROL DE EVENTOS DEL C. GOBERNADOR **REPORTE DE OBRAS Y ENTREGAS.**

En la siguiente pantalla se mostrara como realizar la búsqueda para realizar el reporte de obras y entregas, la búsqueda de el reporte se podrá hacer por Región, municipio, fechas de obras, por tipos de obras y marcados.

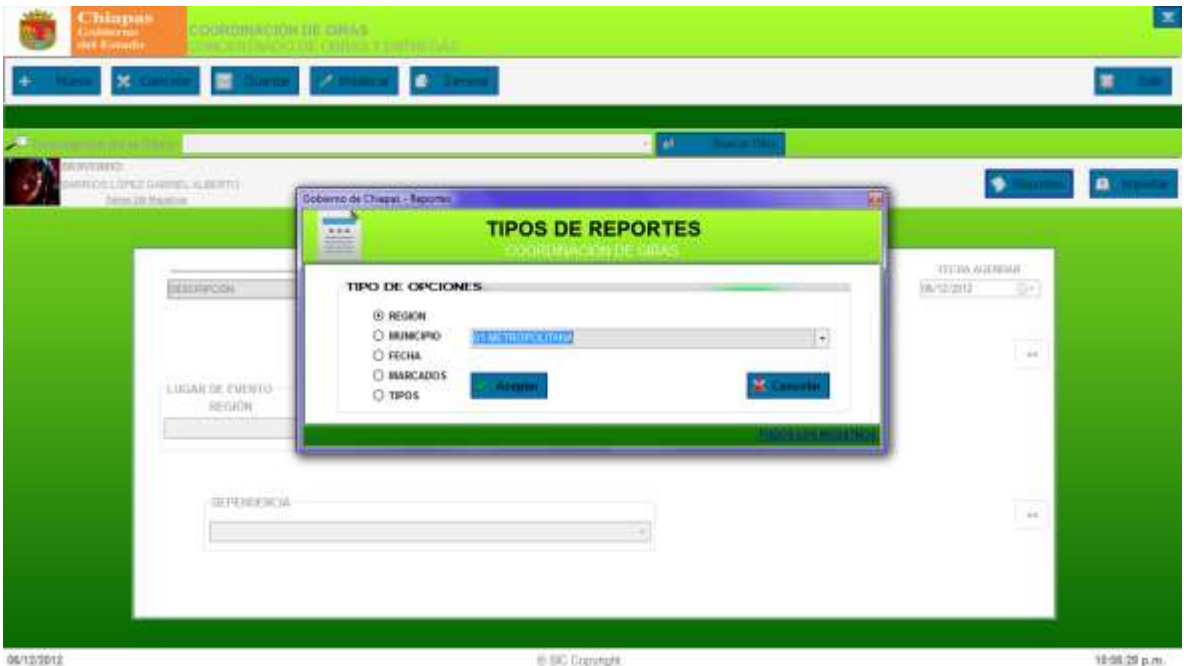

Una ves realizada la búsqueda procedemos a darle clic al botón de aceptar y se mostrara el reporte de las obras y entregas, los reportes estarán separados por el nombre de las regiones o municipios con sus propias obras que se realizaron en dichas regiones o municipios.

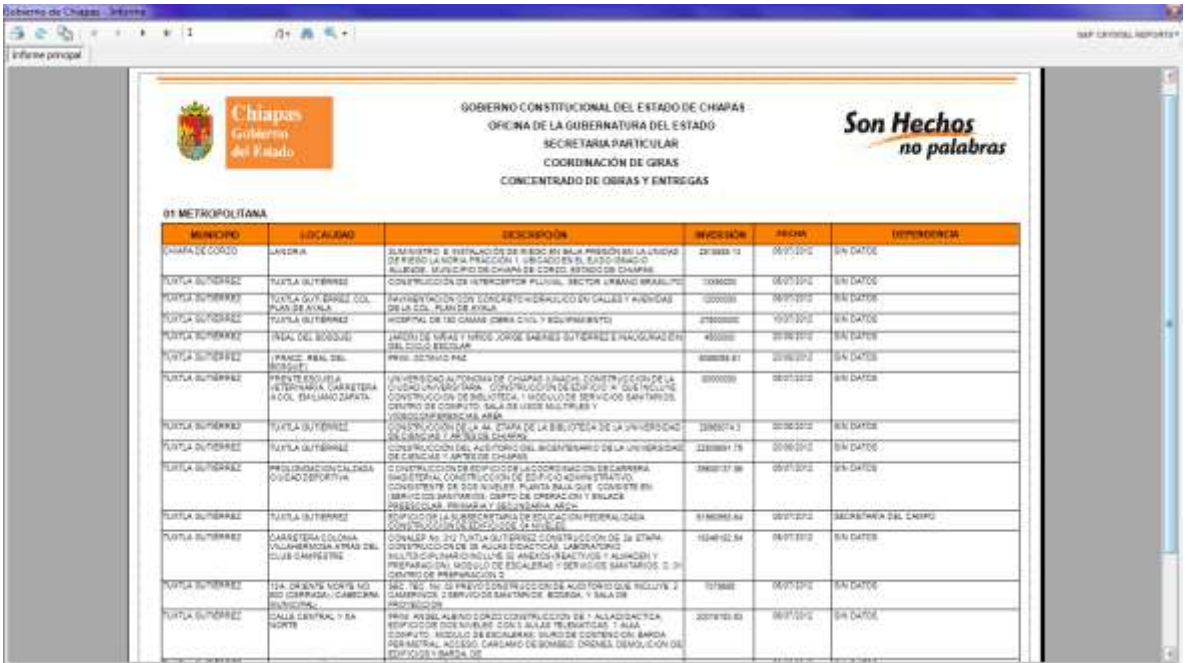

## **IMPORTAR REGISTROS.**

SISTEMA DE CONTROL DE EVENTOS DEL C. GOBERNADOR

En esta pantalla se podrá importar los datos de un archivo en Excel a la base de datos de SICEG, se mostrara la siguiente pantalla:

\_\_\_\_\_\_\_\_\_\_\_\_\_\_\_\_\_\_\_\_\_\_\_\_\_\_\_\_\_\_\_\_\_\_\_\_\_\_\_\_\_\_\_\_\_\_\_\_\_\_\_\_\_\_\_\_\_\_\_\_\_\_\_

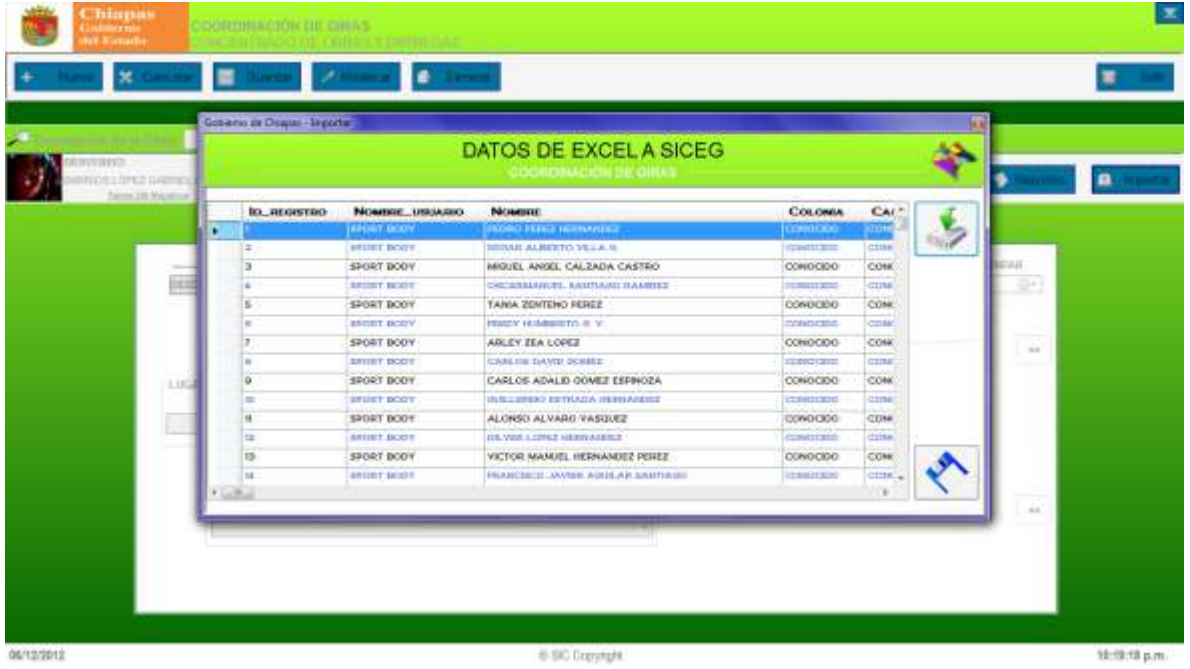

Al darle clic al botón de importar datos se llenara la tabla de obras y procederemos a guardar los datos a la base de datos.
\_\_\_\_\_\_\_\_\_\_\_\_\_\_\_\_\_\_\_\_\_\_\_\_\_\_\_\_\_\_\_\_\_\_\_\_\_\_\_\_\_\_\_\_\_\_\_\_\_\_\_\_\_\_\_\_\_\_\_\_\_\_\_ SISTEMA DE CONTROL DE EVENTOS DEL C. GOBERNADOR **ALTAS A LOS USUARIOS.**

En esta pantalla se podrá insertar, modificar, eliminar a los usuarios del sistema.

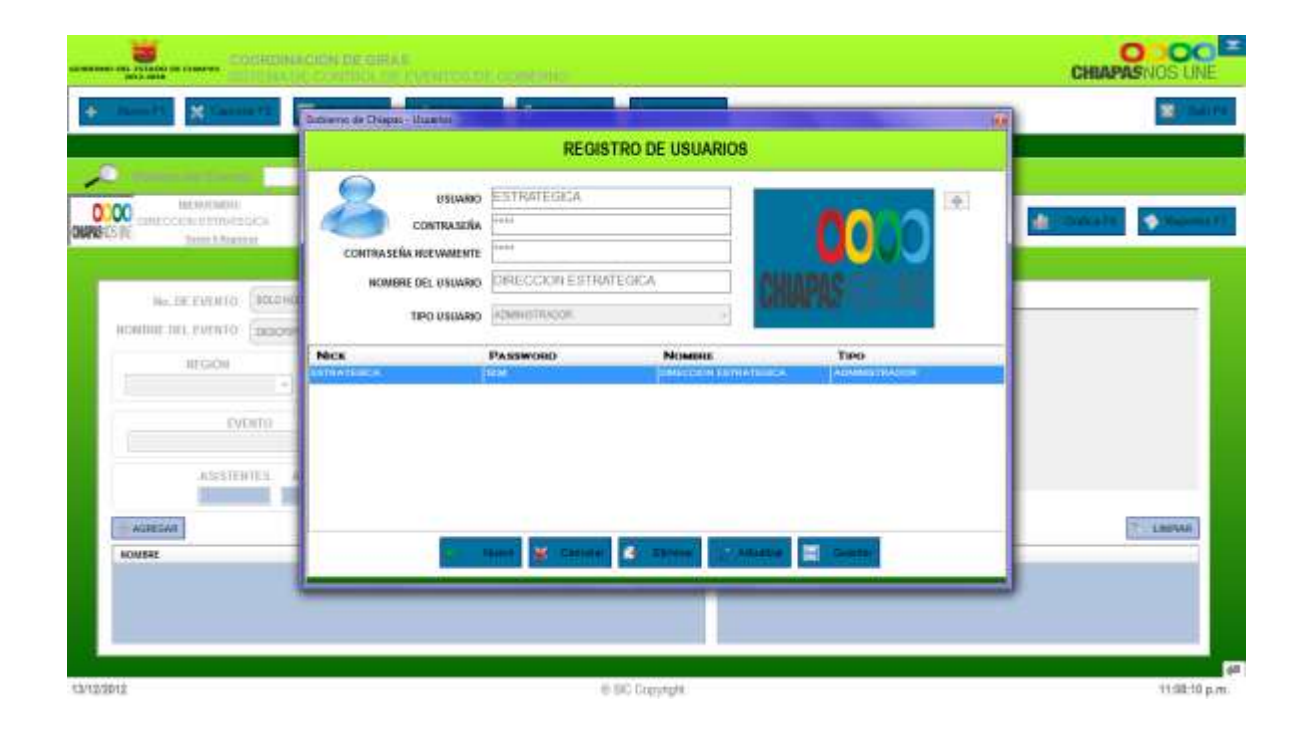

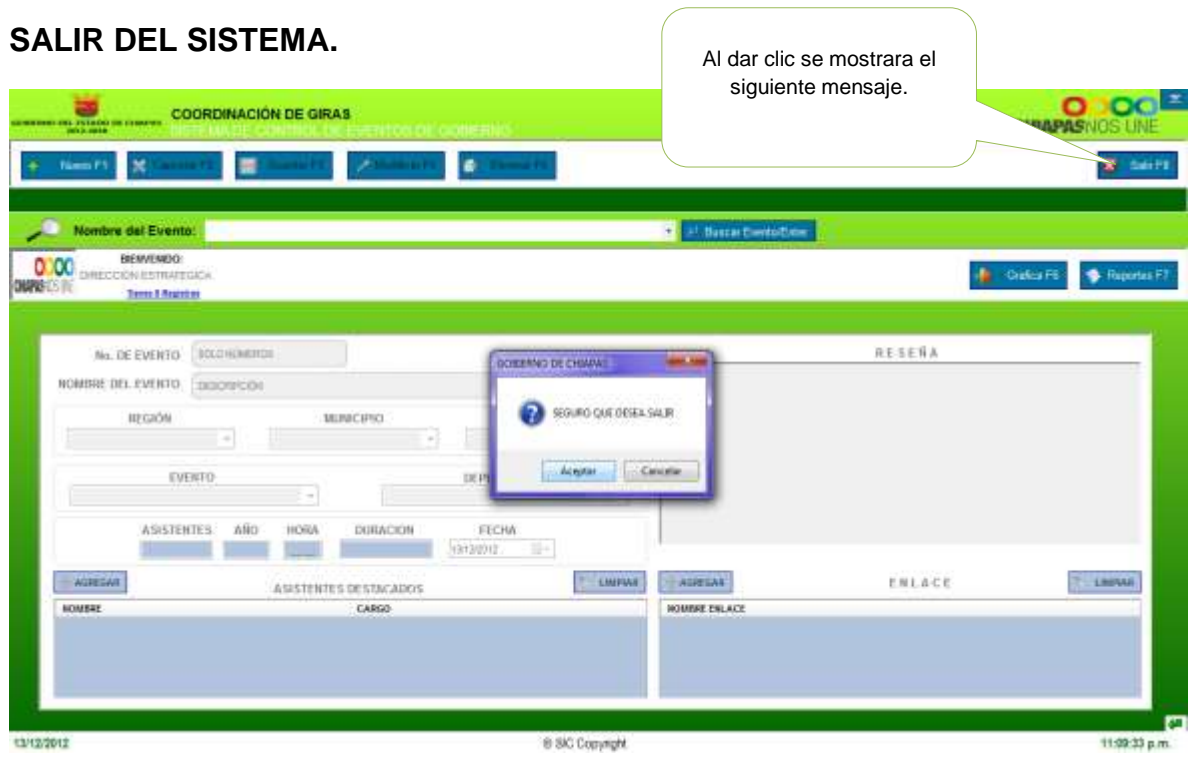